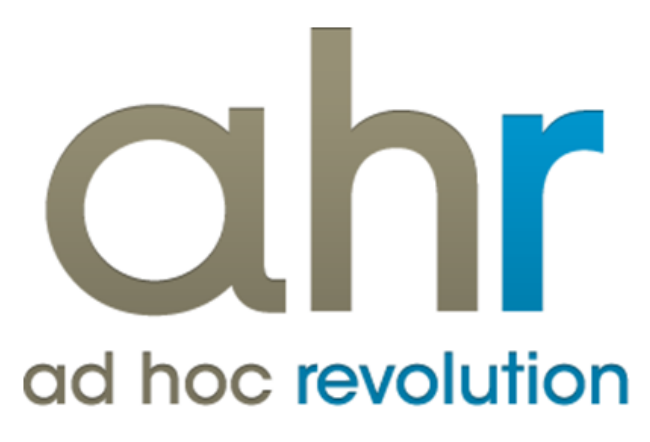

**Piattaforma Applicativa Gestionale**

**Conto lavoro**

**Release 7.0**

#### COPYRIGHT 2000 - 2012 by ZUCCHETTI S.p.A.

Tutti i diritti sono riservati. Questa pubblicazione contiene informazioni protette da copyright. Nessuna parte di questa pubblicazione può essere riprodotta, trascritta o copiata senza il permesso dell'autore.

#### TRADEMARKS

Tutti i marchi di fabbrica sono di proprietà dei rispettivi detentori e vengono riconosciuti in questa pubblicazione.

ZUCCHETTI S.p.A. Sede Operativa di Aulla E-mail: market@zucchetti.it Sito Web: [http://www.zucchetti.it](http://www.zucchetti.it/)

## Indice

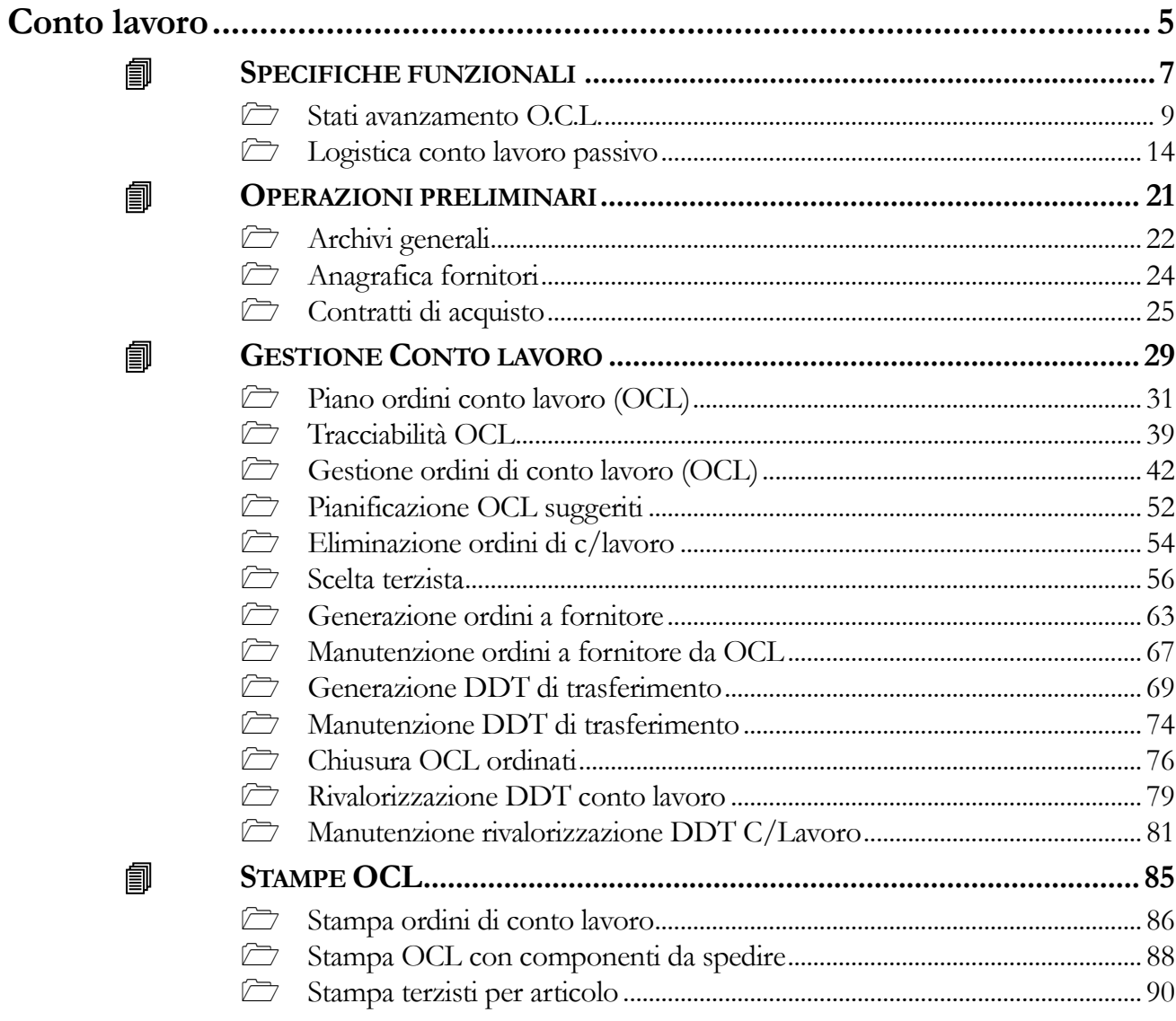

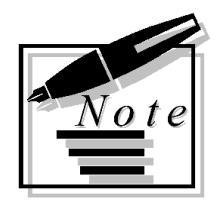

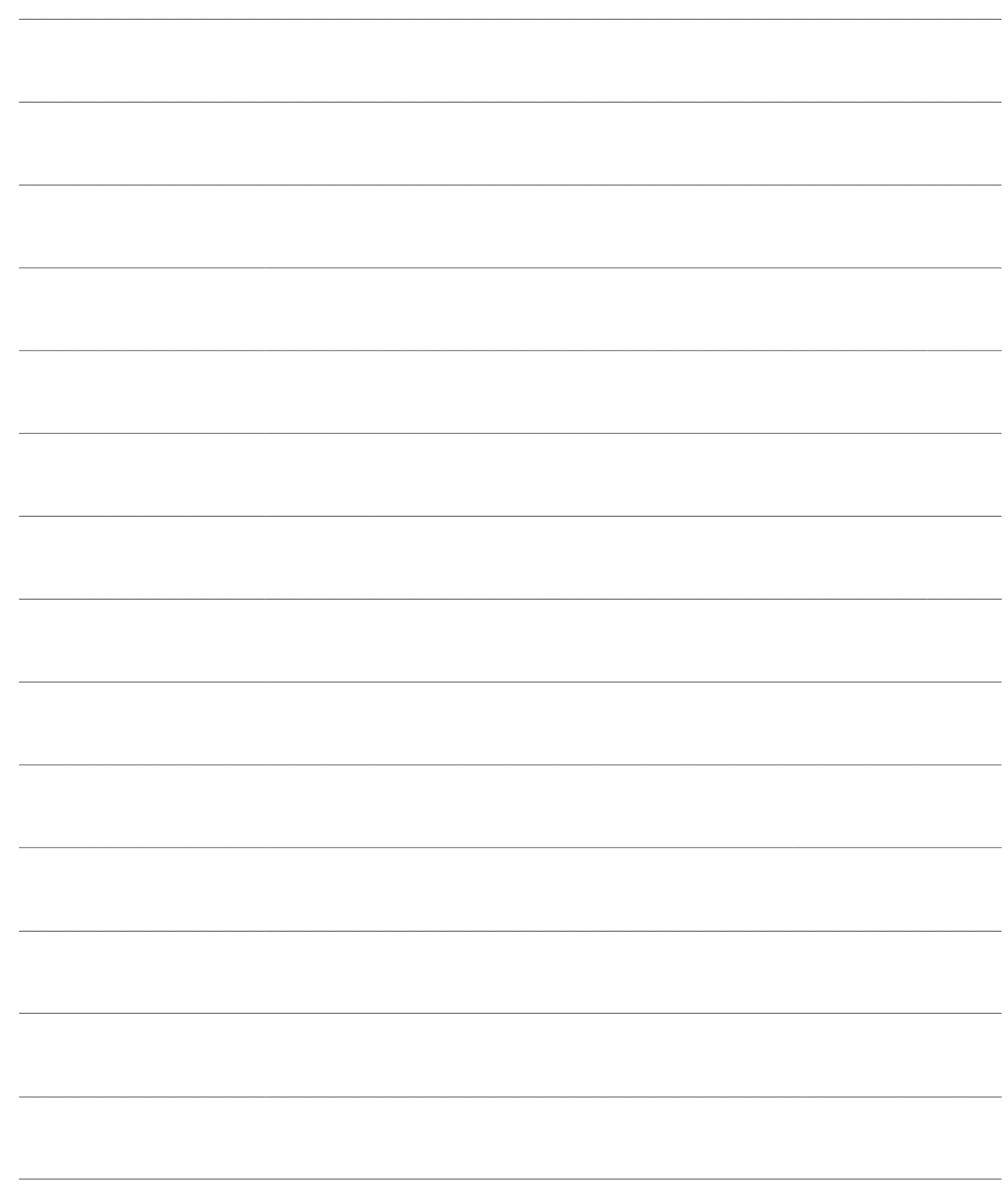

# <span id="page-4-0"></span>**Conto lavoro**

Con Ad Hoc Revolution è possibile gestire il Conto Lavoro.

In definitiva, il modulo Conto Lavoro permette la gestione dei flussi logistici di andata dei materiali verso i fornitori Terzisti e di ritorno dei prodotti finiti/semilavorati, sulla base degli ordini di lavorazione esterna (Ordini di Conto Lavoro - O.C.L.) da affidare ai fornitori Terzisti (generati dalla pianificazione fabbisogni presente nel modulo Gestione Produzione).

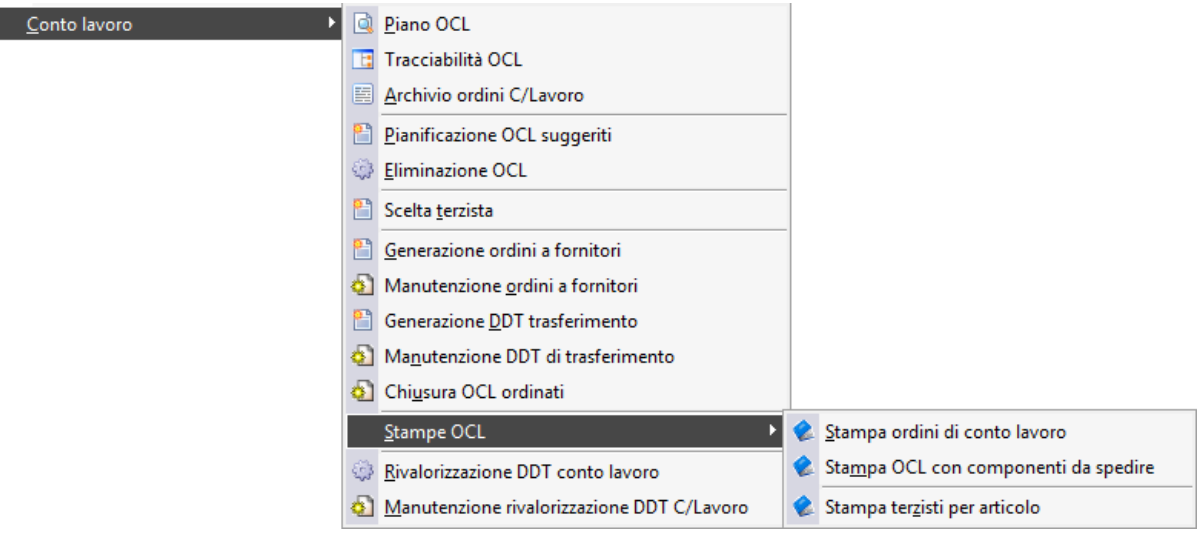

Menù Conto lavoro

I

### *S[PECIFICHE FUNZIONALI](#page-4-1)*

- **O[PERAZIONI PRELIMINARI](#page-18-0)**
- **G[ESTIONE CONTO LAVORO](#page-26-0)**
- <span id="page-4-1"></span>**S[TAMPE](#page-81-0) OCL**

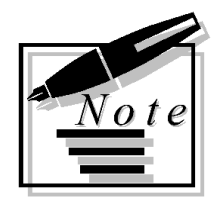

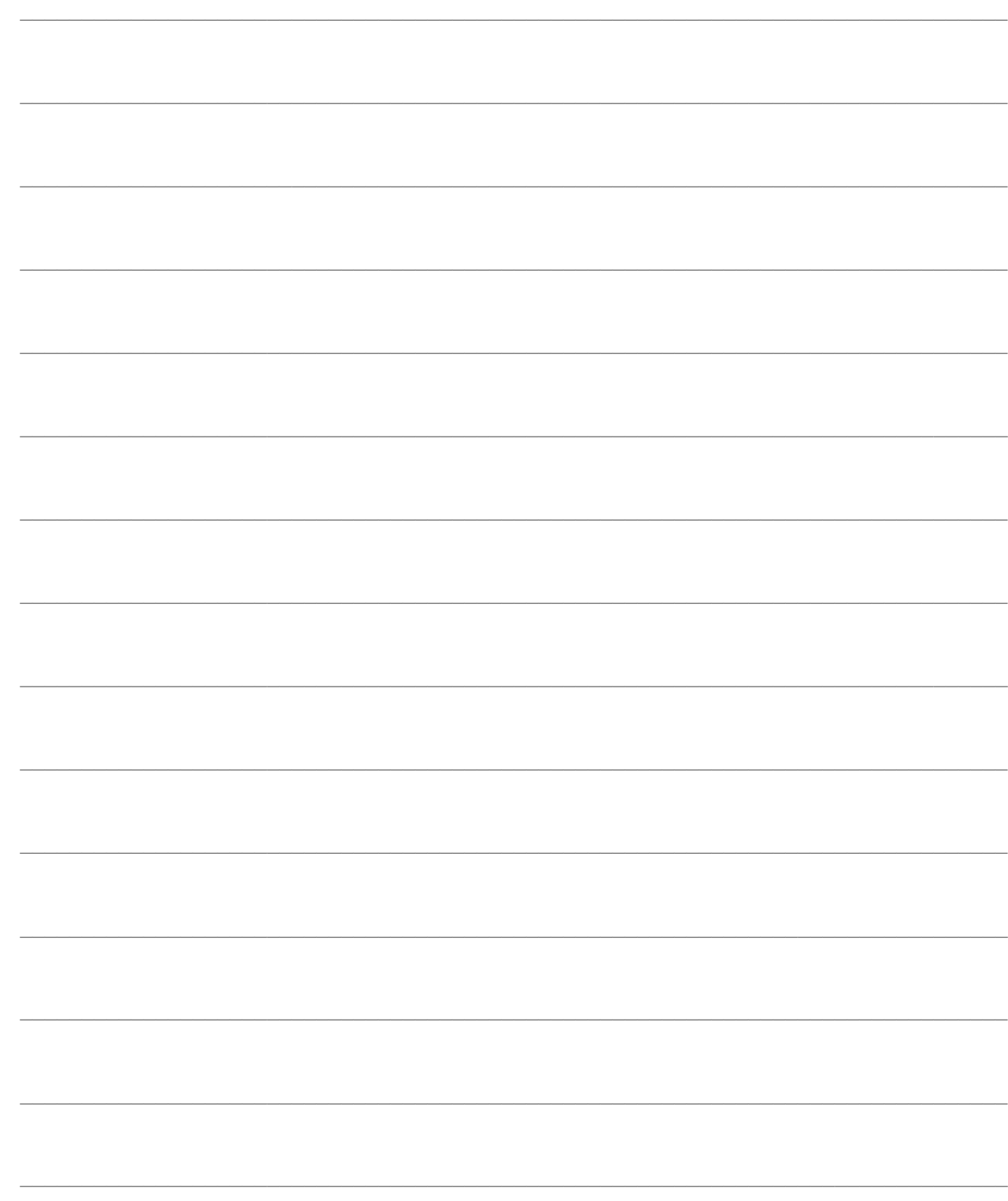

# <span id="page-6-0"></span>**SPECIFICHE FUNZIONALI**

La problematica relativa alle lavorazioni effettuate per conto terzi può essere vista dal punto di vista del committente oppure del produttore. Il primo caso, definito **Conto Lavoro Passivo**, è quello che presenta la maggiore complessità di gestione; può suddividersi schematicamente in due parti:

 Pianificazione del Conto Lavoro Passivo: sulla base degli ordini da clienti devono essere decisi gli ordini di conto lavoro da inviare ai terzisti, comprensivi dell'elenco materiali da inviare agli stessi (esplodendo le distinte base);

 Logistica del Conto Lavoro Passivo: inoltro degli ordini ai fornitori, emissione dei documenti di trasporto per i materiali (tenendo conto dei materiali forniti direttamente dai terzisti e della giacenza nel magazzino del terzista), ed infine caricamento dei documenti di trasporto di acquisto (con l'effetto di scaricare il magazzino del terzista).

Osservando invece la problematica dal punto di vista del produttore per conto terzi, si parla di **Conto Lavoro Attivo**. In questo caso sono riscontrabili le medesime fasi indicate in precedenza:

 Pianificazione del Conto Lavoro Attivo: sulla base degli ordini di conto lavoro provenienti dai clienti è necessario determinare le quantità dei beni da produrre nel tempo e conseguentemente i materiali richiesti dalle lavorazioni che devono essere sollecitati al committente;

 Logistica del Conto Lavoro Attivo: caricamento dei documenti di trasporto di arrivo materiali dal committente, emissione degli ordini di lavorazione interna, dei buoni di prelievo dal magazzino di arrivo dei materiali a quello di effettiva lavorazione (magazzino WIP), delle dichiarazioni di produzione (al momento di effettiva produzione del bene) ed infine dei documento di trasporto di vendita al committente (che evadono gli ordini di conto lavoro ricevuti).

Questa fase viene gestita tramite le funzioni di Produzione Interna con l'ausilio delle Proposte di Acquisto. Un Ordine di Lavorazione ricevuto da un'azienda committente (che per la stessa rappresenta un ordine di conto lavoro) provoca un impegno dei relativi materiali componenti. Alcuni materiali avranno come fornitore abituale l'azienda committente stessa: l'elenco dei materiali da richiedere nel tempo al committente non è altro che il piano delle Proposte di Acquisto opportunamente filtrato per il fornitore abituale.

I due diversi percorsi di produzione sono puramente teorici, siccome capita spesso che entrambe le problematiche siano ravvisabili in una stessa azienda: la produzione da affidare ad un terzista può riguardare solo un semilavorato (richiedendo perciò la gestione della produzione interna del prodotto finito), ovvero il bene oggetto dell'ordine di conto lavoro richiesto dal committente potrebbe essere composto da un semilavorato da affidare ad un ulteriore terzista.

Vediamo i moduli funzionali di Ad Hoc Revolution necessari per coprire le fasi suindicate:

 **Modulo Gestione Produzione**: è fondamentale per tutte le fasi di pianificazione della produzione interna (compresa la pianificazione del conto lavoro attivo) ed esterna (ovvero la pianificazione del conto lavoro passivo). Questo modulo consente inoltre di gestire la logistica interna all'azienda, e perciò anche quella necessaria per il conto lavoro attivo;

 **Modulo Conto Lavoro**. Gestisce la Logistica del Conto Lavoro Passivo: inoltro degli ordini ai fornitori, emissione dei documenti di trasporto per i materiali ed infine caricamento dei documenti di trasporto di acquisto. Questo modulo richiede quindi come prerequisito quello di

#### Gestione Produzione.

In definitiva, il modulo Conto Lavoro permette la gestione dei flussi logistici di andata dei materiali verso i fornitori Terzisti e di ritorno dei prodotti finiti/semilavorati, sulla base degli ordini di lavorazione esterna (Ordini di Conto Lavoro - O.C.L.) da affidare ai fornitori Terzisti (generati dalla pianificazione fabbisogni presente nel modulo Gestione Produzione).

Vediamo di seguito la rappresentazione grafica dell'intera copertura funzionale dei due moduli di produzione, con l'evidenziazione delle funzioni pertinenti al modulo Conto Lavoro.

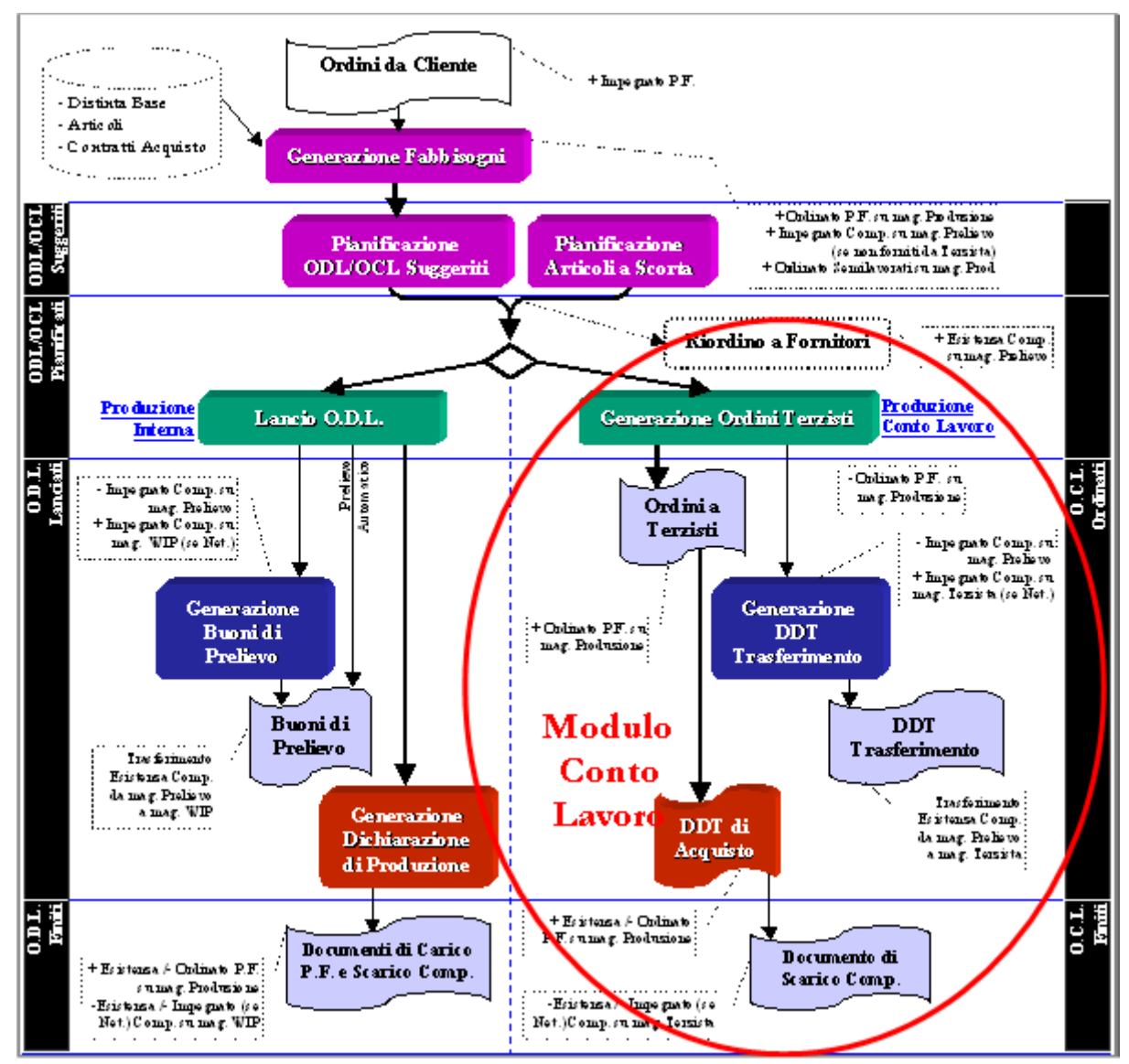

Rappresentazione grafica moduli Gestione Produzione-Conto Lavoro

### Stati avanzamento **O.C.L.**

<span id="page-7-0"></span>**[Logistica conto lavoro passivo](#page-12-0)**

## <span id="page-8-0"></span>**Stati avanzamento O.C.L.**

Gli Ordini di Conto Lavoro (O.C.L.) rappresentano l'elenco delle lavorazioni affidate a produttori terzisti relative al prodotto finito ed a tutti i semilavorati di livello inferiore (sotto-distinte base) con provenienza Conto Lavoro, con l'indicazione dei materiali componenti.

Gli ordini di conto lavoro possono assumere diversi stati di avanzamento che ne identificano la fase evolutiva, dal momento di genesi (attraverso la Generazione automatica dei Fabbisogni oppure mediante un'imputazione manuale) fino al termine delle lavorazioni.

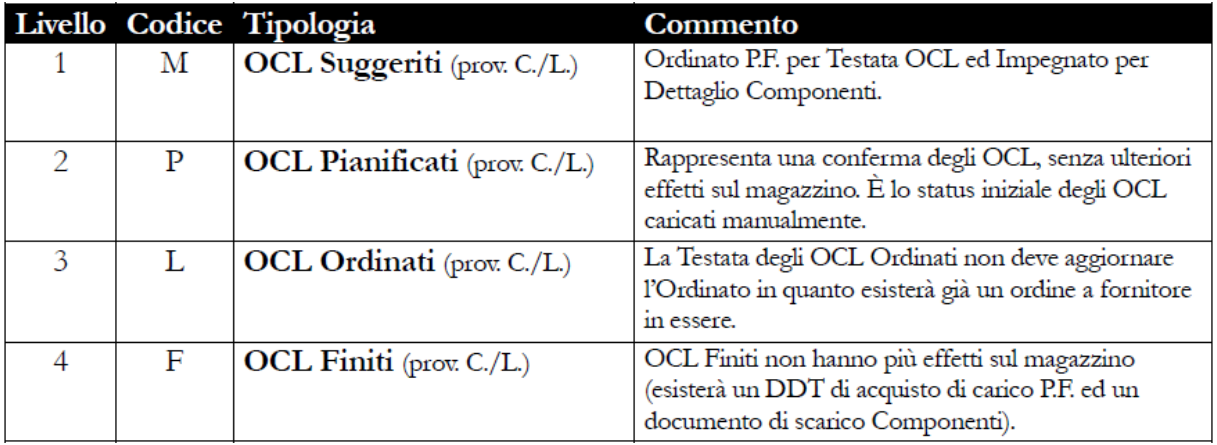

Nella tabella seguente vengono elencati i diversi stati di avanzamento degli OCL.

Tabella elenco diversi stati di avanzamento degli OCL

Vediamo il significato sommario dei diversi stati di avanzamento:

**1. OCL Suggeriti**: rappresentano gli Ordini di Conto Lavoro proposti dalla funzione di Generazione Fabbisogni e non ancora pianificati. Gli OCL Suggeriti hanno l'effetto di ordinare il magazzino per i prodotti finiti o semilavorati, e di impegnarlo per i relativi componenti (che possono essere semplici materiali da acquistare all'eterno oppure semilavorati). L'esecuzione di una nuova Generazione Fabbisogni ne provoca la cancellazione.

**2. OCL Pianificati**: gli Ordini di Conto Lavoro Pianificati possono essere utilizzati per dare inizio alle lavorazioni interne ed esterne all'azienda. Rappresentano il primo status per gli OCL caricati manualmente dall'utente e l'evoluzione degli OCL Suggeriti. La fase di Pianificazione non ha ulteriori effetti sul magazzino rispetto a quelli già determinati dalla funzione di Generazione Fabbisogni.

**3. OCL Ordinati**: questo status identifica delle lavorazioni esterne in esecuzione; per gli OCL Ordinati sarà stato generato un ordine al fornitore terzista (per questo motivo non hanno più un effetto diretto sull'ordinato di magazzino, che viene mantenuto dall'ordine a fornitore). Con riferimento agli OCL Ordinati possono essere generati i documenti di trasferimento dei materiali necessari alle lavorazioni, dal Magazzino di Prelievo al Magazzino del Terzista.

**4. OCL Finiti**: rappresenta OCL per i quali è stata ultimata completamente la produzione, o che comunque devono considerarsi terminati (ovvero chiusi in anticipo con la funzione di Chiusura OCL). Gli OCL Finiti non hanno più effetti sul magazzino: le quantità effettivamente prodotte hanno dato origine a documenti di acquisto di carico dei prodotti finiti/semilavorati, ed a documenti di scarico dei relativi componenti.

#### **Magazzini utilizzati nella logistica del conto lavoro passivo**

La gestione dei processi produttivi esterni richiede lo spostamento di materiali e semilavorati tra vari depositi interni ed esterni all'azienda, rappresentanti vere e proprie aree fisiche oppure luoghi logici (che accomunano articoli con medesime caratteristiche):

 **Magazzino di Prelievo**. Subito dopo l'ordine di un OCL è necessario trasferire i materiali richiesti dalle lavorazioni presso i luoghi di produzione: il Magazzino di Prelievo costituisce il magazzino dal quale vengono prelevati i materiali ed i semilavorati per il loro trasferimento verso i produttori terzisti. A tale scopo viene normalmente utilizzato il magazzino preferenziale dell'articolo (definito nella relativa anagrafica), dove viene stabilmente depositato all'interno dello stabilimento.

 **Magazzino del Terzista**: rappresenta il magazzino WIP per gli Ordini di Conto Lavoro, ovvero il deposito logico nel quale vengono trasferiti i materiali utilizzati nei prodotti finiti/semilavorati oggetto delle lavorazioni assegnate all'esterno. A tale proposito deve essere definito un magazzino per ciascun produttore terzista (all'interno della relativa anagrafica), in modo da identificare la disponibilità dei materiali inviati ad ognuno di essi.

L'invio di materiali verso un magazzino Terzista può essere eseguito direttamente da parte di un altro produttore terzista, al quale è stata assegnata la lavorazione di un semilavorato di livello inferiore all'interno della distinta base del prodotto finito. In questo caso si parla di Catena di Terzisti.

 **Magazzino di Produzione**: rappresenta il luogo fisico o logico nel quale i prodotti finiti o semilavorati vengono depositati al termine delle relative fasi di lavorazione. A tale scopo viene normalmente utilizzato il magazzino preferenziale dell'articolo, definito nella relativa anagrafica (per gli Ordini di Conto Lavoro relativi ad una Catena di Terzisti, il magazzino di produzione sarà costituito dal magazzino di un altro produttore terzista).

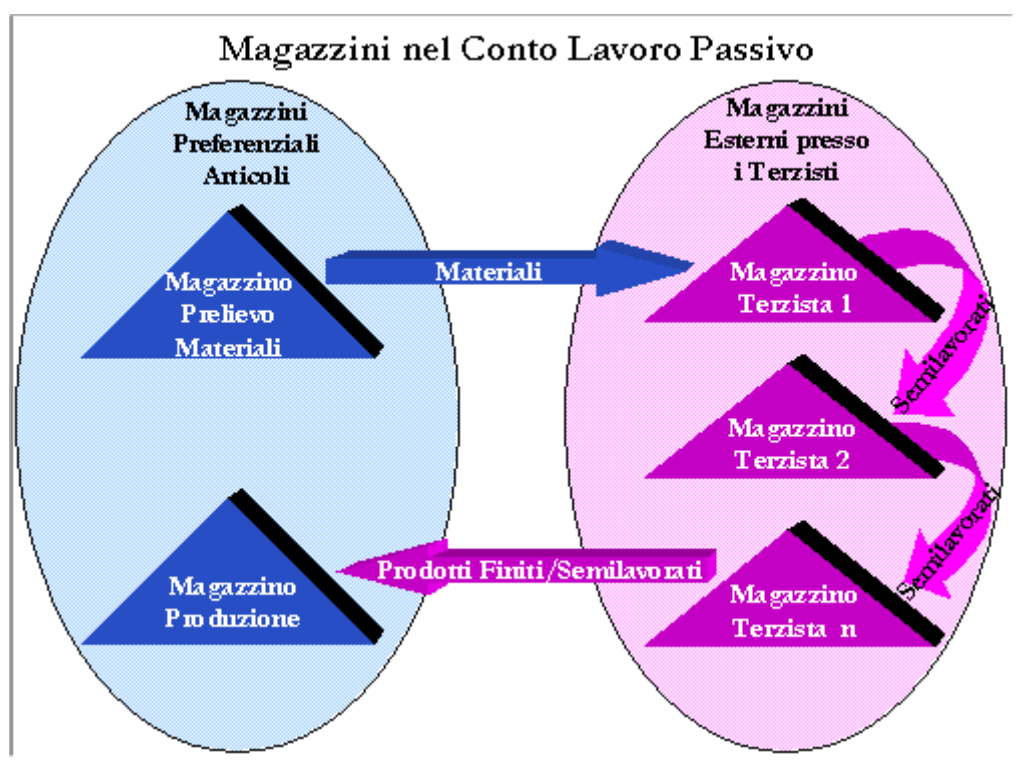

Rappresentazione grafica dei magazzini impiegati nel Conto Lavoro Passivo

Vediamo di seguito una tabella contenente le modalità di determinazione dei magazzini da utilizzarsi nei diversi movimenti di produzione.

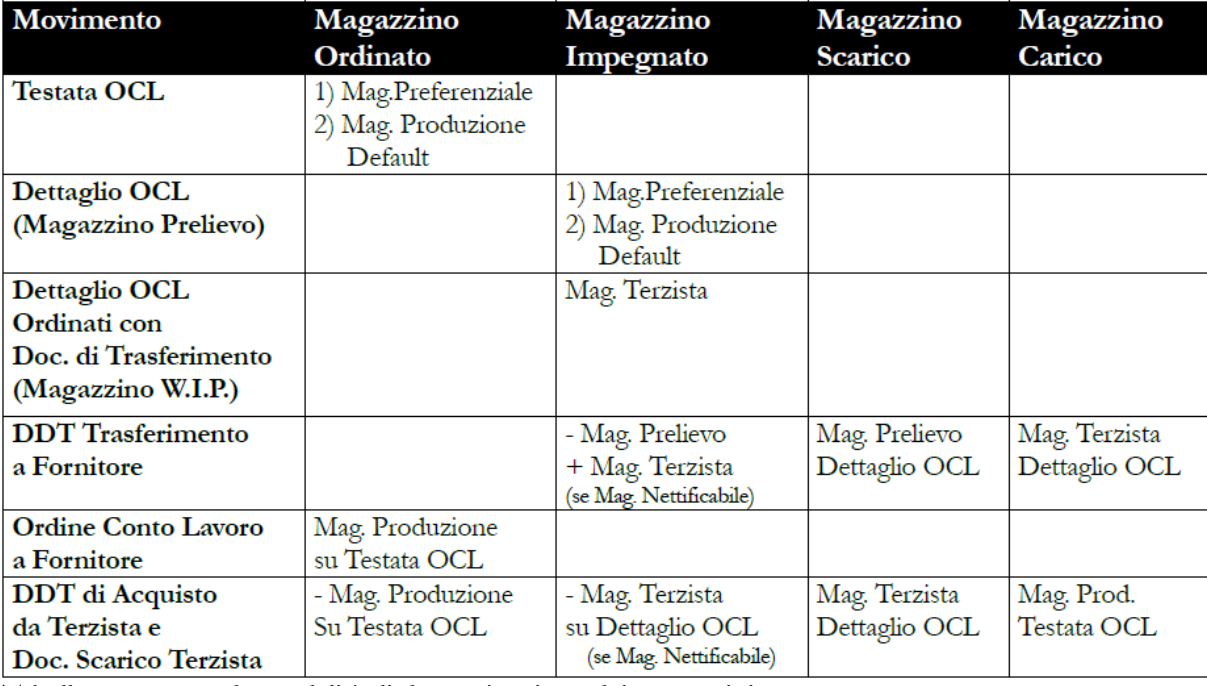

Tabella contenente le modalità di determinazione dei magazzini

#### **Operazioni sugli ordini di conto lavoro**

La procedura consente una certa flessibilità di modifica agli ordini di conto lavoro, ed ai connessi documenti, in base allo stato di avanzamento raggiunto. Risulta inoltre possibile caricare manualmente un OCL senza passare necessariamente dalla funzione di Generazione Fabbisogni.

#### **Caricamento OCL pianificati**

Al fine di velocizzare l'emissione di un ordine ad un produttore terzista, è possibile caricare un Ordine di Conto Lavoro direttamente dalla maschera Archivio OCL. Lo status degli OCL caricati sarà sempre Pianificato (senza possibilità di modifica). Il caricamento ha l'effetto di ordinare il prodotto finito/semilavorato e di impegnare i componenti diretti.

#### **Variazione e cancellazione OCL suggeriti e pianificati**

 **OCL Suggeriti**: possono essere sia modificati, sia cancellati, con l'effetto di stornare l'ordinato del prodotto finito/semilavorato in testata e l'impegnato dei componenti. La variazione è permessa limitatamente a: Stato (che può essere posto direttamente in "Pianificato", alla stregua della funzione di Pianificazione ODL/OCL), Provenienza (da Conto/Lavoro a Interna, e viceversa), Magazzino di Produzione nel quale saranno caricati di prodotti finiti/semilavorati, Quantità Pianificata del prodotto finito/semilavorato, Date Inizio e Fine Produzione, Fornitore Terzista, Ciclo Semplificato e Dati di Contabilità Analitica, ed infine il dettaglio dei Materiali (relativamente a codice, unità di misura, coefficiente di impiego, data richiesta e fase), con la possibilità di caricarne di nuovi.

 **OCL Pianificati** (elaborati dalla funzione di Pianificazione ODL/OCL oppure caricati manualmente dall'utente): come gli OCL Suggeriti, quelli Pianificati possono essere modificati e cancellati, con l'effetto di stornare l'ordinato del prodotto finito/semilavorato in testata e l'impegnato dei componenti. Rispetto ai primi non è più modificabile lo Stato, che potrà evolversi solo attraverso la funzione di Generazione Ordini a Fornitori.

#### **Variazione e cancellazione OCL ordinati e relativi documenti**

**OCL Ordinati** (elaborati dalla funzione di Generazione OCL e non ancora evasi da un DDT

di Acquisto): è inabilitata qualsiasi variazione e cancellazione. Queste operazioni sono permesse solo relativamente all'Ordine al Fornitore Terzista associato (generato automaticamente dalla funzione di Generazione OCL).

 **Ordini a Fornitori Terzisti** (associati agli OCL Ordinati, generati automaticamente dalla funzione di Generazione OCL): la variazione delle righe degli Ordini a Terzisti non ancora evasi da DDT di Acquisto (della quantità ordinata del prodotto finito/semilavorato, dell'unità di misura o della data di prevista evasione, con l'esclusione del codice articolo) provoca un aggiornamento nei dati di testata dei corrispondenti OCL Ordinati e una conseguente variazione del dettaglio componenti.

La cancellazione di un intero Ordine a Terzista o delle singole righe ha l'effetto di riportare l'OCL associato allo status di Pianificato, con conseguente azzeramento delle quantità già prelevate (e del relativo flag). Non sia ha invece alcun effetto su eventuali DDT di Trasferimento già generati per l'OCL, in quanto si presuppone che il trasferimento dei materiali dal magazzino di prelievo a quello del Terzista sia comunque avvenuto, i quali divengono da quel momento autonomi (ovvero ne vengono eliminati i legami con il dettaglio componenti dell'OCL).

 **DDT di Trasferimento** (generati dalla funzione di Generazione DDT di Trasferimento): la variazione dei DDT di Trasferimento ha l'unico effetto di aggiornare le relative quantità di materiali prelevate sul dettaglio componenti degli OCL. La cancellazione di un intero DDT di Trasferimento, oppure di una sola riga, ha l'effetto di azzerare la relativa quantità prelevata sul dettaglio componenti OCL e di disabilitare il corrispondente flag di evasione.

 **OCL Ordinati con DDT di Acquisto** (ovvero OCL con status Ordinato che presentano l'Ordine a Terzista associato evaso parzialmente da un DDT di Acquisto): gli OCL che sono già stati oggetto di un carico parziale da parte del Terzista non possono più essere né variati né cancellati. Possono però essere chiusi (senza terminare la relativa produzione esterna) con l'apposita funzione di Chiusura OCL, che ha l'effetto di portarli allo status Finito, di evadere completamente la quantità pianificata di prodotto finito/semilavorato (ed il corrispondente ordinato sul magazzino di produzione) e di evadere completamente l'impegnato dei relativi componenti (sul magazzino di prelievo oppure sul magazzino del Terzista se nettificabile, nel caso siano già stati generati DDT di Trasferimento).

 **OCL Finiti** (per i quali è stata ultima la produzione esterna, ovvero chiusi con l'apposita funzione): non hanno più alcun effetto sul magazzino (prodotto invece dai corrispondenti Documenti di Acquisto dal Terzista dei prodotti finiti/semilavorati e di Scarico componenti).

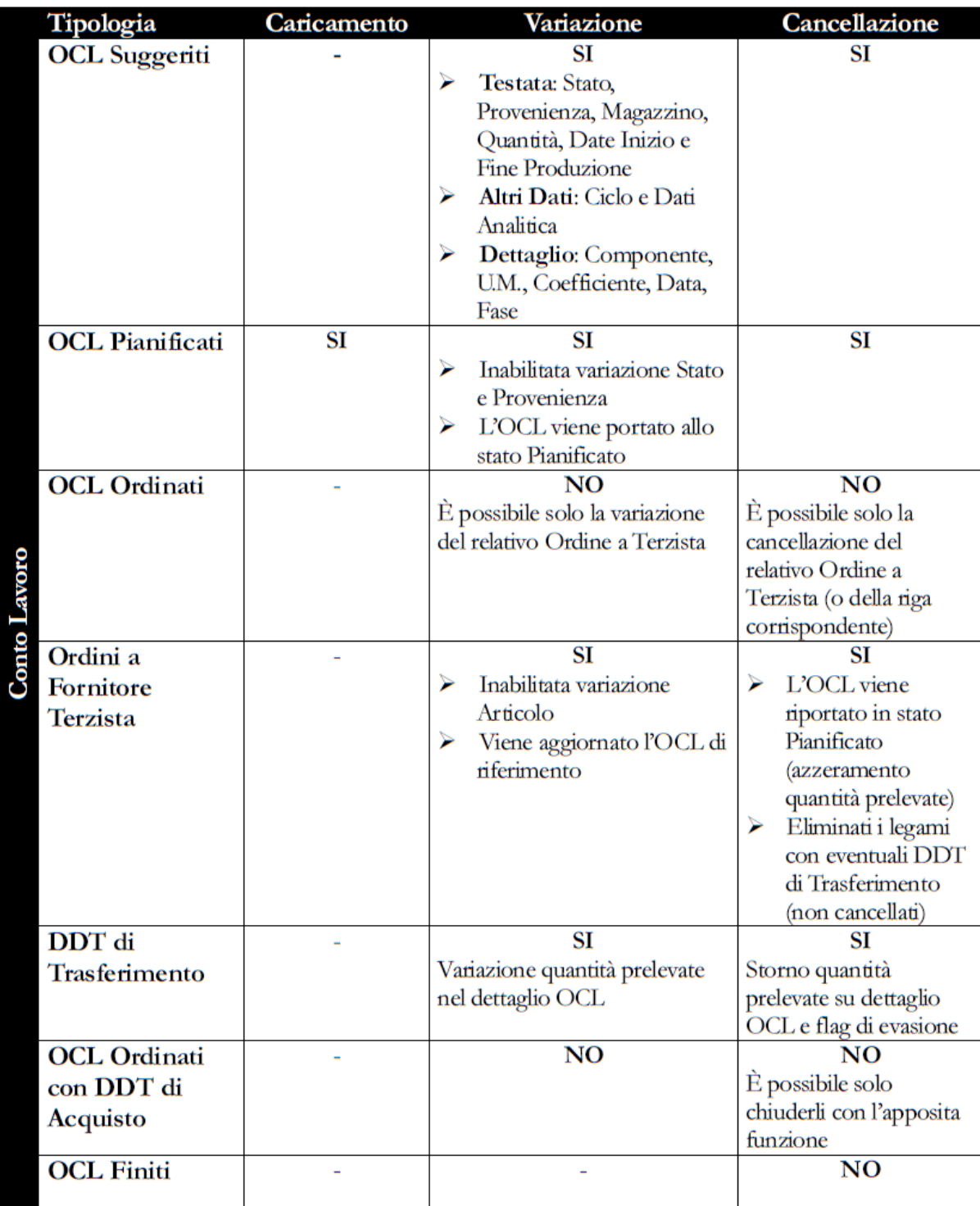

<span id="page-12-0"></span>Tabella Conto lavoro

## <span id="page-13-0"></span>**Logistica conto lavoro passivo**

Le funzioni di gestione logistica del Conto Lavoro Passivo comprendono l'inoltro degli ordini ai fornitori terzisti, l'emissione dei documenti di trasporto per i materiali (tenendo conto dei materiali forniti direttamente dai terzisti e della giacenza nel magazzino del terzista), ed infine il caricamento dei documenti di trasporto di acquisto (con l'effetto di scaricare il magazzino del terzista).

Presentiamo di seguito la tabella sintetica contenente i dati di input e di output di ciascuna funzione di Produzione Conto Lavoro, e quindi la relativa descrizione dettagliata.

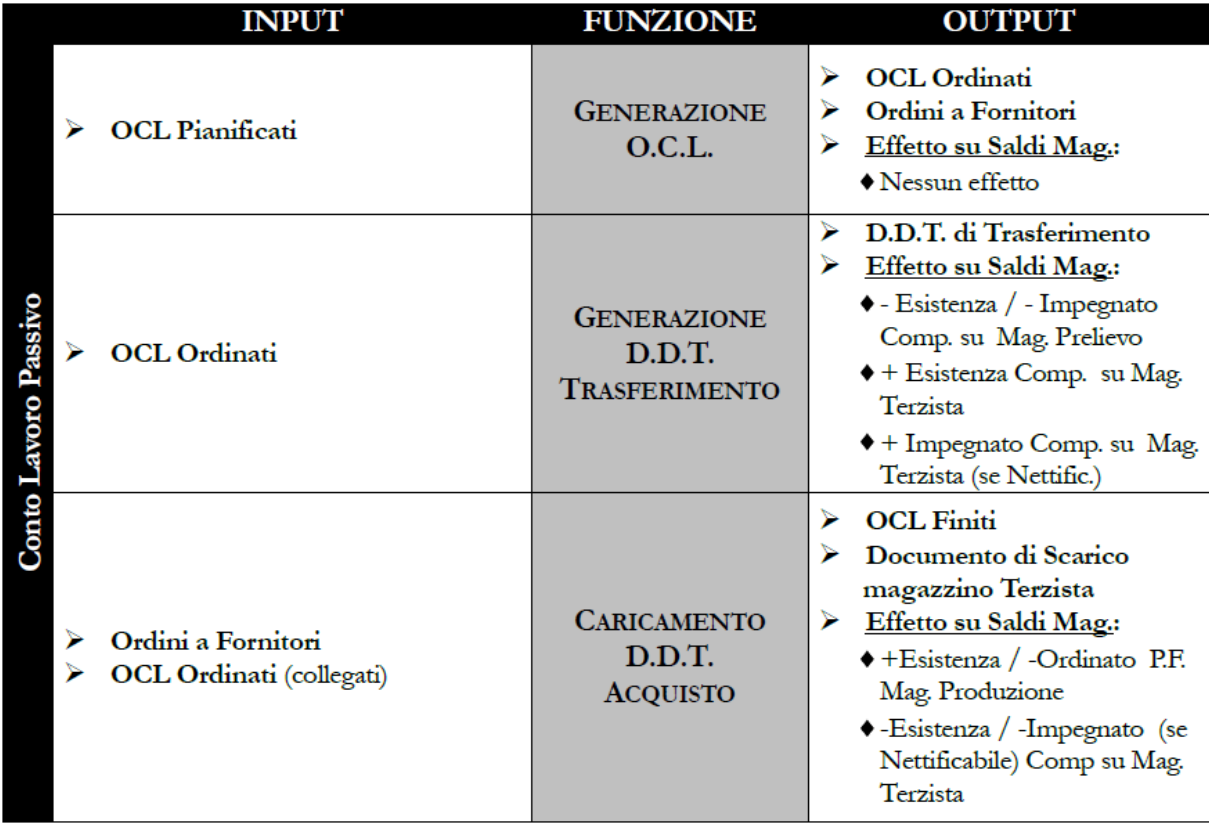

Tabella Conto lavoro passivo

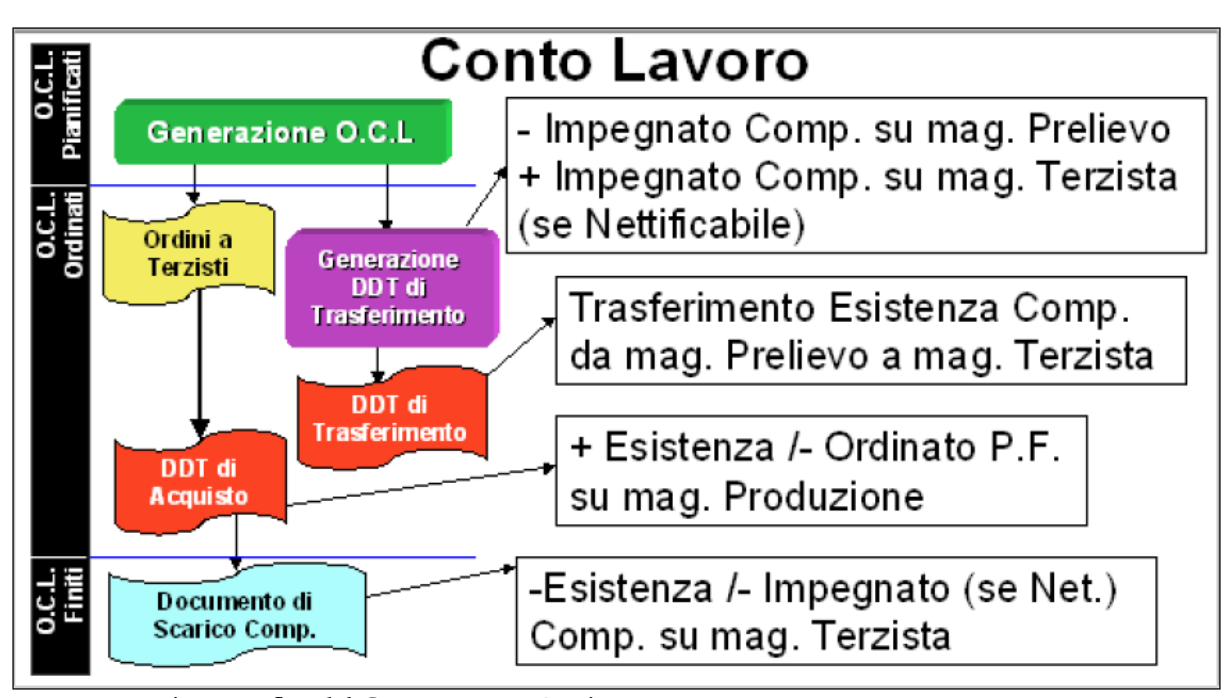

Rappresentazione grafica del Conto Lavoro Passivo

#### **Generazione O.C.L.**

Questa funzione permette di emettere gli Ordini ai Fornitori Terzisti partendo da O.C.L. con status Pianificato (relativi ad articoli con provenienza conto lavoro); la procedura genera un ordine a fornitore per ciascun terzista intestatario (ovvero si ha un raggruppamento degli articoli da produrre per terzista). Gli Ordini di Conto Lavoro assurgono quindi allo status di OCL Ordinati.

La funzione di Generazione OCL non ha effetti netti sul magazzino: l'incremento di ordinato sul magazzino di produzione derivante dall'emissione dell'ordine a fornitore viene compensato dalla contestuale riduzione dell'ordinato sull'OCL (che da questo momento non ha più effetti sul magazzino relativamente al prodotto finito/semilavorato).

#### **Scelta del terzista**

Gli OCL per i quali si desidera generare un Ordine a fornitore devono essere già stati abbinati ad un certo terzista. L'abbinamento viene eseguito automaticamente dalla Generazione Fabbisogni, tenendo conto del fornitore abituale associato agli articoli.

Nei casi di mancanza dei dati suindicati, di caricamento manuale di un ordine di conto lavoro ovvero di una variazione della provenienza ad un ODL (da interna a conto lavoro) è comunque necessario procedere ad un abbinamento manuale da parte dell'utente. Questa operazione viene semplificata dalla funzione di Scelta del Terzista, nella quale è possibile assegnare il fornitore a tutti gli OCL non ancora abbinati.

La funzione consente anche di dividere la quantità da produrre presente in un certo OCL, creando automaticamente più OCL abbinati a diversi terzisti.

#### **Generazione D.D.T. di trasferimento**

Una volta che gli OCL sono in stato Ordinato è possibile effettuare il trasferimento dei materiali, occorrenti al terzista per le fasi di lavorazione, dal magazzino di prelievo al magazzino WIP del terzista, tenendo conto dei materiali eventualmente forniti direttamente dallo stesso (specificati all'interno dei Contratti di Acquisto) e della disponibilità già presente sul magazzino di destinazione.

Il Magazzino del Terzista, da indicarsi sull'anagrafica del fornitore, rappresenta il deposito logico nel quale vengono trasferiti i materiali utilizzati nei prodotti finiti/semilavorati oggetto della lavorazione. Si tratta normalmente di un magazzino di tipo Nettificabile, allo scopo di poter effettuare una nettificazione dei fabbisogni legati ad ogni OCL sulla base delle quantità già inviate in precedenza: molto spesso si preferisce inviare quantitativi elevati dei materiali richiesti dalle lavorazioni che si prevede vengano assegnate al terzista, allo scopo di ridurre i costi burocratici e di trasporto dei trasferimenti.

Questa funzione risulta analoga alla Generazione Buoni di Prelievo: ha lo scopo principale di generare dei Documenti di Trasporto intestati ai fornitori terzisti, relativi ai materiali da trasferire dal magazzino di prelievo a quello del terzista: la procedura genera un documento per ciascun terzista intestatario. L'utente ha la possibilità di generare trasferimenti anche per quantità parziali (eventualmente a saldo della quantità originaria presente in distinta): l'effettiva quantità trasferita dipende dalla disponibilità presente nel magazzino del terzista (nel caso venga nettificato).

#### **Effetti generazione DDT di trasferimento**

La funzione di Generazione DDT di Trasferimento produce i seguenti effetti di rilevo:

 Riduzione Impegnato sul magazzino di Prelievo: i fabbisogni di materiali, difatti, si spostano dal magazzino di Prelievo al magazzino del Terzista. Lo spostamento dell'impegnato avviene sempre per la quantità totale, indipendentemente da quella effettivamente trasferita.

 Incremento Impegnato sul magazzino del Terzista, nel caso sia di tipo Nettificabile; in caso contrario l'impegnato globale viene a ridursi (ovvero diminuisce solo nel magazzino di Prelievo). Il magazzino del Terzista riportato sui componenti di dettaglio degli OCL deve essere specificato sull'anagrafica del fornitore.

 Trasferimento Esistenza dal magazzino di Prelievo al magazzino del Terzista, in base alla quantità selezionata dall'utente e considerando le opzioni presenti sulla maschera di generazione:

- Nettificazione del magazzino del Terzista: se questa opzione risulta attivata, la quantità da trasferire verrà decurtata con quella eventualmente già disponibile (si considera la disponibilità contabile) nel magazzino del Terzista (solo nel caso sia di tipo Nettificabile); in questo modo è possibile effettuare trasferimenti periodici cumulativi verso i magazzini dei Terzisti e quindi evitare movimentazioni di piccole quantità ad ogni generazione OCL.

- Controllo disponibilità magazzino di Prelievo: se questa opzione risulta attivata, i trasferimenti richiesti saranno eseguiti solo se è presente una disponibilità effettiva nel magazzino di prelievo; in caso contrario la funzione non consente che la disponibilità del magazzino di prelievo vada in negativo, e segnalerà il problema all'utente con un opportuno messaggio.

 Aggiornamento Quantità Prelevata sul dettaglio materiali OCL: le quantità degli articoli trasferiti all'interno dei DDT di Trasferimento vengono indicate anche nei dettagli materiali legati agli OCL; viene inoltre riportato su tale dettaglio il flag di evasione completa del trasferimento. Se il magazzino del Terzista non è nettificabile, il dettaglio componenti OCL non andrà più a movimentare l'impegnato.

#### **Caricamento D.D.T. di acquisto**

Una volta che il produttore terzista termina le lavorazioni assegnategli, ci invierà i prodotti finiti o semilavorati oggetto dei precedenti ordini di conto lavoro. È perciò necessario caricare dei Documenti di Trasporto di Acquisto dal terzista che evadano gli Ordini a Fornitori: tali documenti accertano l'avvenuta produzione dei prodotti finiti e dei semilavorati oggetto degli OCL Ordinati, e di conseguenza il consumo dei relativi componenti da parte del processo produttivo del terzista.

#### **Effetti caricamento D.D.T. di acquisto**

Il DDT di Acquisto dal terzista risulta analogo alla Dichiarazione di Produzione degli ODL:

 Ha l'effetto diretto di Incrementare l'Esistenza dei prodotti finiti/semilavorati sul magazzino di produzione, e contestualmente di Ridurre l'Ordinato presente sull'ordine che viene evaso.

 Alla conferma del DDT di Acquisto la procedura genera automaticamente un Documento interno di Scarico dei componenti dal magazzino del terzista in base all'effettiva quantità di prodotto finito/semilavorato consegnata (in proporzione al coefficiente di impiego di ciascun componente).

 Sugli OCL viene Incrementata sia la Quantità Evasa presente in Testata (relativa ai prodotti finiti/Semilavorati), sia quella presente nel Dettaglio dei Materiali componenti. L'incremento della quantità evasa sui componenti degli OCL ha l'effetto di evadere l'impegnato degli stessi sui magazzini nettificabili dei terzisti. Nel momento in cui sia stata evasa tutta la quantità pianificata di prodotti finiti/semilavorati, gli ordini di conto lavoro assurgono allo status di OCL Finiti.

#### **Rivalorizzazione D.D.T. di acquisto dal terzista**

I DDT di Acquisto vengono valorizzati con l'importo presente negli ordini di conto lavoro (che evadono e dai quali vengono importati), il quale rappresenta il costo della lavorazione assegnata al terzista (specificato nei Contratti di Acquisto) ed eventualmente dei materiali forniti dal medesimo. Tale importo non può perciò essere considerato come valore di magazzino di carico, in quanto non comprende il costo dei materiali inviati al terzista stesso.

La funzione di Rivalorizzazione DDT di Conto Lavoro permette di sistemare il valore fiscale degli articoli prodotti in conto lavoro e presenti in DDT di Acquisto da fornitore già fatturati, aggiungendo al costo della lavorazione quello dei materiali (ricavato da un inventario di riferimento).

#### **Catena dei terzisti**

Si ha una Catena di Terzisti, nel caso il semilavorato ordinato ad un certo produttore terzista non venga caricato nel magazzino di produzione interno all'azienda, bensì venga trasferito direttamente dal magazzino del primo terzista a quello di un secondo terzista (al quale è stata affidata la lavorazione di un semilavorato o prodotto finito con un livello superiore all'interno della distinta base).

Il documento che attesta l'avvenuta produzione del semilavorato non sarà quindi un DDT di Acquisto da Fornitore che carica il Magazzino di Produzione (dal quale riceveremo solo la fattura passiva), ma invece un semplice documento di carico del Magazzino del secondo Terzista.

Vediamo di rappresentare il conteso di produzione con un semplice esempio. Si ipotizza la produzione in conto lavoro di un Computer, che comprende l'assemblaggio di un semilavorato (Cabinet) prodotto anch'esso in conto lavoro. Nel processo produttivo intervengono due terzisti: il Terzista 1, con magazzino associato Mag. T1, per la produzione del Cabinet, ed il Terzista 2, con magazzino associato Mag. T2, per la produzione del Computer. I materiali vengono prelevati dal magazzino Mag. M.P., mentre il Computer viene infine trasferito nel magazzino interno all'azienda Mag. P.F.

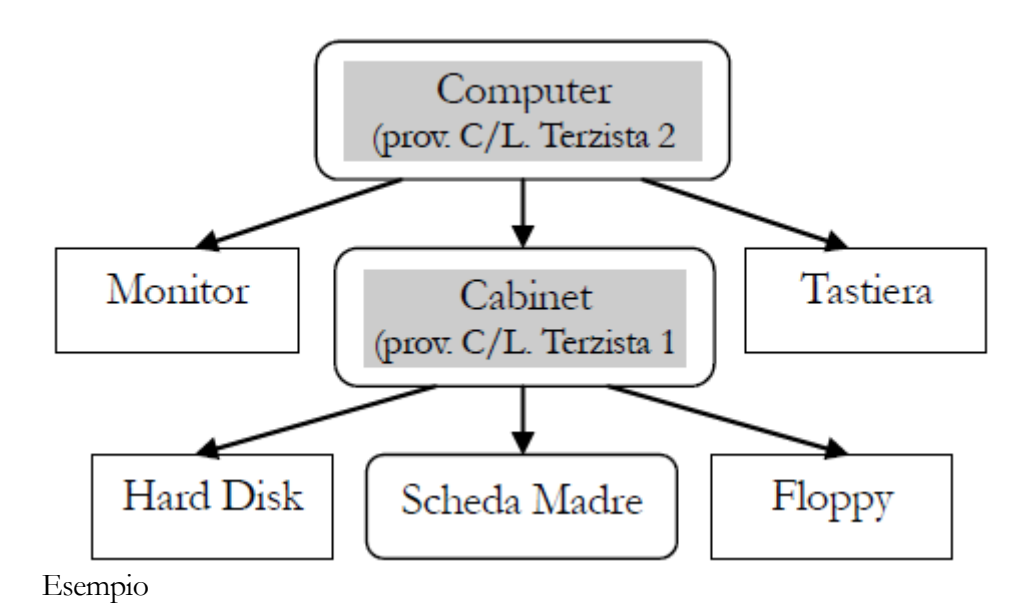

La pianificazione della produzione del Computer darà origine ai seguenti Ordini di Conto Lavoro (per ciascun componente vengono indicati i magazzino oggetto del trasferimento: il primo viene scaricato, mentre il secondo caricato).

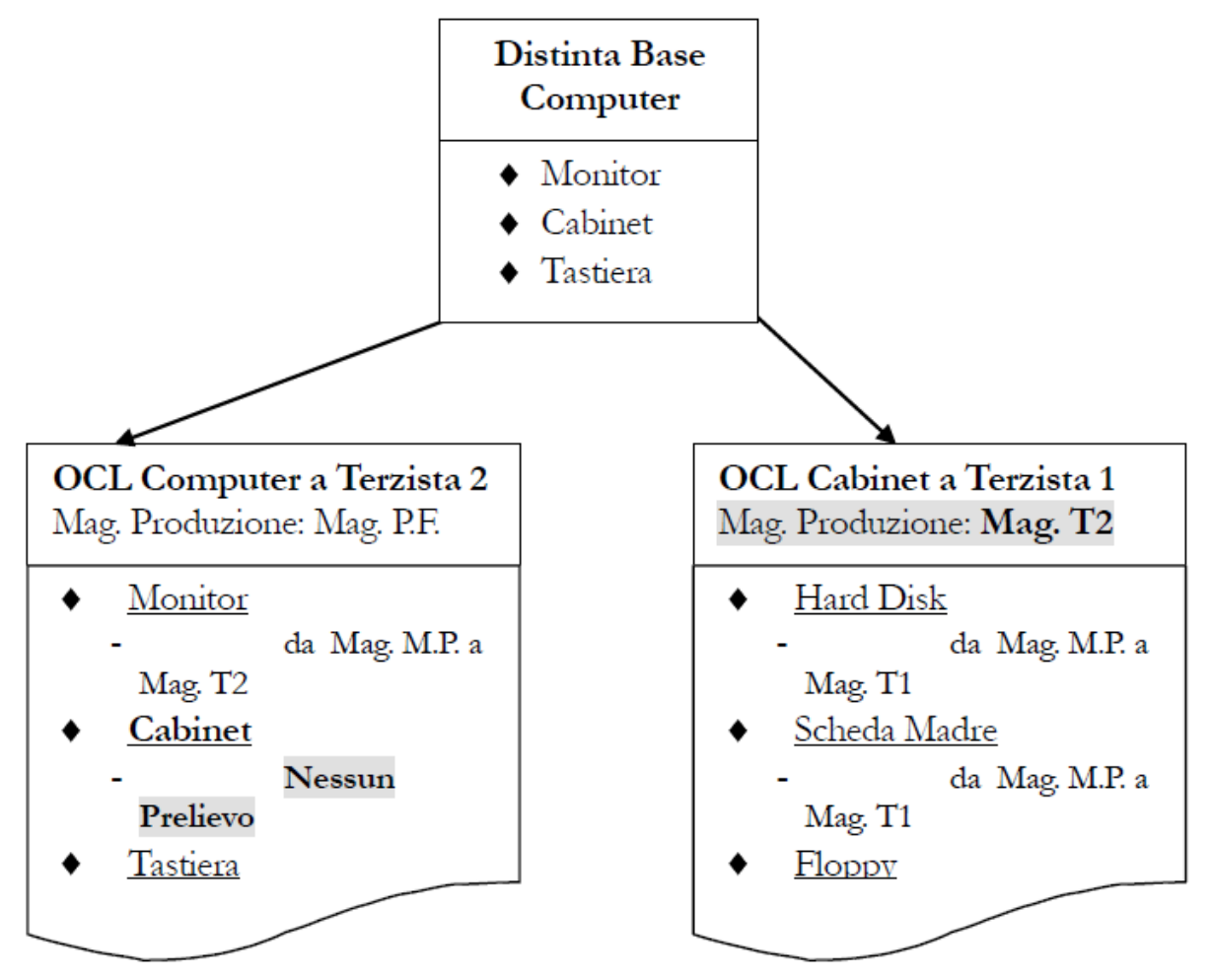

#### Distinta base

La gestione della Catena dei Terzisti viene attivata impostando l'opzione - Nessun Prelievo direttamente sull'anagrafica articoli del Semilavorato e contestualmente impostando per lo stesso un Magazzino Preferenziale uguale al magazzino associato al terzista che dovrà processarlo. In tal caso il semilavorato non dovrà essere trasferito verso il magazzino del terzista, in quanto risulterà già trasferito in autonomia dalla fase di lavorazione precedente (svolta da un altro terzista).

Nell'esempio descritto verrà eseguito il seguente ordine di operazioni:

 Generazione Fabbisogni e conseguente emissione di due Ordini a fornitori Terzisti: il primo al Terzista 1 relativamente al Cabinet (con magazzino di produzione T2), ed il secondo al Terzista 2 relativamente al Computer (con magazzino di produzione P.F.)

 Generazione DDT di Trasferimento dal magazzino M.P. a quello dei terzisti: hard disk, scheda madre e floppy verso il magazzino T1, mentre monitor e tastiera verso il magazzino T2. Il Cabinet non viene preso in considerazione dalla funzione di generazione DDT di Trasferimento in quanto ha il tipo di prelievo a - Nessuno.

 Una volta terminata la produzione del Cabinet, il Terzista 2 provvederà ad inoltrarlo al magazzino T2 relativo al Terzista 2 (che era stato preventivamente indicato sull'ordine a fornitore). La comunicazione dell'avvenuta consegna del Cabinet al Terzista 2 verrà scandita con il caricamento di un DDT (non propriamente un DDT di Acquisto) di evasione dell'ordine al Terzista 1 e contestualmente di carico del magazzino T2. Come si può notare, l'ultima fase dell'OCL ha l'effetto di trasferire il semilavorato dal magazzino T1 (scaricato automaticamente) al magazzino T2.

 A questo punto si può procedere con il caricamento del DDT di Acquisto pervenuto dal Terzista 2 con la consegna del Computer.

<span id="page-18-0"></span>La gestione della Catena dei Terzisti prospettata presuppone una certa rigidità nei flussi di materiali (siccome le informazioni sul trasferimento del semilavorato devono essere specificate direttamente sulla relativa anagrafica articoli); non risulta perciò adatta a gestire frequenti variazioni del fornitore abituale del semilavorato.

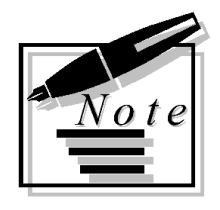

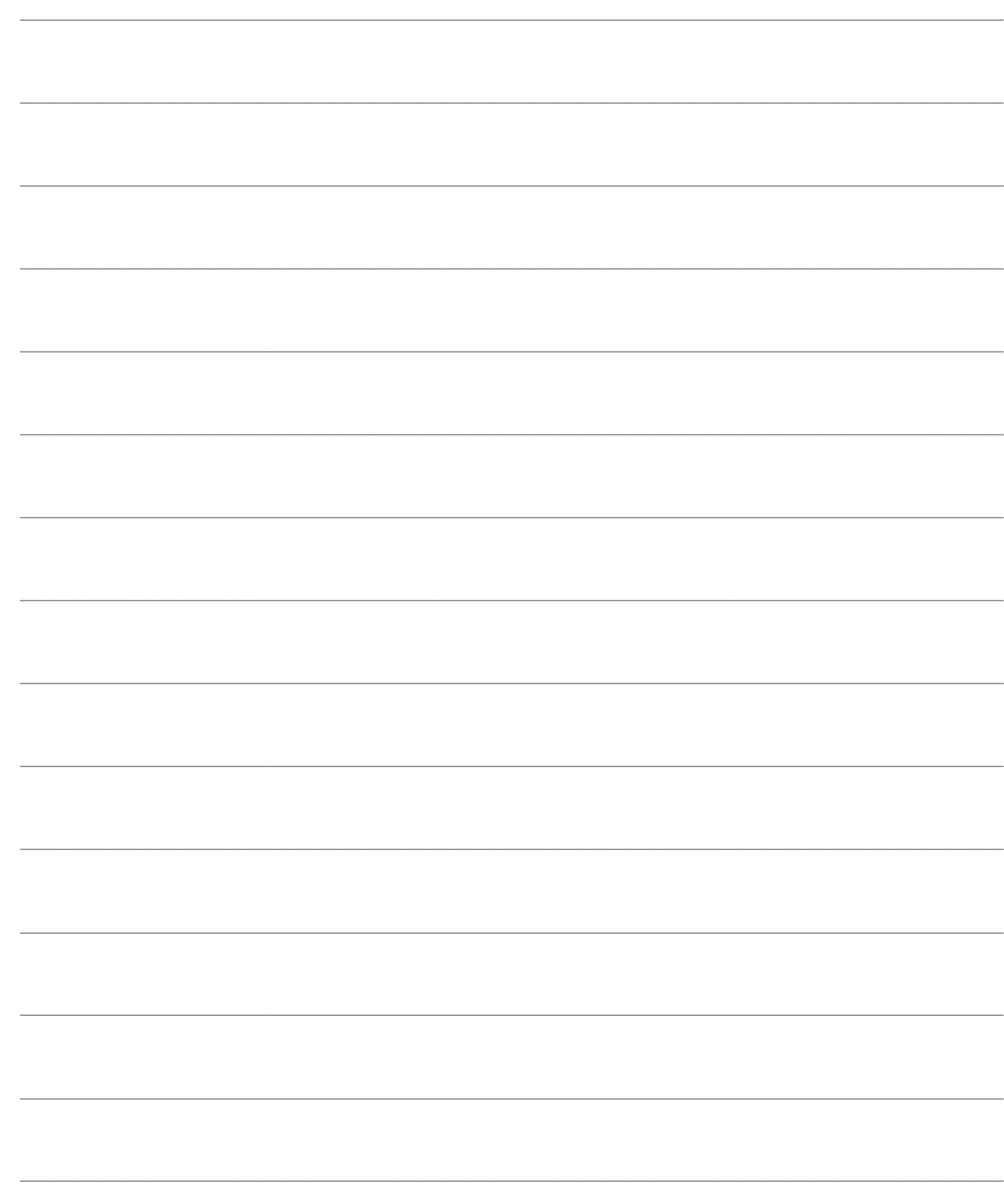

# <span id="page-20-0"></span>**OPERAZIONI PRELIMINARI**

In questo capitolo verranno trattati gli archivi presenti nelle varie parti della procedura, che necessitano di un'accurata impostazione, affinché il modulo Conto Lavoro possa operare correttamente: verranno ripresi solo alcuni accenni relativamente agli archivi già spiegati all'interno delle Operazioni Preliminari del modulo Gestione Produzione, mentre verrà data più enfasi agli archivi inerenti al solo modulo Conto Lavoro, come ad esempio l'anagrafica Fornitori e Contratti di Acquisto.

Per la visione delle maschere e dei campi relativi ai moduli Gestione Produzione e Conto Lavoro si rimanda quindi al manuale Gestione Produzione. Per quanto riguarda invece gli altri archivi verranno riportate le maschere e le spiegazioni dei campi rilevanti al modulo trattato in questo manuale. Per una trattazione dettagliata dei singoli campi presenti nelle maschere si rimanda alla manualistica delle relative gestioni.

### **[Archivi generali](#page-20-1)**

- **[Anagrafica fornitori](#page-22-0)**
- <span id="page-20-1"></span>**[Contratti di acquisto](#page-23-1)**

## <span id="page-21-0"></span>**Archivi generali**

In questo paragrafo vengono ripresi brevemente gli archivi presenti nelle varie parti della procedura, che necessitano di un'accurata impostazione, già spiegati nel dettaglio nella sezione Operazioni Preliminari del manuale Gestione Produzione e rilevanti per la gestione del Conto Lavoro.

#### **Magazzini**

La gestione dei processi produttivi esterni richiede lo spostamento di materiali e semilavorati tra vari depositi interni ed esterni all'azienda, rappresentanti vere e proprie aree fisiche oppure luoghi logici (che accomunano articoli con medesime caratteristiche):

 Magazzino di Prelievo, ovvero il magazzino dal quale vengono prelevati i materiali e/o i semilavorati per il loro trasferimento verso i produttori terzisti;

 Magazzino del Terzista; rappresenta il magazzino WIP per gli Ordini di Conto Lavoro, ovvero il deposito logico nel quale vengono trasferiti i materiali utilizzati nei prodotti finiti/ semilavorati oggetto delle lavorazioni assegnate all'esterno. A tale proposito deve essere definito un magazzino per ciascun produttore terzista, in modo da identificare la disponibilità dei materiali inviati ad ognuno di essi. Il magazzino WIP può rappresentare un intero reparto oppure una sua sottoparte più o meno vasta;

 Magazzino di Produzione, ovvero il luogo fisico o logico nel quale i prodotti finiti o semilavorati vengono depositati al termine delle relative fase di lavorazione.

#### **Articoli**

Tutti i prodotti finiti e semilavorati oggetto della produzione dovranno essere caricati in anagrafica articoli; dovranno essere inoltre definiti tutti i parametri necessari alla procedura al fine di determinarne il fabbisogno nel tempo e potere suggerire gli Ordini di Conto Lavoro necessari, al fine di coprire i fabbisogni derivanti dagli ordini da clienti o ordini interni.

In particolare, gli articoli in produzione Conto Terzi dovranno avere le seguenti caratteristiche:

- Tipo Gestione: a Fabbisogno o a Scorta
- Fornitore Abituale

#### **Distinta base**

Affinché i Prodotti Finiti e Semilavorati preventivamente caricati in anagrafica articoli, vengano presi in considerazione dalla funzione Generazione Fabbisogni, dovranno avere una distinta base associata.

#### Si ricorda che:

 I Coefficienti di Impiego Parametrici non vengono gestiti dalla funzione Generazione Fabbisogni (modulo Gestione Produzione);

 La funzione di Generazione Fabbisogni considera il check Esplosione Componenti sempre attivo.

#### **Causali**

Per una corretta gestione della produzione si rende necessario predisporre sia alcune Causali di Magazzino, sia alcune Causali Documento; i relativi modelli consigliati sono descritti nelle Operazioni Preliminari del manuale Gestione Produzione.

Si ricorda in particolare la causale di Ordine di Conto Lavoro, ovvero un Ordine a Fornitore con associata una causale di magazzino che aumenta l'ordinato e contraddistinto da una serie, ad esempio CL, ad indicare l'appartenenza al Conto Lavoro.

#### **Calendario di produzione**

Affinché la produzione possa essere pianificata correttamente, si rende necessario definire un Calendario di Produzione, nel quale vengono indicati i giorni lavorativi, le festività e i periodi di chiusura aziendale.

#### **Parametri di produzione**

Per un corretto funzionamento del modulo Conto Lavoro, si rende necessario definire preventivamente al suo utilizzo, i Parametri di Produzione. all'interno di tale archivio viene definita la rappresentazione delle informazioni all'interno della griglia della funzione Piano Ordini di Conto Lavoro: la struttura dei Time Buckets, le dimensioni della griglia di manutenzione ed i colori che segnalano gli status degli ODL e OCL.

<span id="page-22-0"></span>All'interno dei Parametri di Produzione vengono inoltre preimpostate le Causali di Magazzino, le Causali Documenti e i Magazzini da utilizzare attraverso le varie funzioni del modulo. In questo modo si evita di doverli impostare di volta in volta al momento dell'esecuzione delle varie funzioni.

## <span id="page-23-0"></span>**Anagrafica fornitori**

Uno degli scopi della gestione del Conto Lavoro risulta essere la generazione di Ordini a Terzisti; si rende pertanto necessario caricare preventivamente le anagrafiche di tali Terzisti.

Nel paragrafo precedente si è vista la necessità di definire un magazzino per ciascun produttore terzista, in modo da identificare la disponibilità dei materiali inviati ad ognuno di essi. Tale magazzino dovrà essere collegato alla relativa anagrafica, all'interno della scheda Acquisti

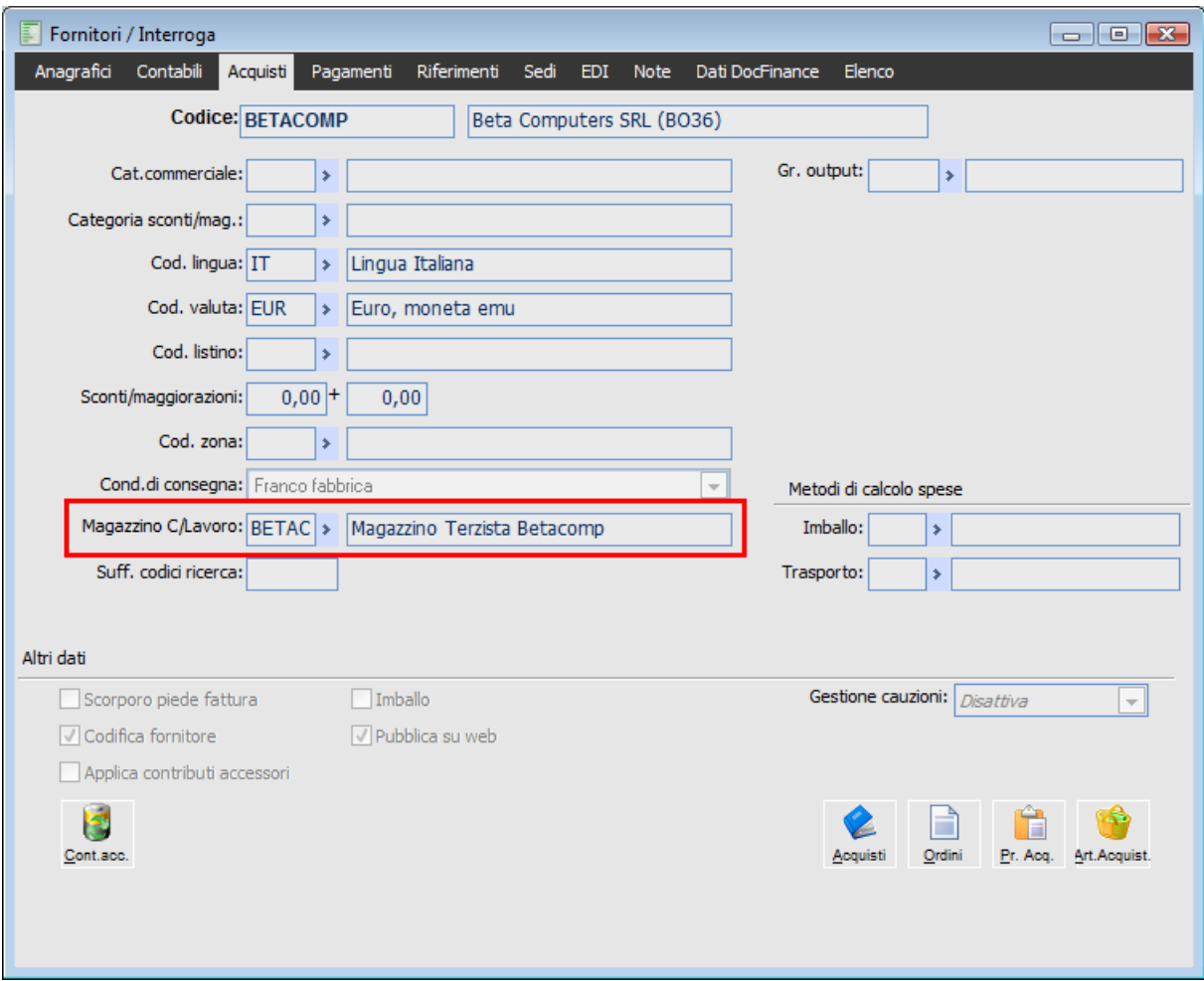

Anagrafica Fornitore Terzista - Scheda Acquisti

#### <span id="page-23-1"></span>**Magazzino conto lavoro**

Rappresenta il magazzino di tipo WIP associato al fornitore terzista, al quale vengono affidate lavorazioni di prodotti finiti o semilavorati. Questo magazzino viene utilizzato sia per la gestione logistica del modulo Conto Lavoro, sia per movimentare gli articoli riportati nei documenti interni di esplosione componenti utilizzati dal modulo Magazzino Produzione (associati ai documenti di produzione).

## <span id="page-24-0"></span>**Contratti di acquisto**

Nella gestione del Conto Lavoro, può accadere che il terzista fornisca direttamente alcuni materiali necessari per la lavorazione. Tali materiali non costituiscono alcun fabbisogno per l'azienda committente e non devono perciò né impegnati, né inviati al terzista.

Nasce così la necessità di poter distinguere i materiali forniti dal terzista, senza però variare la distinta base: tali materiali vengono indicati all'interno del dei Contratti di Acquisto associati all'anagrafica fornitore. In questo modo la procedura, al lancio della Generazione Fabbisogni, provvederà a non considerarli ai fini dell'impegnato di magazzino e nelle successive elaborazioni.

Chiaramente, non essendoci nessun impegno, i materiali indicati all'interno dei Contratti di Acquisto non verranno considerati nemmeno per la compilazione dei Documenti di Trasporto di Trasferimento verso il Terzista, con i quali è documentata la consegna dei materiali necessari per la lavorazione.

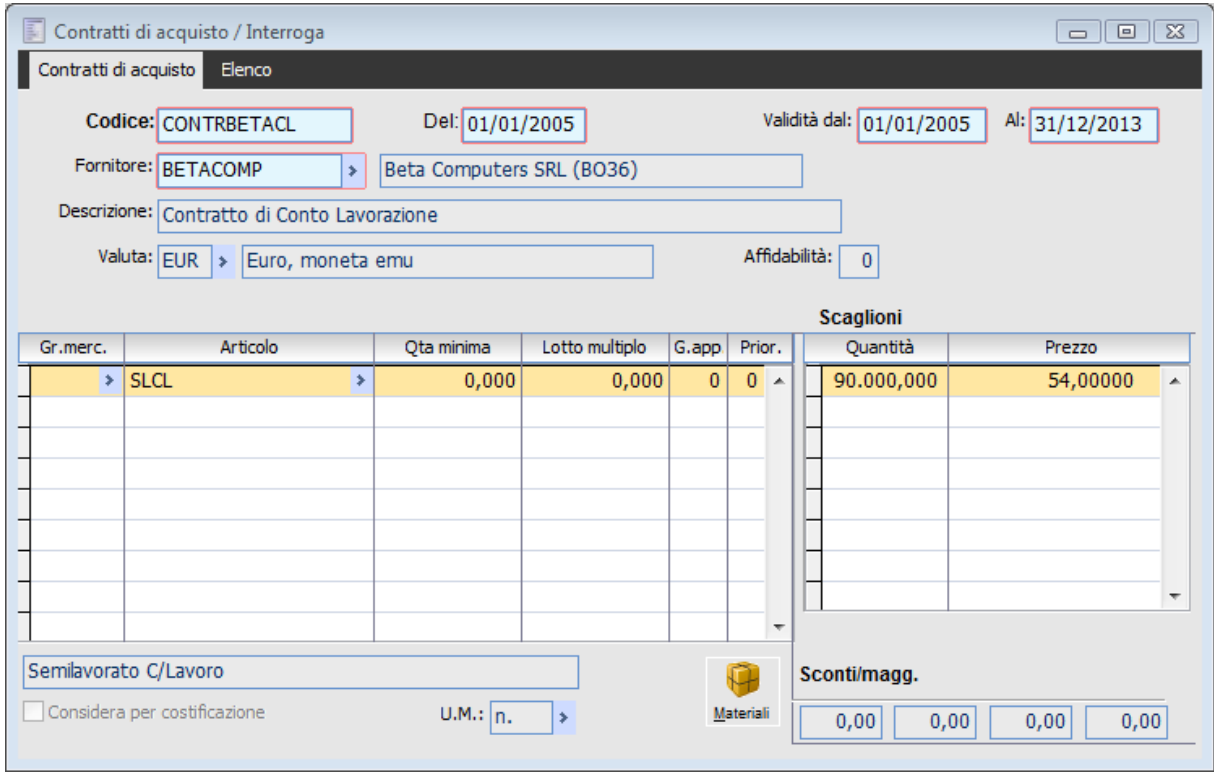

Contratti di Acquisto

#### **Dati di testata**

In testata della maschera vengono caricati i dati identificativi del contratto terzista, quali il codice alfanumerico; la data in cui è stato stipulato l'accordo; il periodo di validità, validità che viene controllata al momento della generazione fabbisogni; il fornitore terzista; la descrizione del contratto e la valuta in cui sono espressi i costi di lavorazione.

#### **Articolo**

Codice del prodotto finito/ semilavorato, quindi con una distinta base associata, oggetto della lavorazione.

#### **Quantità minima**

Quantità minima richiesta dal fornitore terzista per la lavorazione del prodotto finito/ semilavorato.

#### **Lotto multiplo**

Lotto multiplo richiesto dal fornitore terzista per la lavorazione del prodotto finito/ semilavorato.

*In caso di Quantità Minima pari a 20 e Lotto Multiplo pari a 10, il fornitore terzista non accetterà, per quel dato prodotto finito o semilavorato, Ordini di Conto Lavoro inferiori a 20 unità e in scaglioni di 10 (quindi quantità 30, 40, 50, ecc.)*

#### **Giorni di Approvvigionamento**

Numero dei giorni necessari al terzista per la realizzazione della lavorazione (Lead Time).

#### **Scaglioni**

In questa sezione vengono indicati i costi di lavorazione per scaglione, comprensivi dei costi dei materiali forniti direttamente dal terzista.

*Nel caso lo scaglione sia uno solo, sarà necessario specificare, nel campo quantità, una serie di 9.*

#### **Materiali**

Attraverso questo tasto si accede alla lista dei materiali del prodotto finito/ semilavorato, forniti direttamente dal terzista.

|  |             | Materiali del terzista / Interroga | $\mathbb{R}$<br>$\qquad \qquad \Box$<br>$\qquad \qquad \Box$ |   |
|--|-------------|------------------------------------|--------------------------------------------------------------|---|
|  |             | Magazzino del terzista: BETAC      | Magazzino Terzista Betacomp<br>45<br>Carica                  |   |
|  | $Posiz_n^1$ | Codice                             | Descrizione                                                  |   |
|  |             | $10$ MP3<br>Þ.                     | Materia Prima Tre                                            | ▴ |
|  |             |                                    |                                                              |   |
|  |             |                                    |                                                              |   |
|  |             |                                    |                                                              |   |
|  |             |                                    |                                                              |   |
|  |             |                                    |                                                              |   |
|  |             |                                    |                                                              |   |
|  |             |                                    |                                                              |   |
|  |             |                                    |                                                              |   |
|  |             |                                    |                                                              |   |
|  |             |                                    |                                                              |   |
|  |             |                                    |                                                              | ٠ |
|  |             |                                    |                                                              |   |

Elenco Materiali forniti dal Terzista

Agendo sul bottone Carica presente in testata della maschera Materiali del Terzista, viene esplosa la distinta base associata al prodotto finito/ semilavorato indicato sulla maschera principale; verranno quindi riportati tutti i componenti della distinta. L'utente potrà quindi procedere con la definizione dei materiali forniti direttamente dal terzista, andando ad eliminare quelli che invece verranno forniti dall'azienda, attraverso l'utilizzo del tasto funzionale F6.

<span id="page-26-0"></span>*Il bottone Materiali risulta attivo solo nel caso in cui l'articolo indicato nel dettaglio della maschera principale, abbia una distinta base associata.*

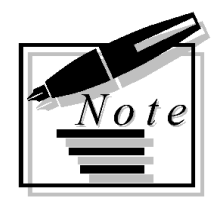

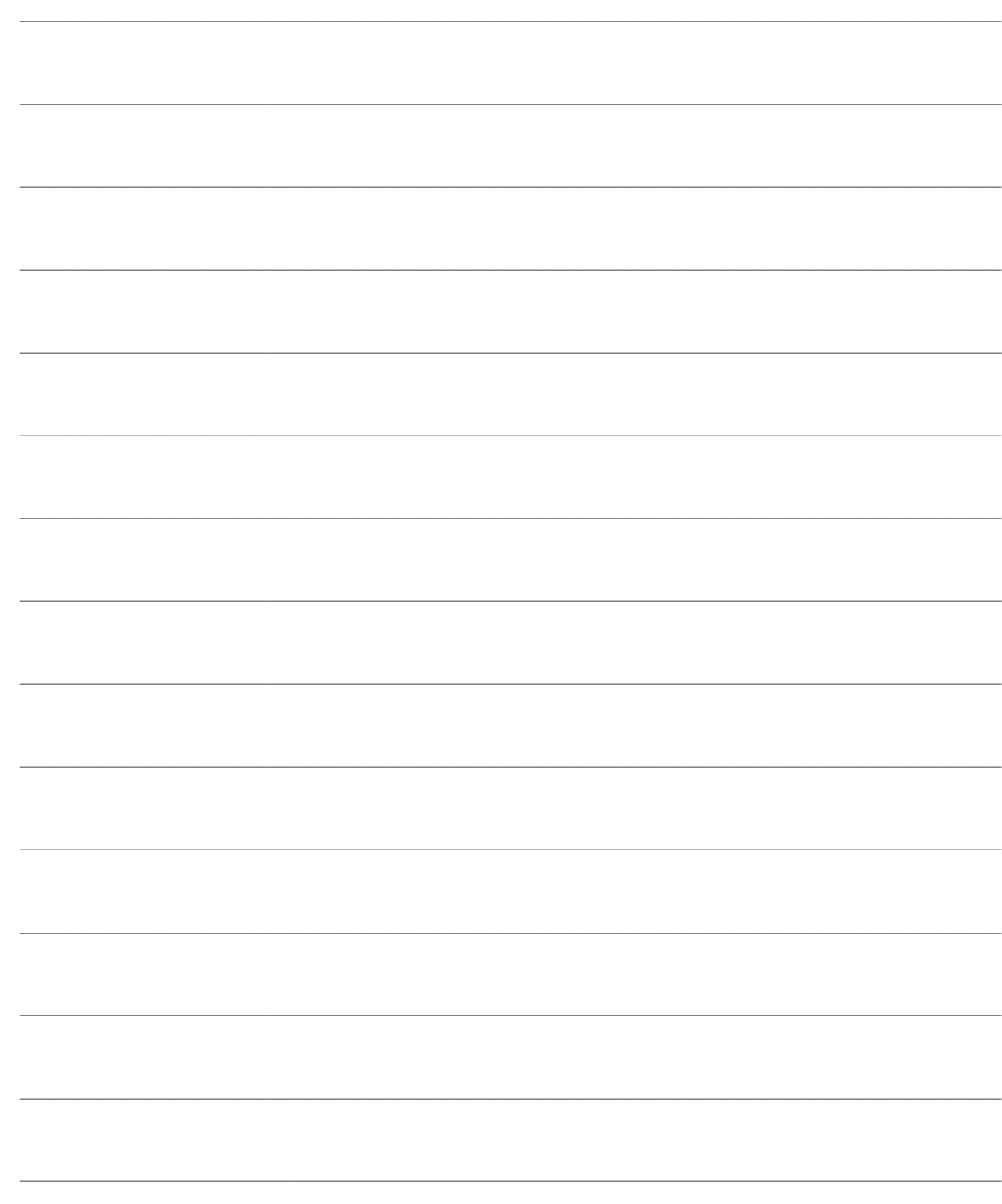

# <span id="page-28-0"></span>**GESTIONE CONTO LAVORO**

Con ad hoc Revolution è possibile gestire il Conto Lavoro Passivo, ovvero le lavorazioni effettuate per conto terzi viste dal punto di vista del committente vista la maggior complessità di gestione. Tale gestione può essere suddivisa schematicamente in due parti:

 Pianificazione del Conto Lavoro Passivo: sulla base degli ordini da clienti devono essere decisi gli ordini di conto lavoro da inviare ai terzisti, comprensivi dell'elenco materiali da inviare agli stessi (esplodendo le distinte base);

 Logistica del Conto Lavoro Passivo: inoltro degli ordini ai fornitori, emissione dei documenti di trasporto per i materiali (tenendo conto dei materiali forniti direttamente dai terzisti e della giacenza nel magazzino del terzista), ed infine caricamento dei documenti di trasporto di acquisto (con l'effetto di scaricare il magazzino del terzista).

In definitiva, il modulo Conto Lavoro permette la gestione dei flussi logistici di andata dei materiali verso i fornitori Terzisti e di ritorno dei prodotti finiti/semilavorati, sulla base degli ordini di lavorazione esterna (Ordini di Conto Lavoro - O.C.L.) da affidare ai fornitori Terzisti (generati dalla pianificazione fabbisogni presente nel modulo Gestione Produzione).

*Al fine di ottenere Ordini di Lavorazione suggeriti o pianificati, si rende necessario utilizzare le apposite funzioni dal menu Gestione Produzione. Le funzioni in oggetto sono Generazione Fabbisogni, Pianificazione ODL/OCL Suggeriti e Pianificazione Articoli a Scorta. Questo manuale presuppone la conoscenza di tali funzioni, spiegate in dettaglio nel manuale Gestione Produzione.*

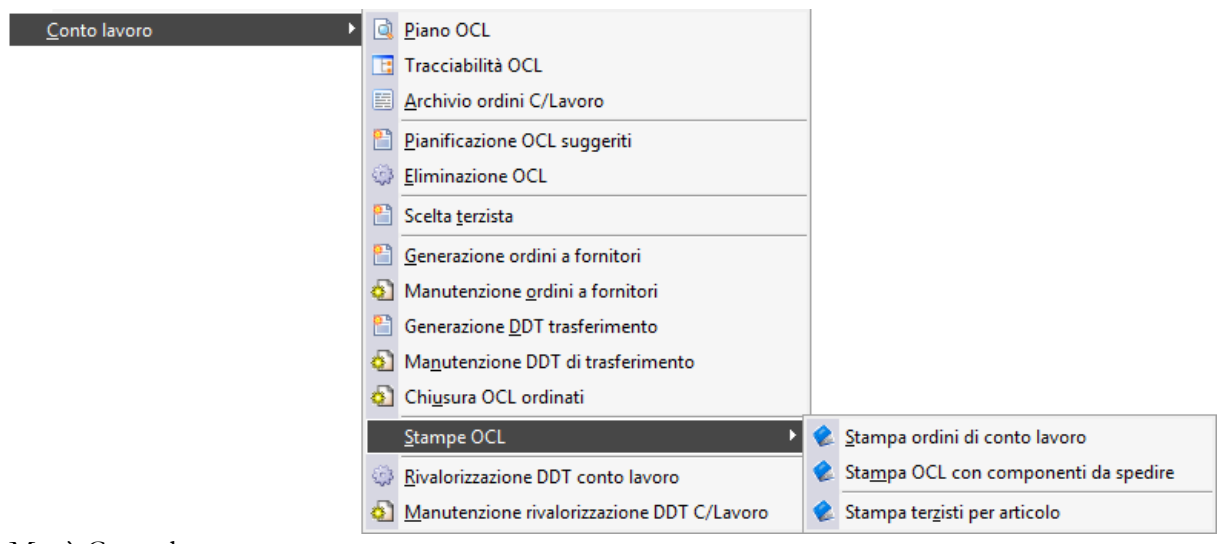

Menù Conto lavoro

### **[Piano ordini conto lavoro](#page-29-0)**

- **[Tracciabilità OCL](#page-37-0)**
- **[Gestione ordini di conto lavoro \(OCL\)](#page-40-0)**
- **[Pianificazione OCL suggeriti](#page-50-0)**
- **[Eliminazione ordini di c/lavoro](#page-52-0)**
- **[Scelta terzista](#page-54-0)**
- **[Generazione ordini a fornitore](#page-61-0)**
- **[Manutenzione ordini a fornitore](#page-65-0)**
- **[Generazione DDT trasferimento](#page-67-0)**
- **[Manutenzione DDT di trasferimento](#page-72-0)**
- **[Chiusura OCL ordinati](#page-74-0)**
- **[Rivalorizzazione DDT conto lavoro](#page-77-0)**
- **[Manutenzione rivalorizzazione DDT conto lavoro](#page-79-0)**
- <span id="page-29-0"></span>**[Stampa terzisti per articolo](#page-88-0)**

## <span id="page-30-0"></span>**Piano ordini conto lavoro (OCL)**

Il Piano OCL permette di visualizzare gli Ordini di Lavorazione nell'orizzonte di pianificazione (Time Buckets) impostato. La maschera risulta strutturata su tre schede: nella prima vengono presentati gli OCL suggeriti o pianificati/lanciati nei diversi periodi del piano, nella seconda si trova l'elenco dettagliato degli OCL presenti in ciascun periodo, mentre nell'ultima sono contenute alcune informazioni che rendono più chiara la lettura della maschera.

<span id="page-30-1"></span>**[Piano ordini conto lavoro \(OCL\) -](#page-30-1) Ordini di conto lavoro [Piano ordini conto lavoro \(OCL\) -](#page-34-0) [Dettaglio periodo](#page-34-0) [Piano ordini conto lavoro \(OCL\) -](#page-36-0) Informazioni [Gestione ordini di conto lavoro \(OCL\) -](#page-47-0) Pegging [Gestione ordini di conto lavoro \(OCL\) -](#page-48-0) Tracciabilità**

### **Piano ordini conto lavoro (OCL) - Ordini di conto lavoro**

| Ordini di conto lavoro (OCL) |           | Dettaglio periodo           | Informazioni |                         |           |           |                 |       |   |
|------------------------------|-----------|-----------------------------|--------------|-------------------------|-----------|-----------|-----------------|-------|---|
| Articolo                     | <b>UM</b> | M308-2013                   | M309-2013    | M310-2013               | M311-2013 | M312-2013 | T401-2014       | Oltre |   |
| <b>CL PER COMM</b>           | n.        |                             |              |                         |           |           |                 |       |   |
| SKMADRE                      | n.        |                             |              |                         | 7,000     |           |                 |       |   |
|                              |           |                             |              |                         |           |           |                 |       |   |
|                              |           |                             |              |                         |           |           |                 |       |   |
|                              |           |                             |              |                         |           |           |                 |       |   |
|                              |           |                             |              |                         |           |           |                 |       |   |
|                              |           |                             |              |                         |           |           |                 |       |   |
|                              |           |                             |              |                         |           |           |                 |       |   |
|                              |           |                             |              |                         |           |           |                 |       |   |
|                              |           |                             |              |                         |           |           |                 |       | Ξ |
|                              |           |                             |              |                         |           |           |                 |       |   |
|                              |           |                             |              |                         |           |           |                 |       |   |
|                              |           |                             |              |                         |           |           |                 |       |   |
|                              |           |                             |              |                         |           |           |                 |       |   |
|                              |           |                             |              |                         |           |           |                 |       |   |
|                              |           |                             |              |                         |           |           |                 |       |   |
|                              |           |                             |              |                         |           |           |                 |       |   |
|                              |           |                             |              |                         |           |           |                 |       |   |
|                              |           |                             |              |                         |           |           |                 |       |   |
|                              |           |                             |              |                         |           |           |                 |       | m |
|                              |           |                             |              |                         |           |           |                 |       |   |
| Descrizione: Scheda Madre PC |           | Tipo gestione: O Fabbisogno |              | Scorta minima:<br>0,000 |           |           | Lotto:<br>0,000 |       |   |
|                              |           |                             | Scorta       | Qta minima:<br>0,000    |           |           |                 |       |   |
|                              |           |                             | K            |                         |           |           |                 |       |   |

Maschera Piano Ordini di Conto Lavoro

Nella maschera Ordini di Conto Lavoro viene visualizzato l'elenco degli OCL suggeriti o pianificati/lanciati derivanti dai fabbisogni degli articoli e/o semilavorati. Per ogni codice articolo, viene visualizzato l'orizzonte temporale e, per ogni Time Bucket (periodo), viene specificata la quantità da produrre.

Sul piede della maschera è inoltre riportato il dettaglio sul Tipo Gestione (a Fabbisogno o a Scorta), sulla Scorta Minima, sulla Quantità Minima e sul Lotto Multiplo di Riordino.

Selezionando i vari bottoni presenti nella maschera di Piano Ordini di Conto Lavoro, è possibile accedere alle varie funzioni:

#### **Ricerca**

Una volta aperta la maschera di Piano Ordini di Conto Lavoro, per visualizzare tutti gli articoli presi in considerazione dalla Generazione Fabbisogni, è necessario premere il bottone Ricerca.

#### **Filtra**

Il bottone Filtra invece, rispetto al bottone Ricerca, permette di porre delle selezioni di visualizzazione degli Ordini di Conto Lavoro generati.

E' possibile filtrare per tipo di Gestione, solo articoli gestiti a Fabbisogno, a Scorta, o entrambi, per Codice Prodotto, per Gruppo Merceologico, per Categoria Omogenea, per Commessa e Attività.

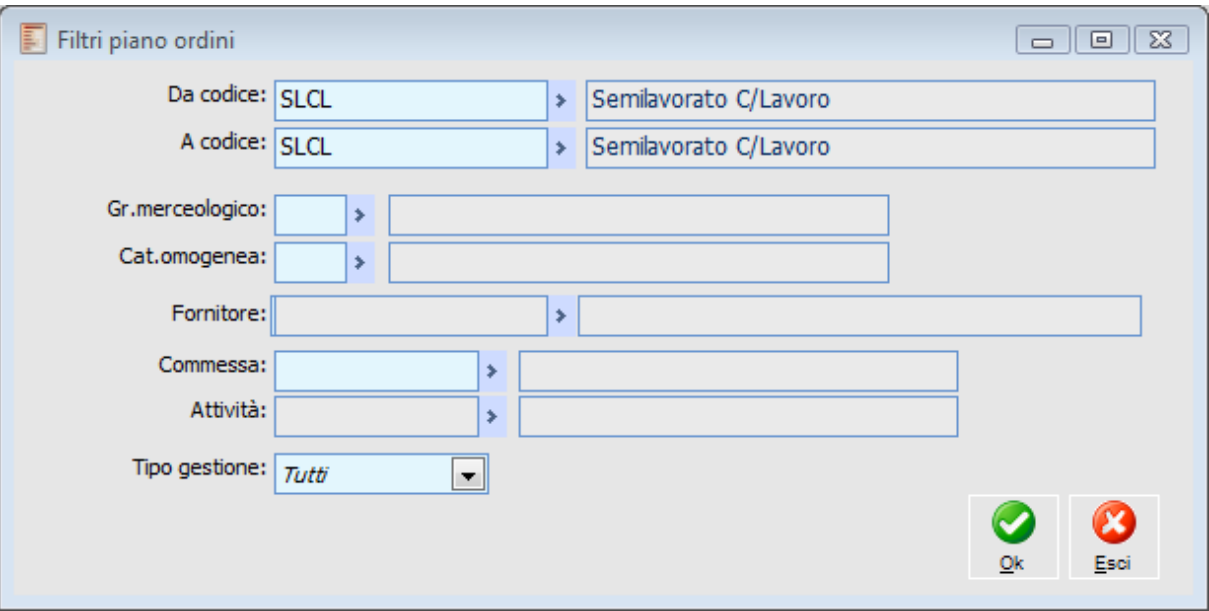

Maschera di impostazione dei filtri di visualizzazione degli OCL

#### **Dettagli**

Premendo questo bottone viene visualizzata la composizione dei fabbisogni dai quali sono scaturiti gli Ordini suggeriti sulla parte alta della maschera:

 Giacenza Fisica: costituisce l'esistenza attuale di magazzino. Viene valorizzata solo sul primo periodo (Scaduto).

 Fabbisogno Lordo: rappresenta gli impegni a clienti che hanno la data di prevista evasione che cade nel periodo considerato;

 Ordini Fornitore: rappresenta l'ordinato a fornitori con data di prevista evasione che cade nel periodo considerato;

 ODL/OCL Suggeriti: il fabbisogno netto è costituito dalla disponibilità prevista nel periodo precedente a quello considerato (o la giacenza fisica nel primo periodo) più l'ordinato a fornitore, meno l'impegnato a clienti e meno la Scorta Minima o il Punto di Riordino. Tale fabbisogno viene coperto mediante gli ODL/OCL Suggeriti, considerando un'eventuale quantità minima di riordino e/o un lotto multiplo;

 ODL/OCL Confermati/Lanciati: sono gli ODL/OCL con status "Pianificato". Possono derivare da una conferma degli ODL Suggeriti oppure da un caricamento manuale da parte dell'utente;

 ODL/OCL TOTALI: è la somma degli ODL/OCL Suggeriti e Pianificati relativi al periodo considerato;

 PAB (Projected Available Balance): rappresenta la disponibilità prevista nel tempo, in base al fabbisogno netto ed agli ODL/OCL Totali del periodo.

*Premendo il bottone Dettagli, vengono visualizzate le informazioni del primo articolo in elenco; per visualizzare i dettagli di un altro articolo, si rende necessario selezionare la riga desiderata e premere nuovamente il bottone Dettagli.*

|                                  |          |        |               |  |          |                             | 6310 (05/11) 6311 (06/11) 6312 (07/11) 6313 (08/11) 6314 (09/11) 6315 (10/11) 6316 (11/11) 52 |       |                                 |  |
|----------------------------------|----------|--------|---------------|--|----------|-----------------------------|-----------------------------------------------------------------------------------------------|-------|---------------------------------|--|
| Giacenza fisica<br>99,000<br>n.  |          |        |               |  |          |                             |                                                                                               |       |                                 |  |
| n.                               | 100,000  |        |               |  |          |                             |                                                                                               |       |                                 |  |
| Ordini fornitore<br>1,000<br>n.  |          |        |               |  |          |                             |                                                                                               |       |                                 |  |
| ODL/OCL/ODA suggeriti<br>n.      |          |        |               |  |          |                             |                                                                                               |       |                                 |  |
| n.                               |          |        |               |  |          |                             |                                                                                               |       |                                 |  |
| n.                               |          |        |               |  |          |                             |                                                                                               |       |                                 |  |
| PAB (Disponibilità nel tempo) n. |          |        |               |  |          |                             |                                                                                               |       |                                 |  |
|                                  |          |        |               |  |          |                             |                                                                                               |       |                                 |  |
|                                  |          |        |               |  |          |                             |                                                                                               |       |                                 |  |
|                                  |          |        |               |  |          |                             |                                                                                               |       |                                 |  |
|                                  |          |        |               |  |          |                             | Lotto:<br>0,000                                                                               |       |                                 |  |
|                                  |          |        |               |  |          |                             |                                                                                               |       |                                 |  |
|                                  |          |        |               |  |          |                             | 0,000                                                                                         |       |                                 |  |
|                                  |          |        |               |  |          |                             |                                                                                               |       | $\overline{\mathbf{x}}$<br>Esci |  |
| Descrizione: Scheda Madre PC     | Nascondi | Stampa | K<br>Verifica |  | ◯ Scorta | Tipo gestione: O Fabbisogno | Scorta minima:<br>Qta minima:                                                                 | 0,000 |                                 |  |

Dettaglio OCL

#### **Nascondi**

Il bottone permette di nascondere il Dettaglio degli Ordini di Conto Lavoro; sarà attivo solo nel caso in cui sia stato precedentemente richiamato e quindi visualizzato il Dettaglio.

#### **Stampa**

Questo bottone permette di accedere alla maschera di Stampa OCL, che permette di stampare l'andamento degli Ordini di Lavorazione nell'orizzonte temporale.

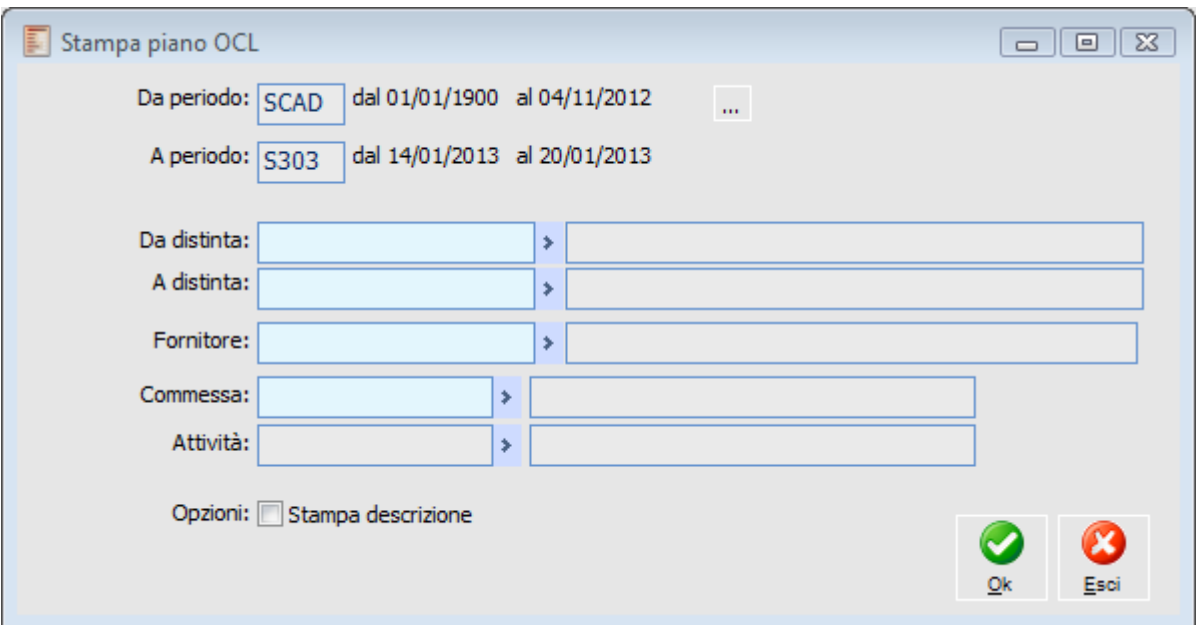

#### Maschera di Stampa OCL

E' possibile selezionare l'intervallo dei periodi per i quali si desidera effettuare la stampa, filtrare per un intervallo di distinte e decidere se stampare o meno la descrizione delle distinte selezionate.

#### **Verifica**

Attraverso il bottone Verifica sarà possibile visualizzare gli OCL in ritardo, ovvero quegli Ordini di Conto Lavoro che non possono più essere generati in tempo utile in base alle data di fabbisogno ed al tempo di approvvigionamento. Tali OCL saranno marcati con il colore preimpostato nei Parametri Produzione.

#### **Default**

Il bottone permette di ripristinare la visualizzazione standard della maschera Ordini di Conto Lavoro.

#### <span id="page-34-0"></span>**Esci**

Il tasto Esci permette di uscire dalla maschera Piano Ordini di Conto Lavoro.

### **Piano ordini conto lavoro (OCL) - Dettaglio periodo**

Una volta selezionata la casella relativa ad un certo periodo ed articolo (nella scheda Ordini di Conto Lavoro), posizionandosi sulla scheda Dettaglio Periodo, sarà possibile avere l'elenco degli OCL Suggeriti e/o Pianificati/Lanciati che si riferiscono a tale periodo. E' inoltre possibile accedervi semplicemente cliccando due volte sulla casella del periodo da esaminare.

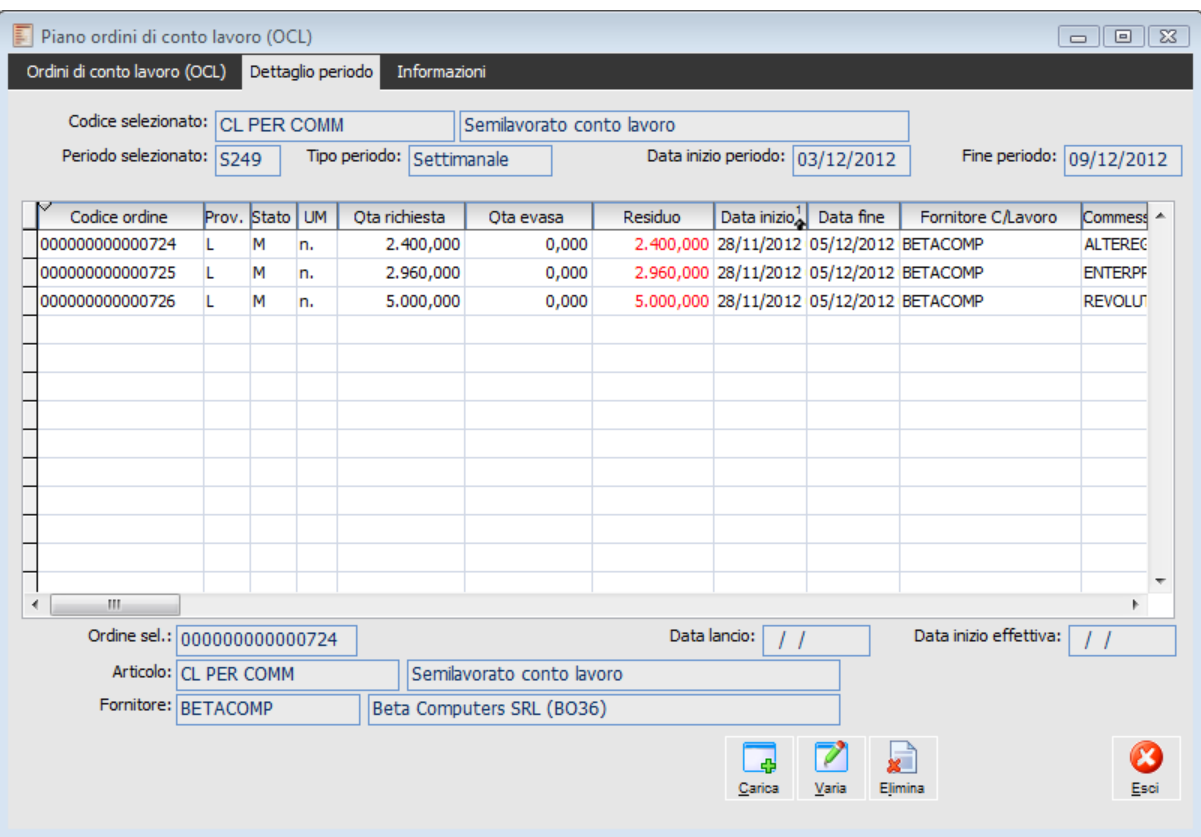

Maschera Piano Ordini di Conto Lavoro Dettaglio Periodo

Vengono visualizzati il codice ordine e la sua provenienza (I=Interna, L=Conto Lavoro), lo stato (M=Suggerito, P=Pianificato/Lanciato), unità di misura, la quantità richiesta, la quantità evasa e il residuo, la data di inizio e fine prevista, il fornitore al quale verrà commissionata la produzione (solo modulo Conto Lavoro), la commessa e l'attività.

I diversi bottoni presenti sul piede della scheda permettono di eseguire velocemente diverse operazioni sull'Archivio OCL:

#### **Carica**

Permette di caricare nuovi Ordini non previsti dall'attuale piano, accedendo direttamente all'Archivio ODL/OCL in modalità caricamento e valorizzando i campi con tutte le informazioni dell'Ordine precedentemente selezionato. L'operatore può decidere di crearne una nuova modificando o mantenendo la sua valorizzazione.

L'utente ha la possibilità di caricare solo Ordini con status Pianificato; lo status Suggerito è infatti riservato alla Generazione Fabbisogni.

#### **Varia**

Con questo bottone si accede direttamente in variazione dell'Ordine selezionato.
# **Elimina**

Con questo bottone è possibile eliminare l'Ordine selezionato; premendolo apparirà l'ordine selezionato accompagnato dalla domanda "Confermi cancellazione?"

# **Esci**

Premere per uscire dalla maschera Piano Ordini di Conto Lavoro.

# **Piano ordini conto lavoro (OCL) - Informazioni**

Nella terza scheda della maschera Piano Ordini di Conto Lavoro vengono visualizzate alcune informazioni utili per interpretare le visualizzazioni delle altre due schede: viene indicata la legenda dei Colori per verificare lo stato d'avanzamento degli Ordini, specificati nella maschera Parametri Produzione; la data, l'ora e l'utente che ha lanciato l'ultima elaborazione; e sulla destra, la tabella relativa ai Time Buckets.

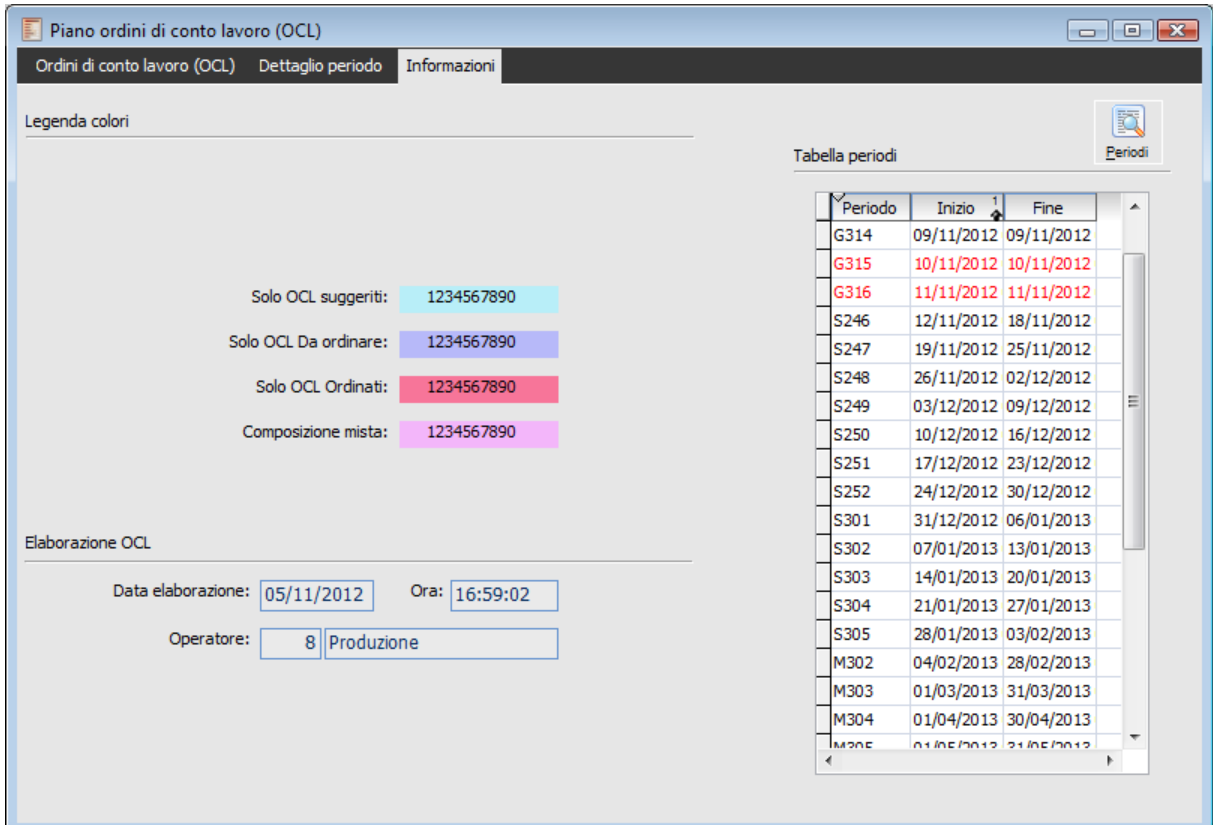

Piano Ordini di Lavorazione Informazioni

#### **Periodi**

Il bottone permette di visualizzare il dettaglio dei periodi elaborati sulla base della definizione dei Time Buckets specificati nella tabella Parametri.

Si può notare come ad ogni periodo venga assegnata una codifica composta dalla sigla del tipo periodo ("G ": giorno; "S": settimana; "M": mese; "T": trimestre) più un numero progressivo; accanto al codice del periodo viene inoltre visualizzato l'intervallo di competenza (data di inizio e fine periodo). Il primo periodo, con codice "SCAD", rappresenta l'intervallo temporale passato; termina il giorno precedente a quello di elaborazione.

# **Tracciabilità OCL**

Attraverso la tracciabilità OCL viene rappresentato con una Tree View tutto il flusso documentale partendo dall' OCL fino ad arrivare alla fattura di acquisto.

# **Tracciabilità OCL - Selezioni**

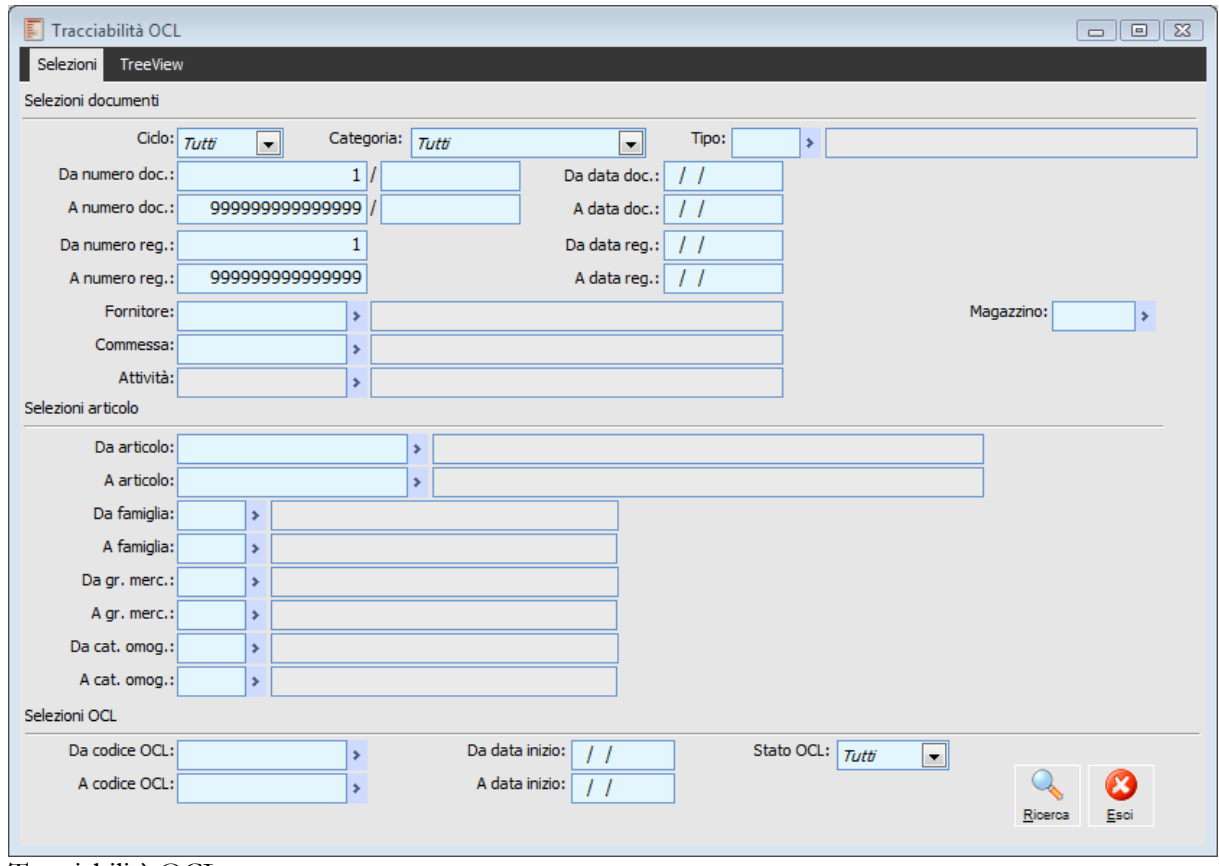

Tracciabilità OCL

**Ricerca**

Attraverso il pulsante Ricerca verranno visualizzati gli OCL, con il relativo flusso documentale, che soddisfano le Selezioni Impostate.

# **Tracciabilità OCL - TreeView**

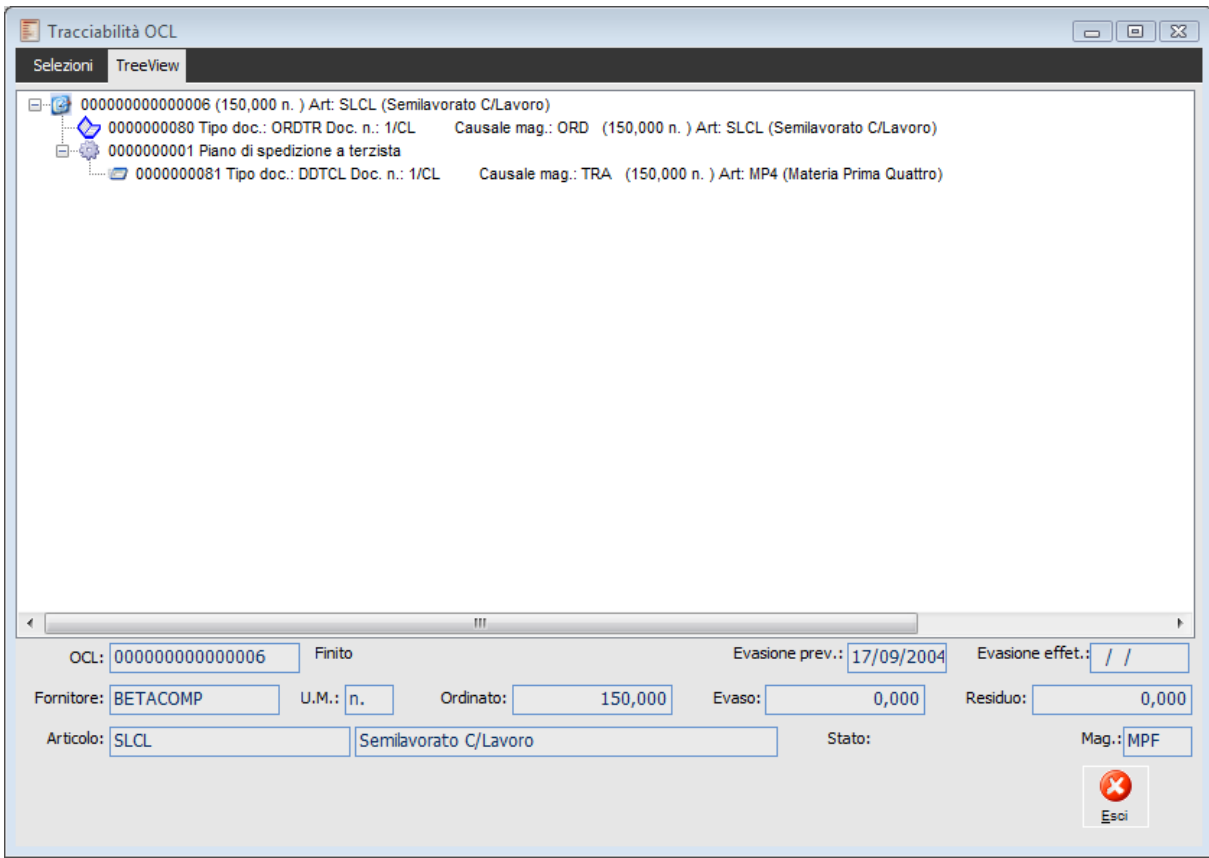

Tracciabilità OCL - TreeView

In tale albero verranno quindi visualizzati:

- $\bullet$  OCL
- Ordini a Fornitore
- Documenti di rientro da Conto lavoro,
- Fatturazione del DDT di Acquisto
- Movimenti di scarico deposito terzista.
- Piani di generazione DDT di trasferimento,
- Documenti di trasferimento di Conto lavoro materie prime,

A seconda della riga che viene selezionata nella TreeView la configurazione della maschera cambia aspetto

#### **DOCL**

Campo non editabile che riporta il codice dell'OCL, con a lato lo Stato dell'OCL.

#### **Evasione prevista**

Data di prevista Eevasione

#### **Evasione effettiva**

Data di effettiva evasione

#### **Mag**

Magazzino sul quale è stato generato l'OCL.

# **U.M.**

Unità di misura dell'articolo di riferimento.

# **Ordinato**

Quantità Ordinata

# **Evaso**

Quantità già Evasa

# **Residuo**

Quantità residua

# **Articolo**

Articolo oggetto dell'OCL.

# **Ordini a fornitore**

I campi che si differenziano dalla visualizzazione dell'OCL sono:

# **Num. Doc.**

Numero del documento di Ordine di Acquisto a Fornitore.

# **Num. Reg.**

Numero registrazione di Ordine Acquisto a Fornitore

# **Tasto destro mouse su righe TreeView**

Attraverso il tasto Dx del Mouse si possono eseguire le seguenti funzionalità:

- Apertura Gestione: che apre il documento associato alla riga
- Esplosione albero: che esplode gli OCL visualizzati nella Tree View
- Implosione albero: che implode gli OCL visualizzati nella Tree View
- Chiusura OCL: che chiude lOCL selezionato

 Tempificazione fasi: che apre la funzionalità impostando come filtri di selezione la riga selezionata.

 Piano di generazione: che apre il piano che ha generato l'Ordine a fornitori o il DDT di trasferimento materiali selezionato

Tali funzionalità saranno abilitate a seconda del tipo di riga selezionata.

# Gestione ordini di conto lavoro (OCL)

L'Archivio OCL contiene tutti gli Ordini di Conto Lavoro suggeriti, pianificati/ lanciati e finiti, sia creati automaticamente dalla procedura, sia caricati manualmente dall'operatore. L'utente può effettuare modifiche e cancellazioni relativamente agli ODL suggeriti e pianificati/lanciati, oppure caricarne nuovi (con status Pianificato), al fine di velocizzare l'ordine di produzione al terzista. Il caricamento ha l'effetto di ordinare il prodotto finito/semilavorato e di impegnare i componenti diretti.

<span id="page-41-0"></span>**[Gestione ordini di conto lavoro \(OCL\) -](#page-41-0) [Ordine](#page-41-0) [Gestione ordini di conto lavoro \(OCL\) -](#page-44-0) [Altri dati](#page-44-0) [Gestione ordini di conto lavoro \(OCL\) -](#page-45-0) [Materiali](#page-45-0)**

# **Gestione ordini di conto lavoro (OCL) - Ordine**

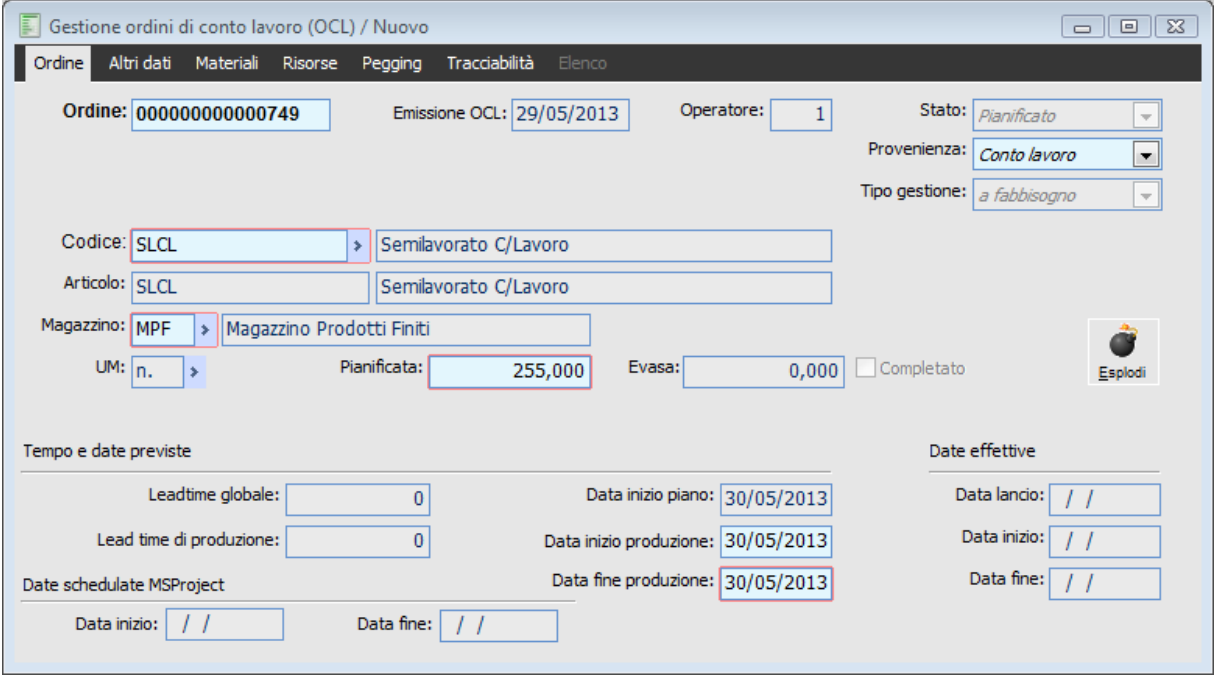

Gestione ordini di conto lavoro (OCL) - Ordine

#### **Ricerca**

Può essere effettuata mediante le seguenti chiavi predisposte:

- Codice Seriale Ordine;
- Codice di Ricerca dell'articolo;

Può essere altrimenti effettuata mediante la cartella Elenco, selezionando la chiave di ricerca che interessa, cliccando sulla colonna per la quale si desidera ottenere l'ordinamento: codice seriale, data OCL, Stato, Codice di Ricerca Articolo, Unità di Misura, Quantità richiesta, Data di Inizio e Fine Produzione prevista.

# **Ordine**

Codice numerico assegnato all'Ordine: ogni volta che viene eseguita la funzione di Generazione Fabbisogni, gli ordini con status suggerito vengono cancellati e rielaborati dalla procedura con un nuovo codice seriale progressivo.

# **Emissione OCL**

Data di emissione dell'Ordine di Conto Lavoro, assegnata automaticamente dalla procedura. Questo campo non risulta pertanto editabile.

#### **D Operatore**

Codice utente che ha caricato l'Ordine di Conto Lavoro, o tramite il lancio della Generazione Fabbisogni, o caricando l'ordine manualmente in questo archivio. Questo campo viene valorizzato automaticamente dalla procedura e non risulta pertanto editabile.

#### **Stato**

Lo stato dell'Ordine di Conto Lavoro che identifica il suo avanzamento, può essere: *Suggerito:* elaborato dalla funzione di Generazione Fabbisogni; viene cancellato ad ogni nuova elaborazione;

 *Pianificato:* è un OCL pianificato dall'apposita funzione Pianificazione ODL\OCL Suggeriti (modulo Gestione Produzione), oppure caricata manualmente dall'utente. Rappresenta un OCL che ha subìto un processo di verifica;

¤ *Lanciato*: è un OCL assurto alla stato "lanciato", tramite l'apposita funzione Generazione Ordini a Fornitori; questo stato identifica delle lavorazioni esterne in esecuzione; sarà quindi stato generato un ordine al fornitore terzista e potranno essere generati i documenti di trasferimento dei materiali necessari alle lavorazioni dal magazzino di prelievo al magazzino del Terzista;

 *Finito*: rappresenta OCL per i quali è stata ultimata completamente la produzione o che comunque devono considerarsi terminati (chiusi in anticipo con la funzione di Chiusura OCL Ordinati).

## **Provenienza**

Indica la provenienza: Interna o Conto Lavoro. Tutti gli ordini contenuti in questo archivio saranno di provenienza Conto Lavoro. E' possibile modificare la provenienza in Interna, operazione dopo la quale l'ordine non sarà più visibile da questo archivio, ma sarà accessibile direttamente dal modulo Gestione Produzione.

#### **Tipo Gestione**

Indica il tipo di gestione dell'articolo da produrre; il campo non risulta editabile.

# **Codice di Ricerca**

Codice di ricerca dell'articolo oggetto dell'OCL. Può differire dal codice articolo nel caso rappresenti, ad esempio, una codifica specifica utilizzata dal fornitore terzista.

## **Codice Articolo**

Codice dell'articolo a cui fa riferimento il codice di ricerca. Questo campo non risulta editabile.

#### **Magazzino**

Codice magazzino di Produzione richiamato dall'anagrafica articoli (o in mancanza di tale dato, dai Parametri Produzione) e modificabile dall'utente.

## **Unità di Misura**

Unità di misura principale dell'articolo. Questo campo risulta editabile nel caso in cui l'articolo abbia altre unità di misura associate.

#### **Pianificata**

Indica la quantità da produrre.

# **Evasa**

Indica la quantità già prodotta; questo campo permette di identificare l'evasione parziale dell'ordine di conto lavoro.

#### **Completato**

Se attivo, indica che l'ordine di conto lavoro è stato considerato completato.

#### **Esplodi**

Attraverso questo tasto è possibile esplodere i componenti della distinta collegata all'OCL; la procedura provvederà a compilare la scheda Materiali dell'Archivio OCL. Questo tasto viene visualizzato esclusivamente in fase di caricamento e risulta utilizzabile solo una volta compilati i campi necessari alla produzione.

#### **Lead Time Globale**

Rappresenta il tempo medio espresso in giorni di calendario necessari, affinché si ottenga il prodotto

finito a magazzino dal momento di immissione dell'ordine da cliente. Questo dato viene riportato dall'anagrafica articoli e non risulta pertanto editabile.

#### **Lead Time di Produzione**

Indica il tempo medio espresso in giorni di calendario necessari, affinché si compiano tutte le fasi del processo produttivo. Questo dato viene riportato dall'anagrafica articoli e non risulta pertanto editabile.

#### **Data Inizio Piano**

Data per la quale è previsto l'inizio del piano. Questo campo non risulta editabile.

#### **Data Inizio Produzione**

Data per la quale è previsto l'inizio di produzione dell'ordine. Questo dato può essere definito dall'utente o calcolato in base alla data di Fine Produzione.

# **Data Fine Produzione**

Data per la quale è prevista la fine della produzione. Questo dato può essere definito dall'utente o calcolato in base alla data di Inizio Produzione. La Data di Fine Produzione è un dato obbligatorio.

*Le Date di Inizio Piano, Inizio Produzione e Fine Produzione vengono calcolate in base al Lead Time Globale e al Lead Time di Produzione, tenendo conto dei giorni non lavorativi definiti nel calendario di produzione. In fase di caricamento di un OCL da questo archivio, la procedura propone l'inserimento della Data Fine Produzione, in base alla quale verranno calcolate le altre due. In alternativa l'utente potrà definire la data di Inizio Produzione al fine di ottenere il ricalcolo delle date Fine Produzione e Inizio Piano.*

# **Data Lancio**

Data nella quale è stato lanciato l'Ordine di Conto Lavoro tramite l'apposita funzione.

# **Data Inizio**

Data nella quale sono stati rilevati i primi dati di produzione.

#### <span id="page-44-0"></span>**Data Fine**

Data nella quale è avvenuta l'evasione dell'ordine.

# **Gestione ordini di conto lavoro (OCL) - Altri dati**

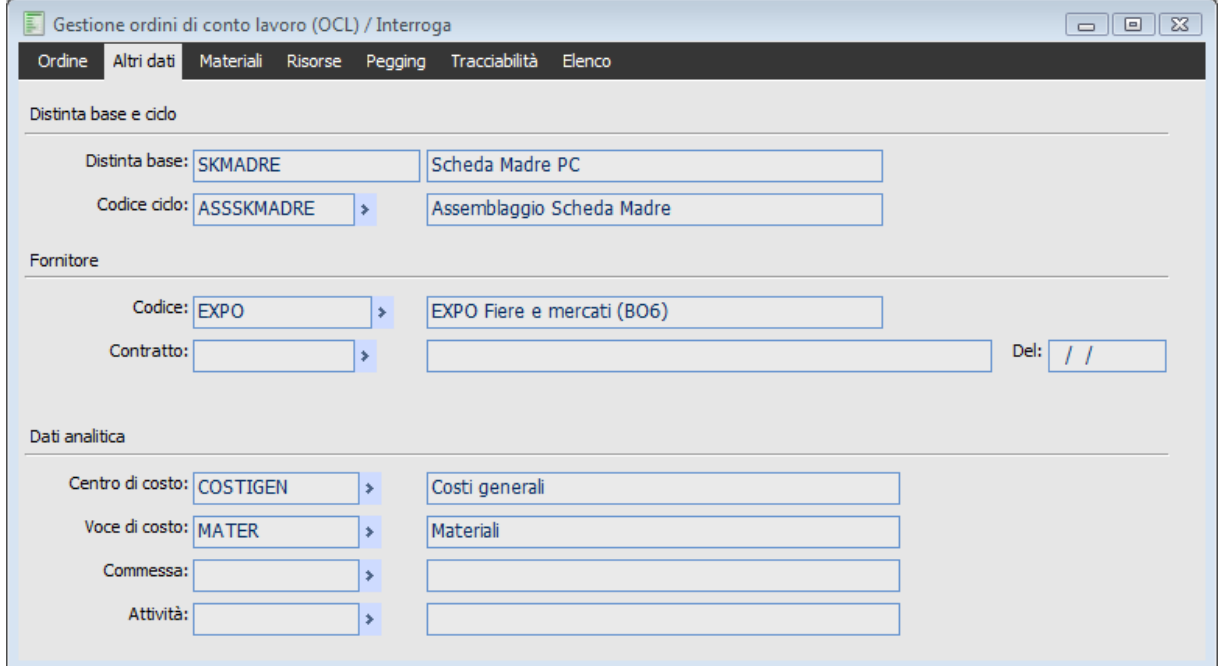

Gestione ordini di conto lavoro (OCL) - Altri dati

#### **Distinta base**

Codice della distinta base legata all'articolo; campo non editabile.

# **Codice ciclo**

Codice del Ciclo di Lavorazione, ovvero elenco delle Fasi di Lavorazione necessarie alla produzione dell'Articolo, utilizzato dalla distinta base. Tale codice viene proposto in automatico dalla procedura, in base a quanto definito nell'archivio Distinta Base, ma può essere modificato dall'utente.

# **Fornitore**

Codice del fornitore terzista al quale verrà inviato l'ordine e codice dell'eventuale contratto d'acquisto associato (campo non editabile), nel quale sono stati definiti i materiali che verranno forniti direttamente dal terzista (e che di conseguenza non verranno inviati al fornitore terzista).

#### <span id="page-45-0"></span>**Dati analitica**

Informazioni di analitica dell'Ordine di Conto Lavoro: Centro di Costo, Voce di Costo, Commessa e Attività di Commessa.

# **Gestione ordini di conto lavoro (OCL) - Materiali**

Nell'ultima scheda vengono riportati i materiali esplosi dalla distinta base, che verranno impiegati nella produzione (in fase di caricamento, l'esplosione della distinta si ottiene attraverso il Bottone Esplodi sulla prima scheda).

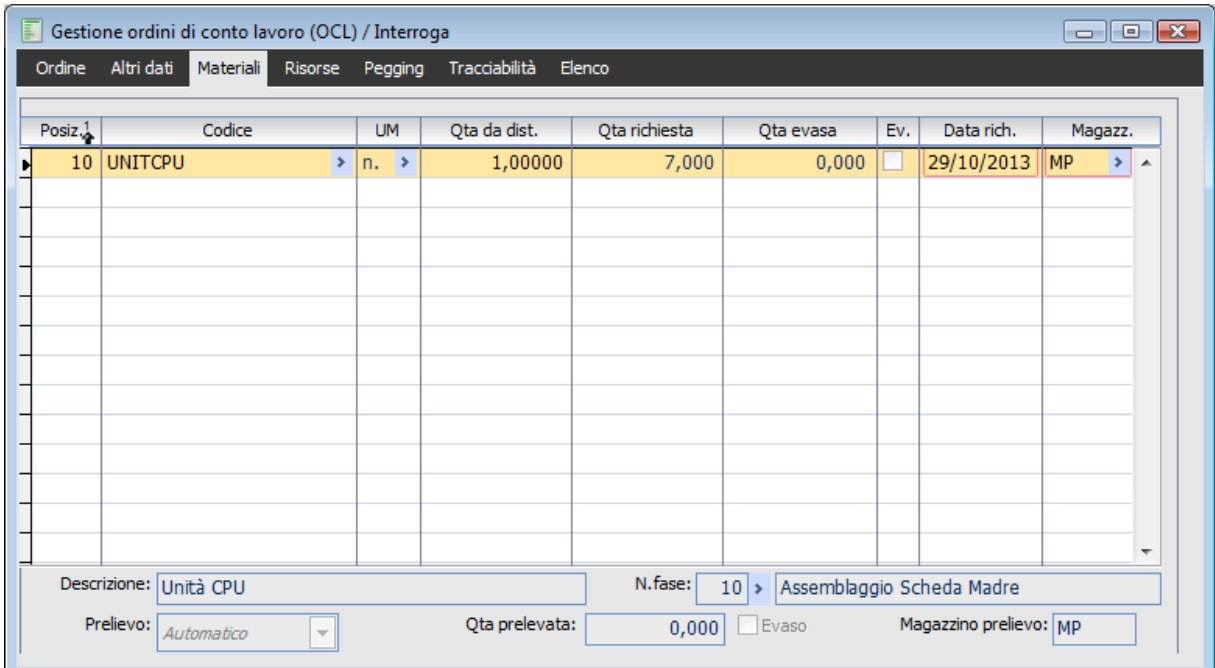

Gestione ordini di conto lavoro (OCL) - Materiali

Attraverso questa scheda l'utente potrà verificare i materiali impiegati, le quantità definite in distinta base, le quantità richieste in base alla quantità pianificata nell'OCL, e, in fase di lavorazione, le quantità prelevate da magazzino, le quantità effettivamente utilizzate e se le righe sono considerate evase o meno.

*I materiali forniti direttamente dal fornitore terzista saranno considerati, nella lista Materiali, come evasi.*

# **Posiz.**

Riferimento della posizione della lista materiali stimati.

#### **E** Codice

Codice articolo.

#### **U.M.**

Unità di misura dell'articolo.

#### **Qtà da dist.**

Quantità che rappresenta l'impiego del codice articolo selezionato nell'intero albero della distinta base a cui si riferisce l'Ordine di Conto Lavoro.

#### **Qtà Richiesta**

Campo non editabile che rappresenta il coeff. Sommarizz. moltiplicato la quantità dell'ordine.

#### **Qtà Evasa**

Campo non editabile che rappresenta la quantità consumata a fronte di una registrazione di un DDT di acquisto nel caso in cui il magazzino del terzista è definito come nettificalbile in anagrafica articoli. Nel caso in cui il magazzino fosse di tipo non Nettificabile, tale campo rappresenta l'impegno evaso. Se il materiale è fornito dal terzista il campo risulta interamente evaso.

# **Ev.**

Indica se l'impegno è stato evaso. Può risultare evaso anche se non è stato acquistato per l'intera quantità pianificata nell'OCL, ma è stata dichiarata evasa al momento dell'importazione dell'Ordine.

Nel caso di materiali forniti dal terzista il campo risulta direttamente evaso.

#### **Data Rich.**

Rappresenta la data di impegno dell'articolo selezionato.

#### **Magazz.**

Rappresenta il codice magazzino nel quale si impegna l'articolo. In calce alla pagina sono riportati alcuni dati di riga:

#### **Descrizione**

Descrizione dell'articolo.

#### **N.fase**

Indica in quale Fase della lavorazione il materiale è inserito come Materiale di Input.

#### **Prelievo**

Rappresenta la modalità di prelievo dell'articolo indicata nell'anagrafica articolo. Nel caso di Articoli di Conto Lavoro il prelievo è sempre Manuale.

#### **Quantità prelevata**

Indica la quantità dell'articolo che è stata trasferita nel magazzino del terzista.

# **Evaso**

Il flag identifica se la riga è stata evasa in termini di trasferimento del materiale.

#### **Magazzino di prelievo**

Indica da quale magazzino è stato prelevato l'articolo

# **Gestione ordini di conto lavoro (OCL) - Pegging**

| ∸                        | Mag. |             |  |
|--------------------------|------|-------------|--|
|                          |      |             |  |
|                          |      |             |  |
|                          |      | Descrizione |  |
|                          | MP   |             |  |
|                          |      |             |  |
|                          |      |             |  |
|                          |      |             |  |
| $\overline{\phantom{a}}$ |      |             |  |
|                          |      |             |  |
|                          |      |             |  |
| ▲                        | Mag. |             |  |
|                          | MP   |             |  |
|                          |      |             |  |
|                          |      |             |  |
|                          |      |             |  |
|                          |      |             |  |
|                          |      |             |  |
|                          |      |             |  |

Gestione ordini di conto lavoro (OCL) - Pegging

La scheda del pegging appare divisa in due sezioni orizzontali , la prima relativa alla selezione Padre Figlio, la seconda Figlio Padre.

In entrambe le selezione vengono visualizzati i documenti gli ordini di lavorazione gli ordini a fornitore o cliente e le giacenze di magazzino, collegate all'ordine di lavorazione in esame.

Con il doppio Click sulla riga selezionata all'interno della maschera di pegging è possibile navigare richiamando le varie gestioni collegate.

# **Gestione ordini di conto lavoro (OCL) - Tracciabilità**

| E<br>Gestione ordini di conto lavoro (OCL) / Interroga                                                                                                    | $\Box$ $\Box$ $\mathbf{X}$ |
|----------------------------------------------------------------------------------------------------|----------------------------|
| Ordine<br>Altri dati<br>Materiali<br>Elenco<br>Risorse<br>Pegging                                                                                                    |                            |
| □ (2) 000000000000006 (150,000 n.) Art: SLCL (Semilavorato C/Lavoro)<br>0000000080 Tipo doc.: ORDTR Doc. n.: 1/CL<br>Causale mag.: ORD (150,000 n.) Art: SLCL (Semilavorato C/Lavoro)<br>∽<br>0000000001 Piano di spedizione a terzista<br>E<br>Causale mag.: TRA (150,000 n.) Art: MP4 (Materia Prima Quattro) |                            |
|                                                                                                    |                            |
|                                                                                                    |                            |
|                                                                                                    |                            |
|                                                                                                    |                            |
|                                                                                                    |                            |
| Data doc.:<br>Data reg.: $/ /$<br>ODL/OCL: 000000000000006<br>$\frac{1}{2}$                                                                                                    |                            |
| U.M.: <sub>n</sub><br>Q.tà:<br>Fornitore: BETACOMP<br>150,000                                                                                                    |                            |
| Articolo: SLCL<br>Mag.:<br>Semilavorato C/Lavoro                                                                                                    |                            |

Gestione ordini di conto lavoro (OCL) - Tracciabilità

Attraverso la tracciabilità OCL viene rappresentato con una Tree View tutto il flusso documentale partendo dall' OCL fino ad arrivare alla fattura di acquisto

## **Gestione ordini di conto lavoro**

Di seguito vengono riportate le operazioni che l'utente può eseguire sugli Ordini di Conto Lavoro già presenti nell'Archivio OCL:

**Gli OCL Suggeriti (status M)** rappresentano gli Ordini di Conto Lavoro proposti dalla funzione di Generazione Fabbisogni e non ancora pianificati. Gli OCL Suggeriti hanno l'effetto di ordinare il magazzino per i prodotti finiti o semilavorati, e di impegnarlo per i relativi componenti (che possono essere semplici materiali da acquistare all'esterno oppure semilavorati). L'esecuzione di una nuova Generazione Fabbisogni ne provoca la cancellazione.

**OCL Pianificati (status P)**: gli Ordini di Conto Lavoro Pianificati possono essere utilizzati per dare inizio alle lavorazioni interne ed esterne all'azienda. Rappresentano il primo status per gli OCL caricati manualmente dall'utente e l'evoluzione degli OCL Suggeriti. La fase di Pianificazione non ha ulteriori effetti sul magazzino rispetto a quelli già determinati dalla funzione di Generazione Fabbisogni.

**OCL Ordinati (status L)**: questo status identifica delle lavorazioni esterne in esecuzione; per gli OCL Ordinati sarà stato generato un ordine al fornitore terzista (per questo motivo non hanno più un effetto diretto sull'ordinato di magazzino, che viene mantenuto dall'ordine a fornitore). Con riferimento agli OCL Ordinati possono essere generati i documenti di trasferimento dei materiali necessari alle lavorazioni, dal Magazzino di Prelievo al Magazzino del Terzista.

**OCL Finiti**: rappresenta OCL per i quali è stata ultimata completamente la produzione, o che comunque devono considerarsi terminati (ovvero chiusi in anticipo con la funzione di Chiusura OCL). Gli OCL Finiti non hanno più effetti sul magazzino: le quantità effettivamente prodotte hanno

dato origine a documenti di acquisto di carico dei prodotti finiti/semilavorati, ed a documenti di scarico dei relativi componenti.

# **Pianificazione OCL suggeriti**

Attraverso questa funzione vengono autorizzati gli Ordini di Lavorazione e di Conto Lavoro elaborati dalla Generazione Fabbisogni (in status Suggerito), i quali assurgono allo status Pianificati; da questo momento non saranno più eliminati preventivamente ad ogni esecuzione di tale funzione. Solo dopo questa fase sarà possibile lanciare effettivamente la produzione interna ed emettere ordini di conto lavoro verso i terzisti.

La Pianificazione degli ODL/OCL, attivabile anche direttamente sulla relativa maschera di manutenzione (modificando manualmente lo stato), non ha ulteriori effetti sul magazzino, rispetto a quelli già scaturiti dalla Generazione Fabbisogni.

È possibile eseguire delle selezioni di filtro nella prima scheda, mentre nella seconda è possibile scegliere, dall'elenco degli Ordini, quelli da pianificare

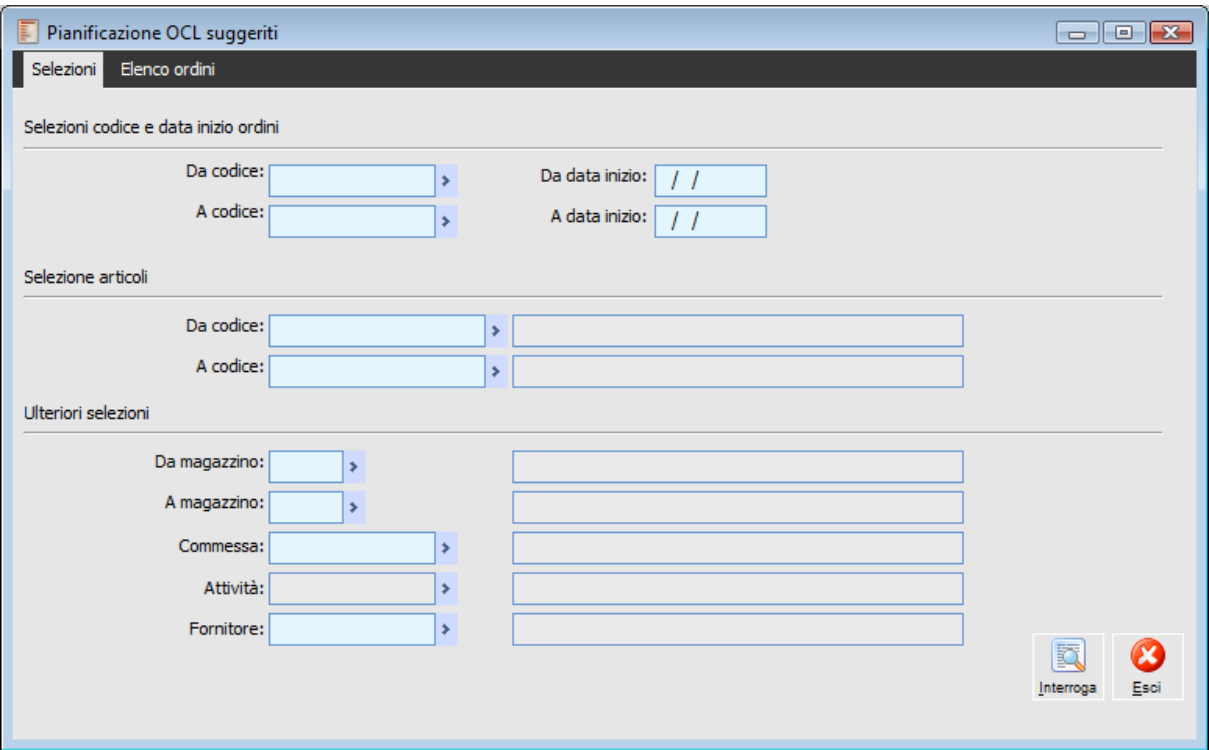

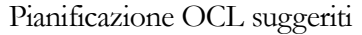

Nella prima scheda è possibile selezionare gli Ordini da pianificare in base ad un intervallo di codici ODL/OCL; ad un intervallo di date di inizio previsto dei piani; ad un intervallo di codici magazzino; oppure in base al codice Commessa, codice Attività, o Fornitore Conto Lavoro.

#### **Interroga**

Con il tasto Interroga è possibile confermare i filtri impostati ed accedere alla seconda scheda.

Nella seconda scheda della maschera è possibile visualizzare l'elenco degli ordini suggeriti che rispettano le selezioni precedentemente impostate.

| 圓<br>Pianificazione OCL suggeriti<br>$-$ 0 $x$ |                             |                 |                           |                        |                           |           |           |    |  |  |
|------------------------------------------------|-----------------------------|-----------------|---------------------------|------------------------|---------------------------|-----------|-----------|----|--|--|
| Elenco ordini<br>Selezioni                     |                             |                 |                           |                        |                           |           |           |    |  |  |
|                                                |                             | Codice          | Inizio $\frac{2}{4}$<br>빏 | Articolo               | Descrizione               | <b>UM</b> | Quantità  | ×. |  |  |
|                                                |                             | 000000000000724 |                           | 28/11/2012 CL PER COMM | Semilavorato conto lavoro | n.        | 2.400,000 |    |  |  |
|                                                |                             | 000000000000746 | 29/10/2013 SKMADRE        |                        | Scheda Madre PC           | n.        | 7,000     |    |  |  |
|                                                |                             |                 |                           |                        |                           |           |           |    |  |  |
|                                                |                             |                 |                           |                        |                           |           |           |    |  |  |
|                                                |                             |                 |                           |                        |                           |           |           |    |  |  |
|                                                |                             |                 |                           |                        |                           |           |           |    |  |  |
|                                                |                             |                 |                           |                        |                           |           |           |    |  |  |
|                                                |                             |                 |                           |                        |                           |           |           |    |  |  |
|                                                |                             |                 |                           |                        |                           |           |           |    |  |  |
|                                                |                             |                 |                           |                        |                           |           |           |    |  |  |
|                                                |                             |                 |                           |                        |                           |           |           |    |  |  |
|                                                |                             |                 |                           |                        |                           |           |           |    |  |  |
|                                                |                             |                 |                           |                        |                           |           |           |    |  |  |
|                                                |                             |                 |                           |                        |                           |           |           |    |  |  |
|                                                |                             |                 |                           |                        |                           |           |           |    |  |  |
| ∢                                              |                             | HH.             |                           |                        |                           |           | r         | ٠  |  |  |
|                                                |                             |                 |                           |                        |                           |           |           |    |  |  |
|                                                |                             | Seleziona tutti |                           |                        |                           |           |           |    |  |  |
|                                                | O Deseleziona tutti<br>Esci |                 |                           |                        |                           |           |           |    |  |  |

Elenco OCL da pianificare

Una volta visualizzati gli ordini suggeriti, l'utente può selezionarli tutti mediante l'apposito check sul piede della maschera, oppure operare ulteriori selezioni particolari attivando il check sulla sinistra di ciascun ordine visualizzato. Infine, premendo il bottone OK, tutti gli ordini suggeriti che risultano selezionati verranno portati allo status Pianificato.

# **Eliminazione ordini di c/lavoro**

La funzione permette di eliminare gli OCL rispettando gli stessi vincoli della cancellazione manuale che è possibile effettuare direttamente nell'anagrafica degli OCL.

La maschera Eliminazione OCL è composta da due schede, la scheda di Selezione e la scheda Lista ordini, di seguito viene riportata la scheda Selezioni

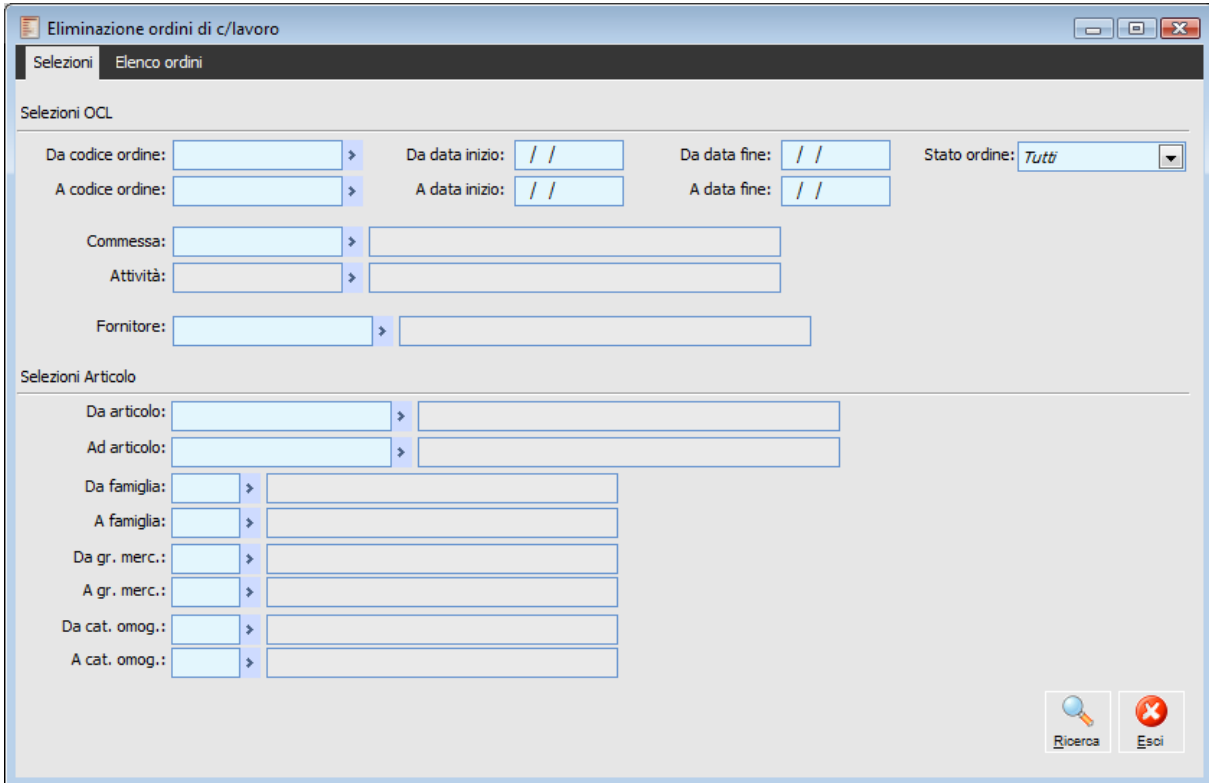

Eliminazione ordini di c lavoro

Su questa scheda è possibile impostare una serie di filtri per la ricerca degli Ordini da eliminare: l'intervallo di codice OCL, di date di inizio e fine produzione previste, dello stato degli ordini, di commessa e attività di commessa, codice fornitore, codice articolo, codice famiglia, gruppo merceologico e categoria omogenea dell'articolo oggetto dell'OCL.

# **Fornitore**

Si riferisce al fornitore presente nell'OCL e non al fornitore preferenziale dell'articolo.

## **Ricerca**

Attraverso tale bottone, in funzione dei filtri precedentemente impostati, è possibile accedere all'elenco ordini.

Di seguito la scheda Elenco ordini

| F<br>Eliminazione ordini di c/lavoro<br>$\Box$ $\Box$ $\Box$ |                |                           |       |                  |                    |                          |  |  |  |
|--------------------------------------------------------------|----------------|---------------------------|-------|------------------|--------------------|--------------------------|--|--|--|
| Elenco ordini<br>Selezioni                                   |                |                           |       |                  |                    |                          |  |  |  |
|                                                              |                |                           |       |                  |                    |                          |  |  |  |
| Codice ordine                                                | Distinta       | Descrizione               | Stato | Inizio           | Fine $  \triangle$ |                          |  |  |  |
| 000000000000724                                              | CL PER COMM    | Semilavorato conto lavoro | M     | 28/11/2012 05/12 |                    |                          |  |  |  |
| 000000000000725                                              | CL PER COMM    | Semilavorato conto lavoro | Þ     | 28/11/2012 05/12 |                    |                          |  |  |  |
| 000000000000726                                              | CL PER COMM    | Semilavorato conto lavoro | P     | 28/11/2012 05/12 |                    |                          |  |  |  |
| 000000000000746                                              | <b>SKMADRE</b> | Scheda Madre PC           | M     | 29/10/2013 04/11 |                    |                          |  |  |  |
|                                                              |                |                           |       |                  |                    |                          |  |  |  |
|                                                              |                |                           |       |                  |                    |                          |  |  |  |
|                                                              |                |                           |       |                  |                    |                          |  |  |  |
|                                                              |                |                           |       |                  |                    |                          |  |  |  |
|                                                              |                |                           |       |                  |                    |                          |  |  |  |
|                                                              |                |                           |       |                  |                    |                          |  |  |  |
|                                                              |                |                           |       |                  |                    |                          |  |  |  |
|                                                              |                |                           |       |                  |                    |                          |  |  |  |
|                                                              |                |                           |       |                  |                    |                          |  |  |  |
|                                                              |                |                           |       |                  |                    |                          |  |  |  |
|                                                              |                |                           |       |                  |                    |                          |  |  |  |
|                                                              |                |                           |       |                  |                    |                          |  |  |  |
|                                                              |                |                           |       |                  |                    |                          |  |  |  |
|                                                              |                |                           |       |                  |                    |                          |  |  |  |
|                                                              |                |                           |       |                  |                    | $\overline{\phantom{a}}$ |  |  |  |
| ∢<br>m.                                                      |                |                           |       |                  | b.                 |                          |  |  |  |
|                                                              |                |                           |       |                  |                    |                          |  |  |  |
| Seleziona tutti                                              |                |                           |       | P                |                    |                          |  |  |  |
| O Deseleziona tutti                                          |                |                           |       | Elimina          | Esci               |                          |  |  |  |
|                                                              |                |                           |       |                  |                    |                          |  |  |  |

Elenco OCL da eliminare

# **Elimina**

Cliccando il bottone Elimina vengono eliminati gli OCL selezionati.

# **Scelta terzista**

Per poter generare un Ordine a Fornitore Terzista è necessario che all'OCL di origine sia abbinato il codice Fornitore Terzista. L'abbinamento viene eseguito automaticamente dalla Generazione Fabbisogni, tenendo conto del fornitore abituale associato agli articoli, oppure direttamente dall'utente che genera un OCL a mano.

Nei casi di mancanza dei dati suindicati, di caricamento manuale di un ordine di conto lavoro ovvero di una variazione della provenienza ad un ODL (da interna a conto lavoro) è comunque necessario procedere ad un abbinamento manuale da parte dell'utente. Questa operazione viene semplificata dalla funzione di Scelta del Terzista, nella quale è possibile assegnare un fornitore a tutti gli OCL non ancora abbinati.

La funzione consente anche di dividere la quantità da produrre presente in un certo Ordine di Conto Lavoro, creando automaticamente più OCL abbinati a diversi terzisti.

La maschera di Scelta Terzista è strutturata su tre schede: sulla prima è possibile, in base al codice prodotto o al codice fornitore definito nell'ordine, richiamare una lista di Articoli per i quali esiste almeno un OCL, nella seconda vengono elencati gli OCL abbinati o da abbinare ed i relativi fornitori abbinabili, mentre nella terza è possibile visualizzare la lista degli OCL inevasi per l'articolo selezionato.

<span id="page-55-0"></span>**[Scelta terzista -](#page-55-0) Selezioni [Scelta terzista -](#page-57-0) [Abbina/Separa](#page-57-0) [Scelta terzista -](#page-59-0) [Dettaglio](#page-59-0)**

# **Scelta terzista - Selezioni**

| F<br>Scelta terzista                        |                                            |                |                   |                      | $\Box$ $\Box$ $\mathbf{x}$ |
|---------------------------------------------|--------------------------------------------|----------------|-------------------|----------------------|----------------------------|
| Abbina/separa Dettaglio ordini<br>Selezioni |                                            |                |                   |                      |                            |
| Codice: CL PER COMM                         | Semilavorato conto lavoro<br>$\rightarrow$ |                |                   |                      |                            |
| Fornitore:                                  | ×                                          |                |                   | Interroga<br>Dettagl | Abb/Sep                    |
| Periodo:<br>$\mathbf{m}$                    |                                            |                |                   |                      |                            |
| ordini di conto lavoro                      |                                            |                |                   |                      |                            |
| Articolo                                    | Descrizione                                | U.M.           | Otà richiesta     | Otà evasa            | Gr.merc.<br>杰              |
| CL PER COMM<br>$\boldsymbol{J}$             | Semilavorato conto lavoro                  | n.             | 2.400,000         |                      | <b>HARD</b>                |
| CL PER COMM                                 | Semilavorato conto lavoro                  | n.             | 2.960,000         |                      | <b>HARD</b>                |
| CL PER COMM                                 | Semilavorato conto lavoro                  | n.             | 5.000,000         |                      | <b>HARD</b>                |
|                                             |                                            |                |                   |                      |                            |
|                                             |                                            |                |                   |                      |                            |
|                                             |                                            |                |                   |                      |                            |
|                                             |                                            |                |                   |                      | $\overline{\phantom{a}}$   |
| m.<br>∢                                     |                                            |                |                   |                      | Þ.                         |
| <b>Fornitori abbinati</b>                   |                                            |                |                   |                      |                            |
| Fornitore                                   | Otà abbinata<br>Otà minima<br>Otà evasa    | Lotto multiplo | Prior.<br>qq.app. | Contratto            | U.m.<br>×.                 |
| <b>BETACOMP</b>                             | 10.360,000                                 |                | 5                 | 0 Forn, Abituale     |                            |
|                                             |                                            |                |                   |                      |                            |
|                                             |                                            |                |                   |                      |                            |
|                                             |                                            |                |                   |                      | $\overline{\phantom{a}}$   |
| - 1<br>$\overline{\phantom{a}}$<br>m.       |                                            |                |                   |                      | Þ                          |
| Contratto:                                  |                                            | Validità dal:  | $\frac{1}{2}$     | Al:<br>$\frac{1}{2}$ |                            |
|                                             |                                            |                |                   |                      | Esci                       |
|                                             |                                            |                |                   |                      |                            |

Scelta terzista - Selezioni

## **E** Codice

Codice del Prodotto Finito, oggetto dell'Ordine di Conto Lavoro per il quale si vuole procedere con l'abbinamento o la separazione del fornitore.

# **Fornitore**

Codice del fornitore associato all'Ordine di Conto Lavoro, per il quale si vuole dividere la quantità da produrre.

# **Periodo**

Attraverso questo bottone è possibile accedere alla tabella dei periodi, calcolati dalla procedura in fase di Generazione Fabbisogni, al fine di selezionare un determinato periodo.

#### **Interroga**

Una volta impostati i filtri desiderati, tramite questo bottone verranno visualizzati nella parte centrale della scheda, tutti gli Ordini di Conto Lavoro che rispettano tali impostazioni.

# **Dettagli**

Questo bottone permette, una volta selezionato uno degli Ordini di Conto Lavoro elencati nella parte centrale della maschera, di accedere ai dettagli di tale ordine, accedendo così alla terza scheda della maschera.

# **Abbina/Separa**

Questo bottone permette di accedere, per l'ordine selezionato, alla seconda scheda della maschera, in cui vengono riportati gli OCL abbinati o da abbinare ed i relativi fornitori.

#### **Ordini di conto lavoro**

In questa sezione vengono riportati gli Articoli per i quali è necessario eseguire l'abbinamento ad un fornitore, o per i quali è possibile eseguire una separazione a più fornitori. Le informazioni riportate in questa sezione sono codice articolo, descrizione, unità di misura, quantità richiesta, quantità già evasa e gruppo merceologico.

#### **Fornitori abbinati**

In questa sezione viene riportato l'elenco di tutti i Fornitori Terzisti Abbinati agli OCL relativi all'Articolo selezionato. Tale elenco viene aggiornato a seguito delle eventuali operazioni eseguite attraverso le funzionalità di Abbina/Separa.

## **Contratto**

Per il fornitore selezionato, viene riportato l'eventuale contratto abbinato. Questo campo non risulta editabile.

# **Validità Dal - Al**

Date di validità del contratto. Questo campo non risulta editabile.

#### <span id="page-57-0"></span>**Esci**

Tramite questo bottone è possibile uscire dalla maschera.

# **Scelta terzista - Abbina/separa**

Nella seconda scheda della maschera Scelta Terzista, viene riportato il dettaglio degli OCL da pianificare o pianificati, che sono stati o possono essere abbinati all'ordine selezionato nella prima scheda ed i relativi fornitori abbinabili.

| Ε                        | Scelta terzista<br>$\Box$ $\Box$ $\Box$                                                               |            |                                |                |                           |           |              |                              |                |               |        |
|--------------------------|----------------------------------------------------------------------------------------------------|------------|--------------------------------|----------------|---------------------------|-----------|--------------|------------------------------|----------------|---------------|--------|
|                          | Abbina/separa<br>Dettaglio ordini<br>Selezioni                                                        |            |                                |                |                           |           |              |                              |                |               |        |
|                          | Suggerito<br>Da ordinare<br>Stato ordini c/lavorazione (OCL):<br>Residuo da abbinare:<br>$0,000$   n. |            |                                |                |                           |           |              |                              |                |               |        |
|                          | OCL Abbinate/da abbinare                                                                              |            |                                |                |                           |           |              |                              |                |               |        |
|                          | Codice ordine                                                                                         | Inizio     | Fine                           |                | Fornitore                 | <b>UM</b> | Otà ordinata | qq. appr.                    | <b>UM</b>      | Otà minima    | Lo† ∽  |
| Ы                        | 000000000000724                                                                                       |            | 28/11/2012 05/12/2012 BETACOMP |                |                           | n.        | 2.400,000    |                              | 0 <sub>n</sub> |               |        |
|                          | 000000000000725                                                                                       |            | 28/11/2012 05/12/2012 BETACOMP |                |                           | In.       | 2.960,000    |                              | 0 <sub>n</sub> |               |        |
|                          | 000000000000726                                                                                       |            | 28/11/2012 05/12/2012 BETACOMP |                |                           | In.       | 5.000,000    |                              | 0 <sub>n</sub> |               |        |
|                          |                                                                                                    |            |                                |                |                           |           |              |                              |                |               |        |
|                          |                                                                                                    |            |                                |                |                           |           |              |                              |                |               |        |
|                          |                                                                                                    |            |                                |                |                           |           |              |                              |                |               |        |
|                          |                                                                                                    |            |                                |                |                           |           |              |                              |                |               |        |
|                          |                                                                                                    |            |                                |                |                           |           |              |                              |                |               |        |
|                          |                                                                                                    |            |                                |                |                           |           |              |                              |                |               |        |
| $\overline{\mathcal{L}}$ | m.                                                                                                    |            |                                |                |                           |           |              |                              |                |               | k      |
|                          | © Deseleziona tutto<br>Seleziona tutto                                                                |            |                                |                | Modalità di elaborazione: |           | Simulata     | $\vert \cdot \vert$          |                |               |        |
|                          |                                                                                                    |            |                                |                |                           |           |              |                              |                | Separa        | Abbina |
|                          | <b>Fornitori abbinabili</b>                                                                           |            |                                |                |                           |           |              |                              |                |               |        |
|                          | Fornitore                                                                                             | Otà minima |                                | Lotto multiplo | gg, approv.               | Prior.    | Scadenza     | Contratto                    |                | Inizio valid. | ▲      |
|                          | <b>BETACOMP</b>                                                                                       |            |                                |                | 5                         |           |              | 0 29/05/2013 Dati anagrafici |                | 29/05/2013    |        |
|                          |                                                                                                    |            |                                |                |                           |           |              |                              |                |               |        |
|                          |                                                                                                    |            |                                |                |                           |           |              |                              |                |               |        |
|                          |                                                                                                    |            |                                |                |                           |           |              |                              |                |               |        |
|                          |                                                                                                    |            |                                |                |                           |           |              |                              |                |               |        |
| $\overline{\epsilon}$    |                                                                                                    | m.         |                                |                |                           |           |              |                              |                |               |        |
|                          |                                                                                                    |            |                                |                |                           |           |              |                              |                |               |        |

Scelta terzista - Abbina separa

#### **OCL Abbinate/ da abbinare**

In questa sezione vengono elencati tutti gli OCL relativi all'Articolo selezionato nella prima Scheda. Gli OCL visualizzati possono essere abbinati o ancora da abbinare.

#### **Residuo da abbinare**

In questo campo viene visualizzato il Residuo da Abbinare; risulta zero quando l'abbinamento viene eseguito dalla procedura in automatico utilizzando il Fornitore Abituale definito nella scheda Magazzino dell'anagrafica Articoli, o inserito manualmente in fase di creazione di un OCL.

#### **Seleziona - Deseleziona tutto**

Questo campo permette di selezione di tutti gli OCL da abbinare o separare.

## **Modalità di elaborazione**

Le modalità di elaborazione si riferiscono alle funzionalità Separa e Abbina; tali modalità possono essere:

 Simulata: effettua un abbinamento che risulta visibile nella scheda Abbina/Separa in modo provvisorio, una volta usciti dalla scheda la procedura ripropone l'OCL ancora da Abbinare; Definitiva: esegue direttamente l'abbinamento per i parametri selezionati; tale modalità può essere utilizzata solamente per la funzionalità Abbina.

# **Separa**

La funzione Separa ripartisce la quantità dell'OCL tra il Fornitore Terzista abbinato e un secondo fornitore terzista Abbinabile, viene creato un nuovo OCL per la quantità abbinata al nuovo terzista e diminuita la quantità dell'OCL di origine. Al fine di ripartire la quantità dell'OCL tra più terzisti, l'operazione deve essere ripetuta più volte. E' possibile separare solo in modalità Definitiva.

#### **Abbina**

La funzione Abbina permette di associare ad un OCL un Fornitore Terzista Abbinabile, sostituendo eventualmente il Fornitore precedentemente abbinato. Tale operazione può essere eseguita in modalità Simulata o Definitiva.

#### <span id="page-59-0"></span>**Fornitori abbinabili**

I Fornitori Abbinabili, sono i fornitori terzisti, che possono essere selezionati al momento dell'abbinamento; tali fornitori dovranno avere un contratto valido per l'articolo selezionato

# **Scelta terzista - Dettaglio**

Nella terza scheda della maschera Scelta Terzista viene visualizzata la lista degli OCL inevasi per l'articolo selezionato.

| Ε | Scelta terzista                                                         |                  |                           |      |                 | $\begin{array}{c c c c c c} \hline \multicolumn{3}{c }{\mathbf{C}} & \multicolumn{3}{c }{\mathbf{C}} & \multicolumn{3}{c }{\mathbf{X}} \end{array}$ |                          |  |  |  |  |  |  |  |
|---|-------------------------------------------------------------------------|------------------|---------------------------|------|-----------------|----------------------------------------------------------------------------------------------------|--------------------------|--|--|--|--|--|--|--|
|   | Abbina/separa<br>Selezioni                                              | Dettaglio ordini |                           |      |                 |                                                                                                    |                          |  |  |  |  |  |  |  |
|   | Stato ordini c/lavorazione (OCL):                                       | Suggerito        | Da ordinare<br>Ordinato   |      |                 |                                                                                                    |                          |  |  |  |  |  |  |  |
|   | Lista OCL inevasi dell'articolo selezionato                             |                  |                           |      |                 |                                                                                                    |                          |  |  |  |  |  |  |  |
|   | Codice ordine                                                           | Fornitore        | Ragione sociale           | U.M. | Otà da ordinare | Otà evasa                                                                                                    | ▲                        |  |  |  |  |  |  |  |
|   | 000000000000724                                                         | <b>BETACOMP</b>  | Beta Computers SRL (BO36) | n.   | 2.400,000       |                                                                                                    |                          |  |  |  |  |  |  |  |
|   | 000000000000725                                                         | <b>BETACOMP</b>  | Beta Computers SRL (BO36) | n.   | 2.960,000       |                                                                                                    |                          |  |  |  |  |  |  |  |
|   | 000000000000726                                                         | <b>BETACOMP</b>  | Beta Computers SRL (BO36) | n.   | 5.000,000       |                                                                                                    |                          |  |  |  |  |  |  |  |
|   |                                                                         |                  |                           |      |                 |                                                                                                    |                          |  |  |  |  |  |  |  |
|   |                                                                         |                  |                           |      |                 |                                                                                                    |                          |  |  |  |  |  |  |  |
|   |                                                                         |                  |                           |      |                 |                                                                                                    |                          |  |  |  |  |  |  |  |
|   |                                                                         |                  |                           |      |                 |                                                                                                    |                          |  |  |  |  |  |  |  |
|   |                                                                         |                  |                           |      |                 |                                                                                                    |                          |  |  |  |  |  |  |  |
|   |                                                                         |                  |                           |      |                 |                                                                                                    |                          |  |  |  |  |  |  |  |
|   |                                                                         |                  |                           |      |                 |                                                                                                    |                          |  |  |  |  |  |  |  |
|   |                                                                         |                  |                           |      |                 |                                                                                                    |                          |  |  |  |  |  |  |  |
|   |                                                                         |                  |                           |      |                 |                                                                                                    |                          |  |  |  |  |  |  |  |
|   |                                                                         |                  |                           |      |                 |                                                                                                    |                          |  |  |  |  |  |  |  |
|   |                                                                         |                  |                           |      |                 |                                                                                                    |                          |  |  |  |  |  |  |  |
|   |                                                                         |                  |                           |      |                 |                                                                                                    |                          |  |  |  |  |  |  |  |
|   |                                                                         |                  |                           |      |                 |                                                                                                    | $\overline{\phantom{a}}$ |  |  |  |  |  |  |  |
|   | ∢                                                                       | m.               |                           |      |                 |                                                                                                    |                          |  |  |  |  |  |  |  |
|   | OCL selezionato: 000000000000724<br>7<br>k.<br>Esci<br>Varia<br>Elimina |                  |                           |      |                 |                                                                                                    |                          |  |  |  |  |  |  |  |

Scelta terzista - Dettaglio

# **Lista OCL inevasi dell'articolo selezionato**

Tutti gli OCL abbinati o da abbinare riferiti all'Articolo Selezionato vengono visualizzati nella scheda Dettaglio OCL ed evidenziati di colore diverso a seconda che siano in stato Da Pianificare, Pianificato, Lanciato.

#### **OCL selezionato**

Identifica il codice dell'OCL selezionato; una volta selezionato l'utente potrà variarlo o eliminarlo.

#### **Varia**

Attraverso questo bottone viene aperto direttamente l'archivio OCL in modalità di Modifica, al fine di modificare il Fornitore Terzista o per trasformare l'OCL in ODL.

# **Elimina**

Attraverso questo bottone l'Ordine di Conto Lavoro selezionato viene eliminato.

# **Esci**

Attraverso questo bottone, l'utente può uscire dalla maschera Scelta Terzista.

*E' possibile Abbinare e Separare un terzista legato ad un OCL solo se l'OCL è in stato Da Pianificare o Pianificato. Tale operazione non può più essere eseguita una volta lanciata la Produzione, ovvero dopo aver generato un ordine al Fornitore terzista (OCL in stato Ordinato).*

# **Generazione ordini a fornitore**

Questa funzione permette, relativamente ad articoli con provenienza Conto Lavoro, di emettere gli Ordini a Fornitori Terzisti partendo da OCL con status Pianificato; la procedura genera un Ordine a Fornitore per ciascun Terzista Intestatario (ovvero si ha un raggruppamento degli articoli da produrre per terzista). Gli Ordini di Conto Lavoro assurgono quindi allo status di **OCL Lanciati**

La funzione di Generazione Ordini a Fornitori non ha effetti netti sul magazzino: l'incremento di ordinato sul magazzino di produzione derivante dall'emissione dell'ordine a fornitore viene compensata dalla contestuale riduzione automatica dell'ordinato generato dall'emissione dell'OCL (che da questo momento non ha più effetti sul magazzino relativamente al prodotto finito/semilavorato).

La maschera Generazione ordini a fornitori è strutturata su due schede: nella prima vengono impostati i dati principali dell'ordine a fornitore che verrà generato, così come i filtri di selezione per poter selezionare gli OCL in stato pianificato da prendere in esame. Nella seconda scheda viene riportato l'Elenco degli Ordini che corrispondono alle impostazioni della prima scheda.

# <span id="page-62-0"></span>**[Generazione ordini a fornitore -](#page-62-0) [Selezione](#page-62-0) [Generazione ordini a fornitore -](#page-64-0) [Elenco ordini](#page-64-0)**

# **Generazione ordini a fornitore - Selezione**

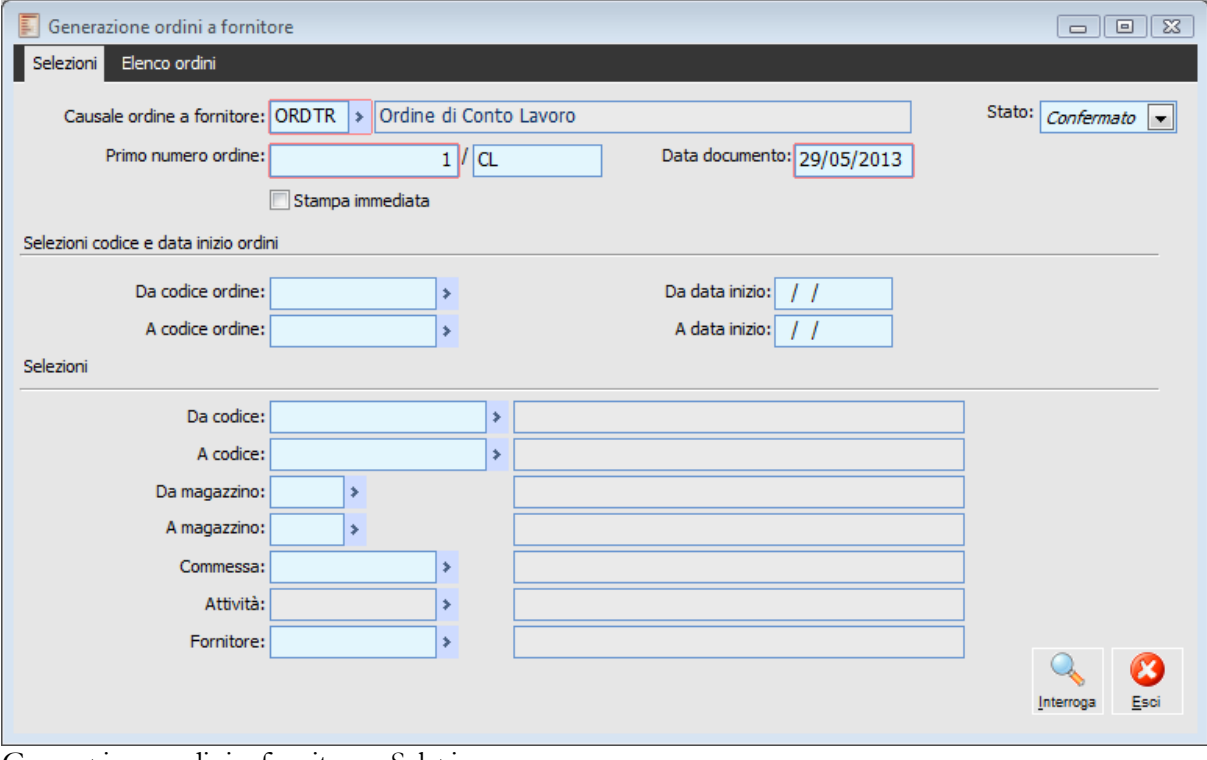

Generazione ordini a fornitore - Selezione

# **Causale ordine a terzista**

In questo campo è necessario specificare la causale documento, preventivamente caricata e con associata ad una causale di magazzino che aumenta l'ordinato, che sarà utilizzata per generare gli ordini a fornitore di conto lavoro. Tale causale, se inserita nei Parametri di Produzione, viene proposta in automatico.

# **Primo numero ordine**

Numero del documento generato, che potrà essere usato per rintracciare l'ordine a fornitore nel Piano di Manutenzione Ordine a Fornitori.

## **Data documento**

Come data documento dell'Ordine a Fornitore viene proposta la data di sistema.

#### **Scadenza in data diversa**

La data Scadenza in Data Diversa è di default uguale alla data documento; è possibile modificarla ed il valore inserito aggiornerà il campo "Data Diversa." presente nella scheda dati generali dell'Ordine a Fornitore.

## **Stato**

L'ordine a fornitore può essere generato in due stati differenti, Confermato o Provvisorio; la procedura propone sempre lo stato Confermato. Se Provvisorio può essere confermato entrando in manutenzione Ordini a Fornitori.

# **Stampa immediata**

Attivando questo check alla generazione dell'Ordine a Fornitore verrà seguita la stampa del documento.

#### **Da codice OCL - A codice OCL**

Al fine di selezionare gli Ordini di Conto Lavoro per i quali si intende generare degli Ordini a Fornitori, è possibile impostare un intervallo di Codici di OCL.

## **Da data inizio - A data inizio**

Al fine di selezionare gli Ordini di Conto Lavoro per i quali si intende generare degli Ordini a Fornitori è possibile impostare un intervallo di date di Inizio Produzione dell'OCL.

#### **Da codice - A codice**

Intervallo di Codici Articolo per i quali deve essere generato l'Ordine a Fornitore.

### **Da magazzino - A magazzino.**

Intervallo di magazzini di produzione relativi al magazzino presente nella scheda Ordini della maschera Archivio OCL, sulla base dei quali ricercare gli OCL per i quali si intende generare gli Ordini a Fornitori.

## **Commessa**

Questo campo permette di filtrare gli OCL riferiti ad una determinata commessa.

# **Fornitore conto/lavoro**

Questo campo permette di filtrare i dati per Fornitore Conto Lavoro.

# **Interroga**

Dopo avere impostato le varie opzioni di filtro, attraverso questo bottone vengono selezionati gli OCL pianificati che corrispondono a tali impostazioni. Gli OCL possono essere visualizzati nella seconda cartella della maschera.

# <span id="page-64-0"></span>**Esci**

Attraverso questo bottone l'utente può uscire dalla maschera. Di seguito viene riportata la scheda di elenco degli ordini:

# **Generazione ordini a fornitore - Elenco ordini**

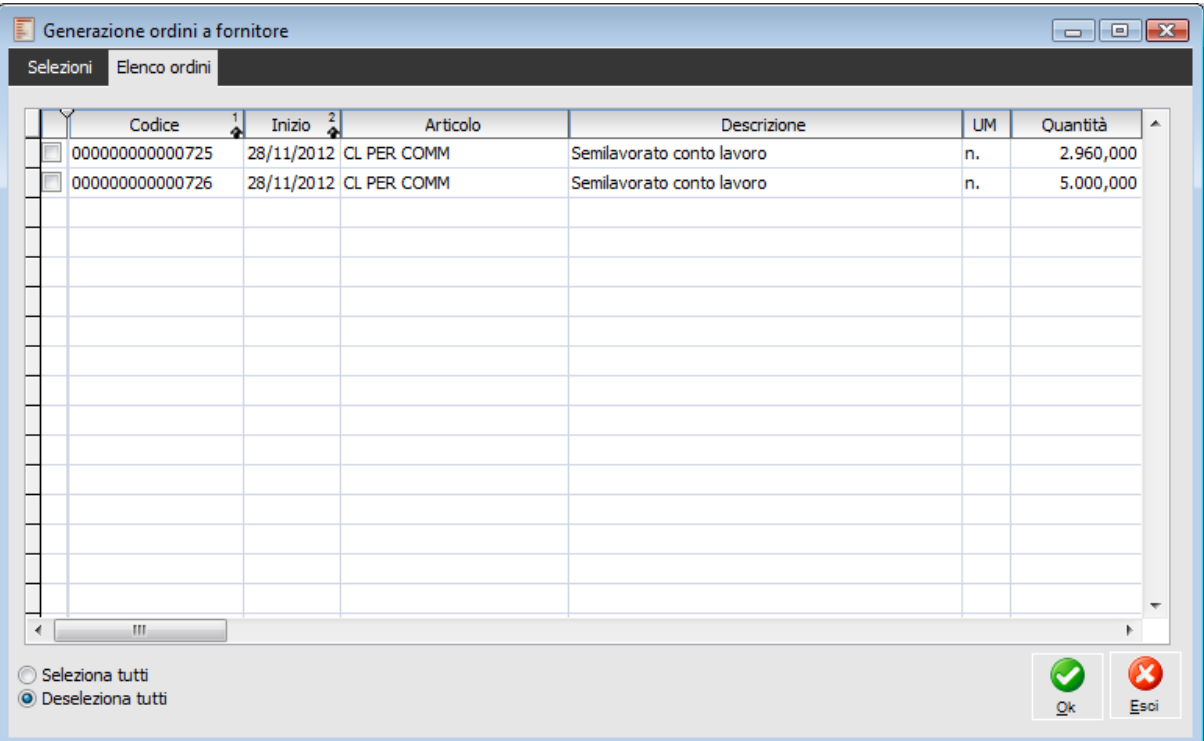

Generazione ordini a fornitore - Elenco ordini

In questa scheda vengono elencati gli Ordini di Lavorazione di Conto Lavoro Pianificati in base ai filtri impostati nella prima scheda. Una volta selezionati gli ordini di lavorazione desiderati e confermata la maschera, la procedura genera gli Ordini a Fornitore Terzista, e modifica lo stato degli OCL in Lanciato.

*Per tutti gli OCL riferiti allo stesso fornitore, la procedura genera un unico Ordine a Fornitore.*

# **Manutenzione ordini a fornitore da OCL**

Gli Ordini a Fornitori di Conto Lavoro possono essere generati solo dalla funzione Generazione Ordini a Fornitori, che a fronte di un OCL pianificato genera un Ordine a Fornitore e trasforma lo stato dell'OCL in Lanciato.

Qualsiasi altro ordine a Fornitore Terzista per lo stesso Articolo, ma non legato ad un OCL è considerato come acquisto esterno di materiale.

Di conseguenza, con la funzione Manutenzione Ordini a Fornitore, possono essere visualizzati solo gli Ordini a Fornitore che sono stati generati dalla procedura di Generazione Ordini a Fornitore.

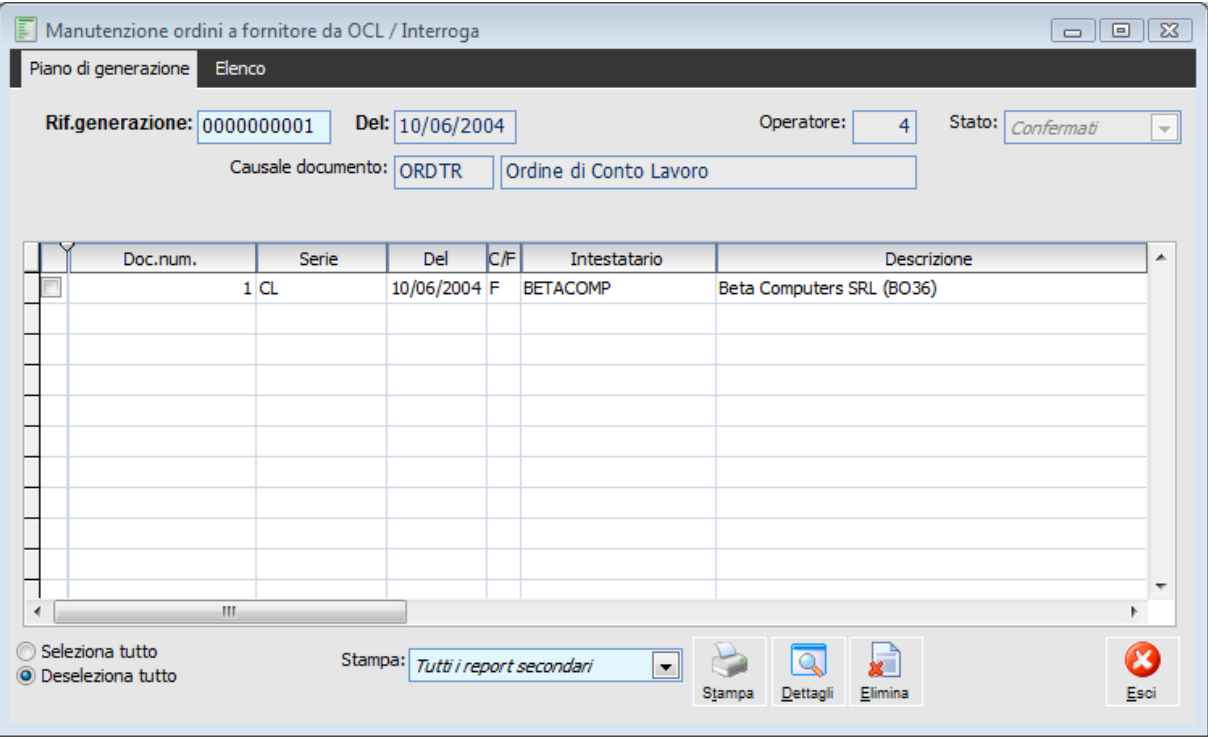

Manutenzione ordini a fornitore da OCL

#### **Ricerca**

La ricerca può essere effettuata per numero Generazione dell'Ordine a Fornitore.

*Per facilitare la ricerca è possibile entrare nella scheda Elenco, dove vengono visualizzati tutti gli Ordini a Fornitore, e filtrare gli Ordini per data*

## **Del**

Data di generazione dell'ordine a Fornitore Terzista.

#### **Operatore**

Codice dell'operatore che ha effettuato l'operazione di Generazione Ordini a Fornitore.

#### **Stato**

Stato dell'Ordine a Fornitore, può essere Confermato o Provvisorio. Nel caso di Stato Provvisorio compare anche il bottone Conferma, per poter confermare l'Ordine

# **Causale documento**

In questo campo viene riportata la causale documento usata per la generazione dell'Ordine a Fornitore Terzista. Tale campo non risulta editabile.

## **Conferma**

Il bottone Conferma compare solo in presenza di Ordini a Fornitore in stato Provvisorio, cliccando detto bottone cambia lo stato dell'Ordine a Fornitore diventando Confermato.

### **Stampa**

Per mezzo del bottone Stampa l'utente può stampare l'Ordine a Fornitore selezionato.

#### **Dettagli**

Tramite il bottone Dettagli viene visualizzato l'Ordine Fornitore che è stato generato.

#### **Elimina**

Con il bottone Elimina è possibile cancellare l'Ordine a Fornitore e l'OCL collegato che, da Lanciato, tornerà in stato Pianificato.

#### **Annulla**

Il bottone Annulla permette di uscire dalla maschera Manutenzione Ordini a Fornitore.

# **Generazione DDT di trasferimento**

Una volta generati gli Ordini a Fornitore gli OCL sono in stato Lanciato e diviene pertanto possibile effettuare il trasferimento dei materiali, occorrenti al terzista per le fasi di lavorazione, dal magazzino di prelievo al magazzino WIP del terzista, tenendo conto dei materiali eventualmente forniti direttamente dallo stesso (specificati all'interno dei Contratti di Acquisto) e della disponibilità già presente sul magazzino di destinazione e di partenza.

Questa funzione risulta analoga alla Generazione Ordini a Fornitori Terzisti ed ha lo scopo principale di generare dei Documenti di Trasporto intestati ai fornitori terzisti, relativi ai materiali da trasferire dal magazzino di prelievo a quello del terzista: la procedura genera un documento per ciascun terzista intestatario. L'utente ha la possibilità di generare trasferimenti anche per quantità parziali (eventualmente a saldo della quantità originaria presente in distinta); l'effettiva quantità trasferita dipende dalla disponibilità presente nel magazzino del terzista (nel caso si tratti di magazzino nettificato).

# <span id="page-68-0"></span>**[Generazione DDT di trasferimento -](#page-68-0) Selezioni [Generazione DDT di trasferimento -](#page-71-0) Elenco impegni**

# **Generazione DDT di trasferimento - Selezioni**

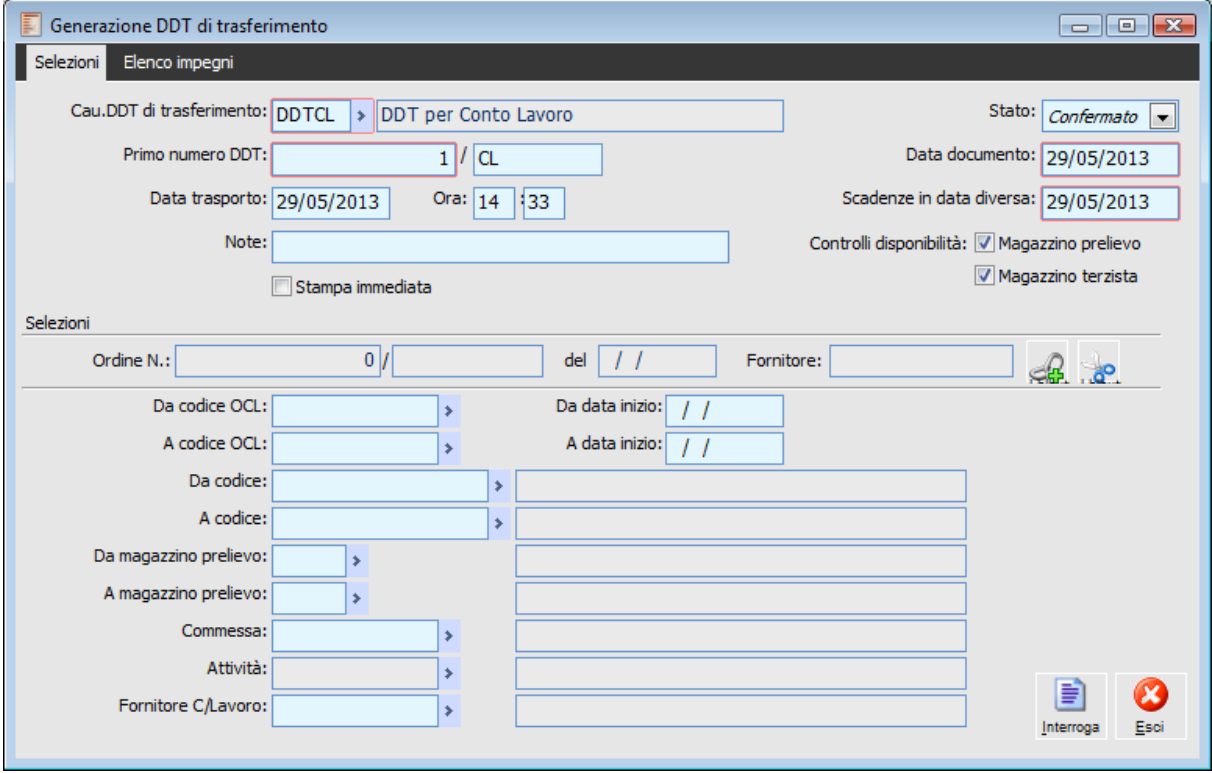

Generazione DDT trasferimento - Selezioni

# **Causale DDT di trasferimento**

In questo campo è necessario specificare la causale documento, preventivamente caricata, che sarà utilizzata per generare DDT di Trasferimento. Tale causale, se inserita nei Parametri di Produzione viene proposta automaticamente.

*Si ricorda che si tratta di Documento di Trasporto Passivo per il trasferimento dei materiali e semilavorati al terzista, con associata una causale di magazzino che diminuisce l'esistenza del magazzino di prelievo e contestualmente aumenta l'esistenza del magazzino del terzista stesso. Il DDT di Trasferimento avrà la serie che ne contraddistingue l'appartenenza al Conto Lavoro e seguirà la stessa numerazione dei DDT di vendita, rispetto ovviamente alla medesima Serie.*

## **Primo numero DDT**

Numero del documento generato, che potrà essere usato per rintracciare il DDT.

# **Data documento**

Come data documento viene proposta la data di sistema.

# **Scadenza in data diversa**

La data scadenza in data diversa viene proposta uguale alla data documento; in caso venga modificata il valore inserito aggiornerà il campo "Data Diversa." presente nella scheda dati generali dell'ordine a fornitore.

#### **Stato**

Il Documento di Trasporto può essere generato in due stati differenti Confermato o Provvisorio, la procedura propone sempre lo stato confermato. Se Provvisorio potrà essere confermato dalla funzione Manutenzione DDT di Trasferimento.

#### **Data trasporto**

In questo campo viene indica la data in cui viene effettuato il trasporto dei materiali al Terzista.

#### **D** Ora

Identifica l'ora di inizio del trasporto della merce.

#### **Controllo disponibilità magazzino prelievo**

Attivando questo check la procedura attiva un controllo di disponibilità del Magazzino di Prelievo delle merci: se non vi sono materiali sufficienti la procedura proporrà un messaggio di errore che avvisa della mancata disponibilità.

#### **Controllo disponibilità magazzino terzista**

Attivando questo check la procedura attiva un controllo di disponibilità del Magazzino del Terzista; in caso di disponibilità già sufficiente nel magazzino terzista la procedura proporrà un messaggio di errore che avvisa della mancata disponibilità.

*Quando invece il trasferimento non avviene perchè già presente nel wip del terzista il codice viene cancellato. Quando il trasferimento non avviene perchè non c'è quantità sufficiente nel magazzino di origine la quantità da trasferire viene lasciata visualizzata nel piano di spedizione.*

## **Stampa immediata**

Attivando questo check, la procedura propone, oltre alla Generazione del documento, anche la stampa.

# **Da codice OCL - A codice OCL**

È possibile individuare gli Ordini di Conto Lavoro che dovranno generare i DDT di Trasferimento, impostando un intervallo di codici.

#### **Da data inizio - A data inizio**

È possibile individuare gli Ordini di Conto Lavoro che dovranno generare i DDT di Trasferimento, impostando un intervallo di date di inizio OCL.

# **Da codice - A codice**

Intervallo di codici articolo per i quali deve essere generato il DDT di Trasferimento.

## **Da magazzino - A magazzino.**

Intervallo di magazzini di produzione relativi al magazzino presente nella scheda Ordini della maschera Archivio OCL, sulla base dei quali ricercare gli OCL per i quali si intende generare i DDT di Trasferimento

#### **Commessa**

Questo campo permette di filtrare gli OCL riferiti ad una determinata commessa.

#### **Fornitore Conto/Lavoro**

Questo campo permette di filtrare i dati per Fornitore Conto Lavoro.

# **Interroga**

Dopo avere impostato le varie opzioni di filtro, attraverso questo bottone vengono visualizzate le materie da trasferire al terzista.

# <span id="page-71-0"></span>**Esci**

Attraverso questo bottone l'utente può uscire dalla maschera.
## **Generazione DDT di trasferimento - [Elenco impegni](#page-71-0)**

Nella seconda scheda della generazione DDT di Trasferimento, viene riportato l'elenco delle materie prime che devono essere trasferite al Fornitore terzista.

Viene inoltre visualizzato il Fornitore terzista destinatario e il magazzino di prelievo; non compaiono invece i materiali che nel contratto di acquisto stipulato con il Fornitore Conto Lavoro sono stati specificati nella lista dei Materiali Forniti dal Terzista.

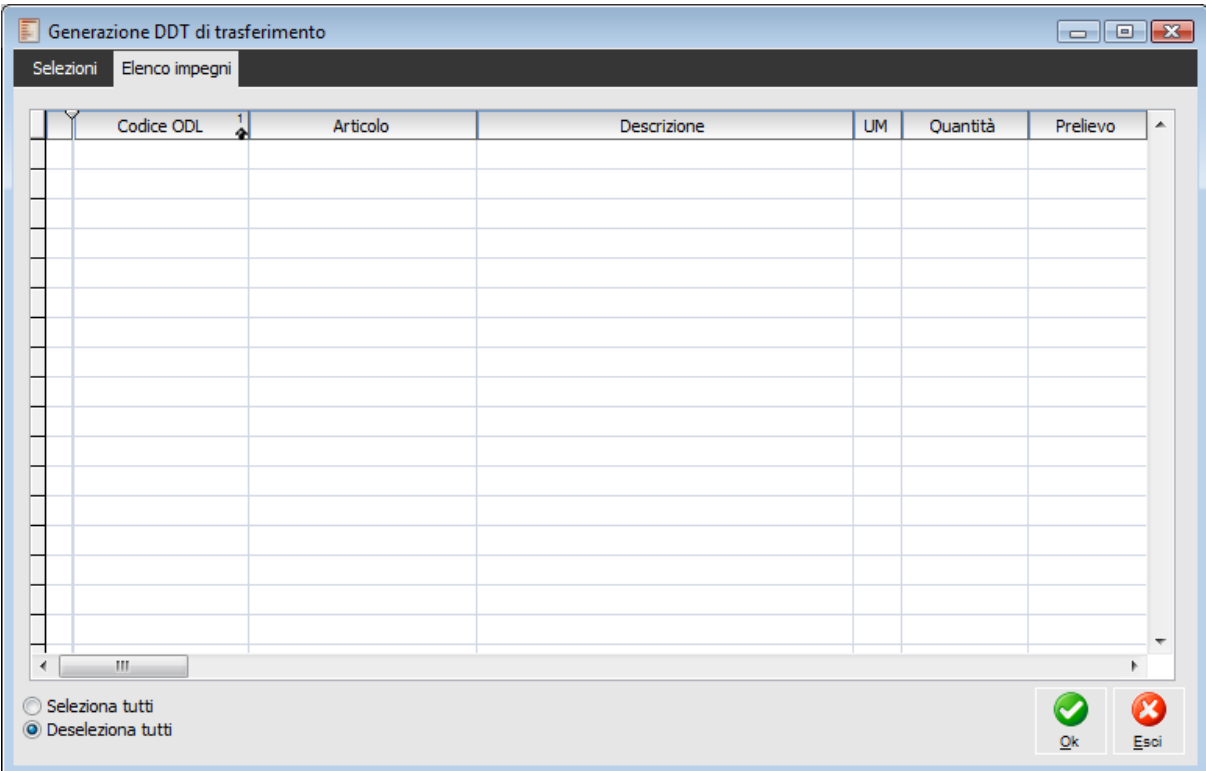

Generazione DDT trasferimento - Elenco impegni

In questa scheda, vengono elencati I materiali da trasferire al terzista in base ai filtri impostati nella prima scheda. Una volta selezionati i materiali desiderati e confermata la maschera con il bottone OK, la procedura genera il DDT di Trasferimento.

*Per tutti i materiali riferiti allo stesso fornitore, la procedura genera un unico DDT di Trasferimento. Quando il trasferimento non avviene parchè non c'è quantità sufficiente nel magazzino di origine la quantità da trasferire viene lasciata visualizzata nel piano di spedizione. Quando invece il trasferimento non avviene parchè già presente nel wip del terzista il codice viene cancellato.*

# **Manutenzione DDT di trasferimento**

Con la funzione Manutenzione DDT di Trasferimento l'utente ha la possibilità di visualizzare i documenti di trasporto generati dalla procedura di Generazione DDT di Trasferimento.

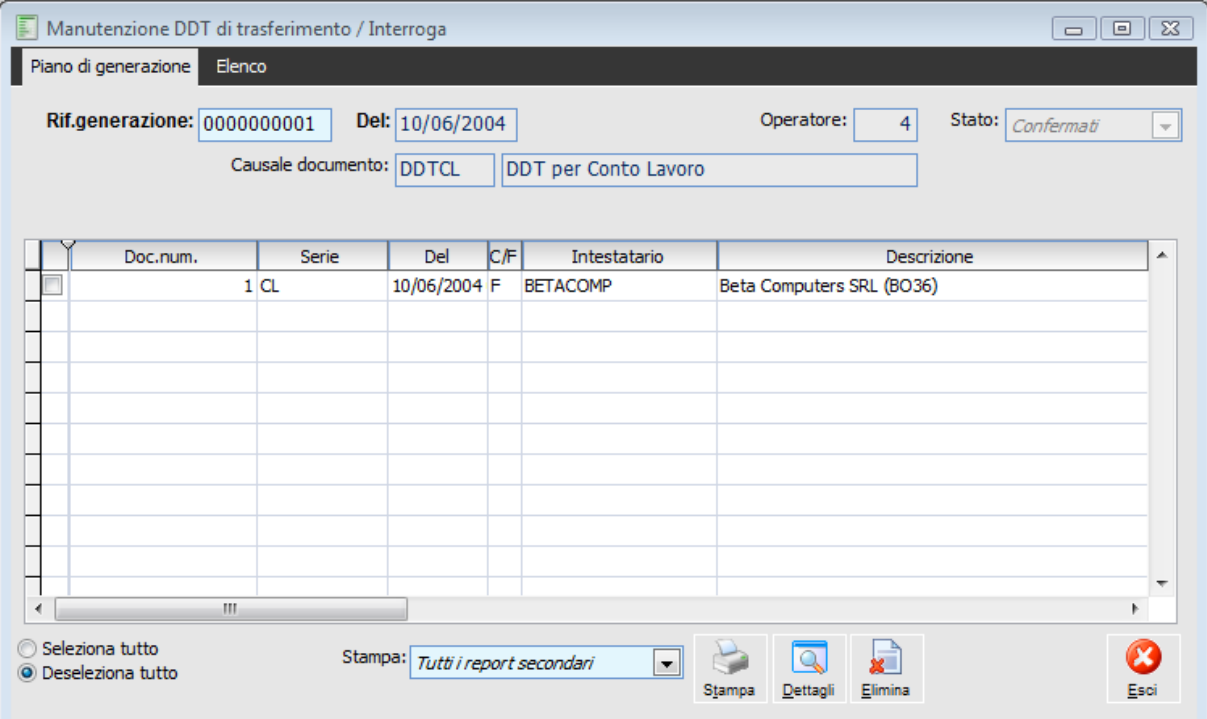

Manutenzione DDT di trasferimento

#### **Ricerca**

La ricerca può essere effettuata per numero Generazione.

*La ricerca può essere eseguita anche per data di creazione; entrando nella scheda Elenco vengono visualizzati tutti i Documenti di Trasporto Generati.*

#### **Del**

Data di generazione del documento DDT di Trasferimento.

#### **Operatore**

Codice dell'operatore che ha effettuato l'operazione di Generazione DDT di Trasferimento.

#### **Stato**

Questo campo indica lo stato del documento, che può essere Confermato o Provvisorio; nel caso di stato Provvisorio compare anche il bottone Conferma, per la conferma del DDT.

#### **Causale documento**

In questo campo non editabile, viene riportata la causale usata dal documento di Generazione DDT di Trasferimento.

#### **Conferma**

Il bottone conferma compare solo in presenza di DDT di Trasferimento in stato Provvisorio, cliccando tale bottone viene modificato lo stato del documento.

#### **Stampa**

Attraverso questo bottone viene stampato il documento di trasporto selezionato.

#### **Dettagli**

Attraverso questo bottone è possibile accedere direttamente al documento che è stato generato.

#### **Elimina**

Attraverso questo bottone è possibile eliminare il DDT di Trasferimento selezionato.

#### **Annulla**

Attraverso questo bottone è possibile uscire dalla maschera Manutenzione DDT di Trasferimento.

## **Chiusura OCL ordinati**

La chiusura degli OCL può avvenire in due differenti modi:

- Per mezzo del caricamento di un DDT di Acquisto a fronte del rientro del semilavorato o prodotto finito oggetto dell'OCL completamente evaso;
- Per mezzo della funzione Chiusura OCL Ordinati.

Una volta che il produttore terzista termina le lavorazioni assegnategli, torneranno all'azienda i prodotti finiti o semilavorati oggetto dei precedenti ordini di conto lavoro. È perciò necessario caricare dei Documenti di Trasporto di Acquisto dal terzista che evadano gli Ordini a Fornitori: tali documenti accertano l'avvenuta produzione dei prodotti finiti e dei semilavorati oggetto degli OCL Ordinati, e di conseguenza il consumo dei relativi componenti da parte del processo produttivo del terzista.

Nel momento in cui è stata evasa tutta la quantità pianificata di prodotti finiti/semilavorati, gli ordini di conto lavoro assurgono allo status di OCL Finiti.

La funzione Chiusura OCL Ordinati, trasforma l'OCL Lanciato nello stato Finito, l'Ordine a Fornitore viene evaso; nel caso siano già stati inviati i materiali al terzista, viene diminuito l'impegnato nel magazzino WIP del terzista mentre rimane invariata l'esistenza.

### <span id="page-75-0"></span>**[Chiusura OCL ordinati -](#page-75-0) Selezione [Chiusura OCL ordinati -](#page-76-0) [Elenco ordini](#page-76-0)**

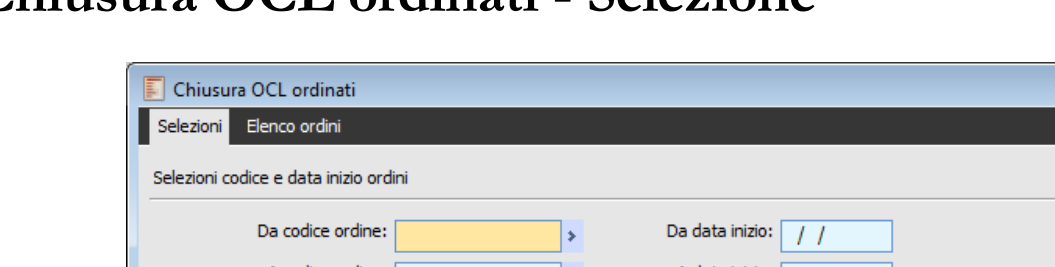

## **Chiusura OCL ordinati - Selezione**

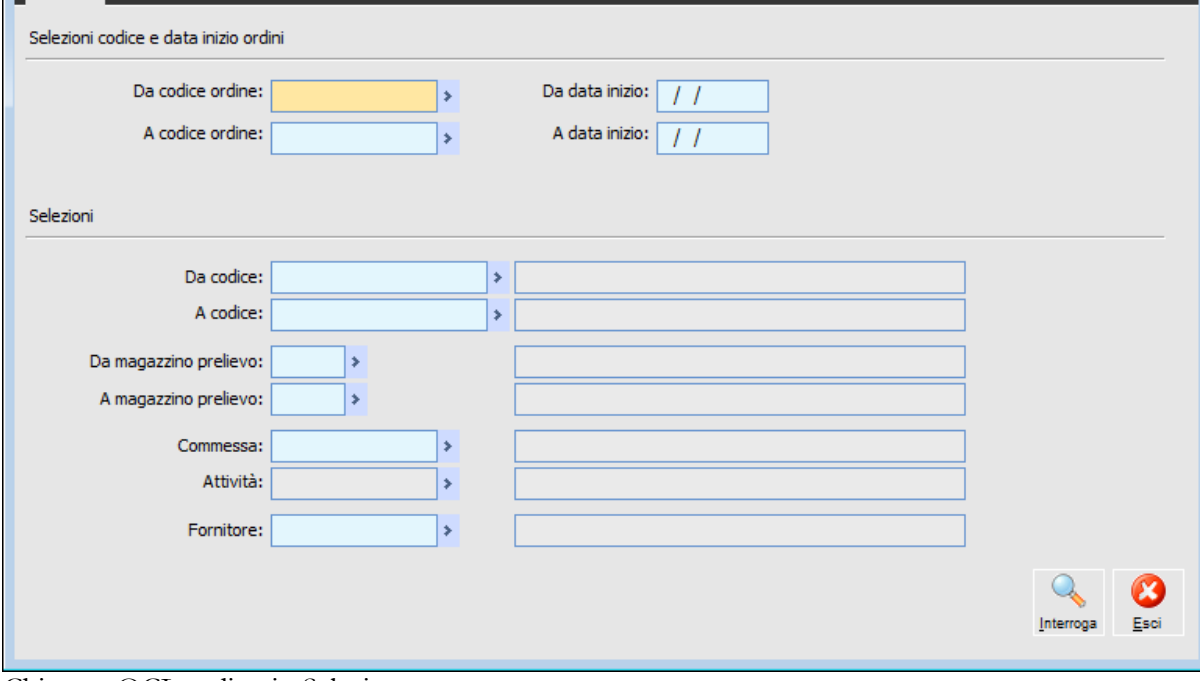

Chiusura OCL ordinati - Selezione

#### **Da codice OCL - A codice OCL**

Intervallo di codici di OCL da selezionare.

#### **Da data inizio - A data inizio**

Intervallo di tempo che voglio prendere in considerazione.

#### **Da codice - A codice**

Intervallo di codici articolo OCL per i quali deve venire eseguita la chiusura.

#### **Da magazzino - A magazzino**

Intervallo di magazzini di produzione rettificabili non Wip.

#### **Commessa**

Filtro di OCL riferiti ad una determinata commessa.

#### **Fornitore conto/lavoro**

Filtrare i dati per fornitore conto lavoro.

#### **Interroga**

Una volta impostati i filtri di selezione, attraverso questo bottone vengono visualizzati nella seconda scheda, gli OCL in stato Lanciato disponibili per la chiusura.

#### <span id="page-76-0"></span>**Esci**

Attraverso questo bottone è possibile uscire dalla maschera Chiusura OCL.

## **Chiusura OCL ordinati - Elenco ordini**

In questa maschera vengono riportati gli OCL in stato Lanciato selezionabili per la chiusura. L'utente potrà selezionarli tutti o alcuni e, confermando la maschera, procedere con la chiusura degli OCL.

| $\overline{\mathbb{E}}$<br>$\begin{tabular}{c} \hline \quad \quad & \quad \quad & \quad \quad \\ \hline \quad \quad & \quad \quad & \quad \quad \\ \hline \end{tabular}$<br>Chiusura OCL ordinati |                                        |                           |          |             |           |                                |  |
|----------------------------------------------------------------------------------------------------|----------------------------------------|---------------------------|----------|-------------|-----------|--------------------------------|--|
| Elenco ordini<br>Selezioni                                                                                                    |                                        |                           |          |             |           |                                |  |
|                                                                                                    | Codice                                 | Inizio $\frac{2}{4}$<br>밃 | Articolo | Descrizione | <b>UM</b> | Quantità<br>$\blacktriangle$   |  |
|                                                                                                    |                                        |                           |          |             |           |                                |  |
|                                                                                                    |                                        |                           |          |             |           |                                |  |
|                                                                                                    |                                        |                           |          |             |           |                                |  |
|                                                                                                    |                                        |                           |          |             |           |                                |  |
|                                                                                                    |                                        |                           |          |             |           |                                |  |
|                                                                                                    |                                        |                           |          |             |           |                                |  |
|                                                                                                    |                                        |                           |          |             |           |                                |  |
|                                                                                                    |                                        |                           |          |             |           |                                |  |
|                                                                                                    |                                        |                           |          |             |           |                                |  |
|                                                                                                    |                                        |                           |          |             |           |                                |  |
|                                                                                                    |                                        |                           |          |             |           | $\overline{\phantom{a}}$       |  |
| ₹                                                                                                    | $\mathbb{H}$                           |                           |          |             |           | Þ.                             |  |
|                                                                                                    | Seleziona tutti<br>◎ Deseleziona tutti |                           |          |             |           | $\mathbf x$<br>Ø<br>Qk<br>Esci |  |

Chiusura OCL ordinati - Elenco ordini

# **Rivalorizzazione DDT conto lavoro**

I DDT di Acquisto vengono valorizzati con l'importo presente negli Ordini a Fornitore Terzista (che evadono e dai quali vengono importati); tale importo è dato dal costo della lavorazione assegnata al terzista (specificato nei Contratti di Acquisto) addizionato eventualmente dei materiali forniti dal medesimo ( valore incluso nel costo della lavorazione definito nel contratto) e non può pertanto essere considerato come valore di magazzino di carico, in quanto non comprende il costo dei materiali inviati al terzista stesso.

La funzione di Rivalorizzazione DDT di Conto Lavoro permette di sistemare il valore fiscale degli articoli prodotti in conto lavoro e presenti in DDT di Acquisto da Fornitore **già fatturati**, aggiungendo al costo della lavorazione quello dei materiali (ricavato da un inventario di riferimento).

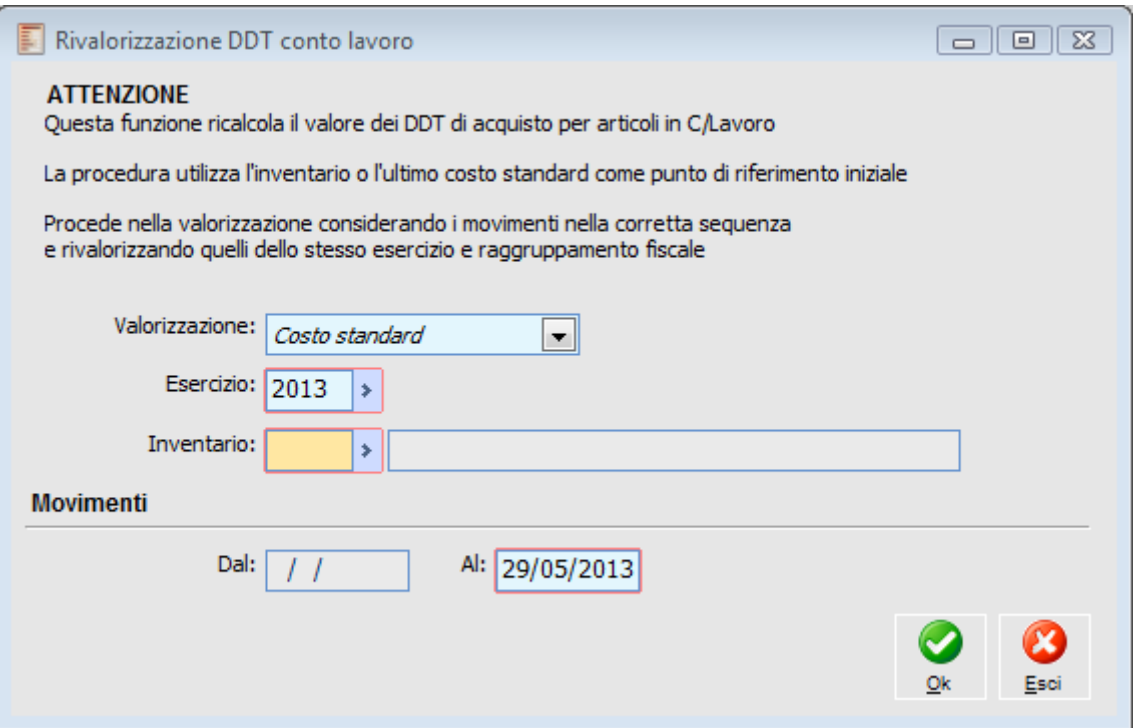

Rivalorizzazione DDT conto lavoro

#### **Valorizzazione**

La Valorizzazione dei componenti della distinta può essere realizzata secondo diversi criteri di valutazione:

 Costo Standard, è l'ultimo Costo Standard presente nella scheda Magazzino della maschera Articoli riferito all'inventario di riferimento impostato;

 Costo Medio (Periodo), è il costo medio ponderato calcolato sui costi di acquisto o di produzione del componente, effettuati nel periodo di riferimento individuato dall'inventario selezionato;

 Ultimo Costo, è l'ultimo costo di acquisto o produzione effettuato nel periodo di riferimento identificato dall'inventario impostato;

Ultimo Costo Standard (Articolo), è riferito al dato presente in anagrafica Articoli nella

scheda Magazzino; in questo caso il campo Inventario non risulta editabile.

*Il Costo Standard, il Costo Medio (Periodo) e l'Ultimo Costo sono dati fissi presi dall'inventario, e non vengono ricalcolati. Nella Rivalorizzazione dei DDT di Acquisto C/Lavoro (nel caso di semilavorati) la procedura considera il valore del componente dell'articolo in questione determinato, nella scheda Magazzino dell'anagrafica articoli o dall'elaborazione ottenuta dall'inventario di riferimento, non viene ricalcolato il valore partendo dalle materie prime e aggiungendo il costo di lavorazione come avviene nella stampa della distinta Costificata.*

#### **Esercizio**

Esercizio dell'inventario di riferimento, deve essere però dell'esercizio in corso.

#### **Inventario**

Codice e descrizione dell'inventario di riferimento, sulla base del quale devono essere effettuati i calcoli per la determinazione dei valori dei componenti: il Costo Medio e l'Ultimo Costo sono determinati in base alle operazioni svolte nel lasso di tempo individuato dall'inventario; in altri termini la procedura considera i valori elaborati da questo inventario per valorizzare i componenti che vengono forniti al terzista.

#### **Movimenti**

In questa sezione viene indicato l'intervallo di tempo per il quale si intendono rivalorizzare i DDT di Acquisto di Conto Lavoro. Nel caso si selezioni un inventario di riferimento, il primo campo data risulta ineditabile e viene proposta in automatico la data di elaborazione dell'inventario di riferimento.

*Per quanto riguarda il valore dei semilavorati o prodotti finiti che vengono prodotti internamente, al momento della dichiarazione di produzione, questi vengono aggiornati nel magazzino per un valore pari al Costo Standard presente in anagrafica Articoli nella scheda magazzino.*

# **Manutenzione rivalorizzazione DDT C/Lavoro**

Questa funzione permette di visualizzare e cancellare le operazioni effettuate dalla funzione di rivalorizzazione ddt Conto lavoro.

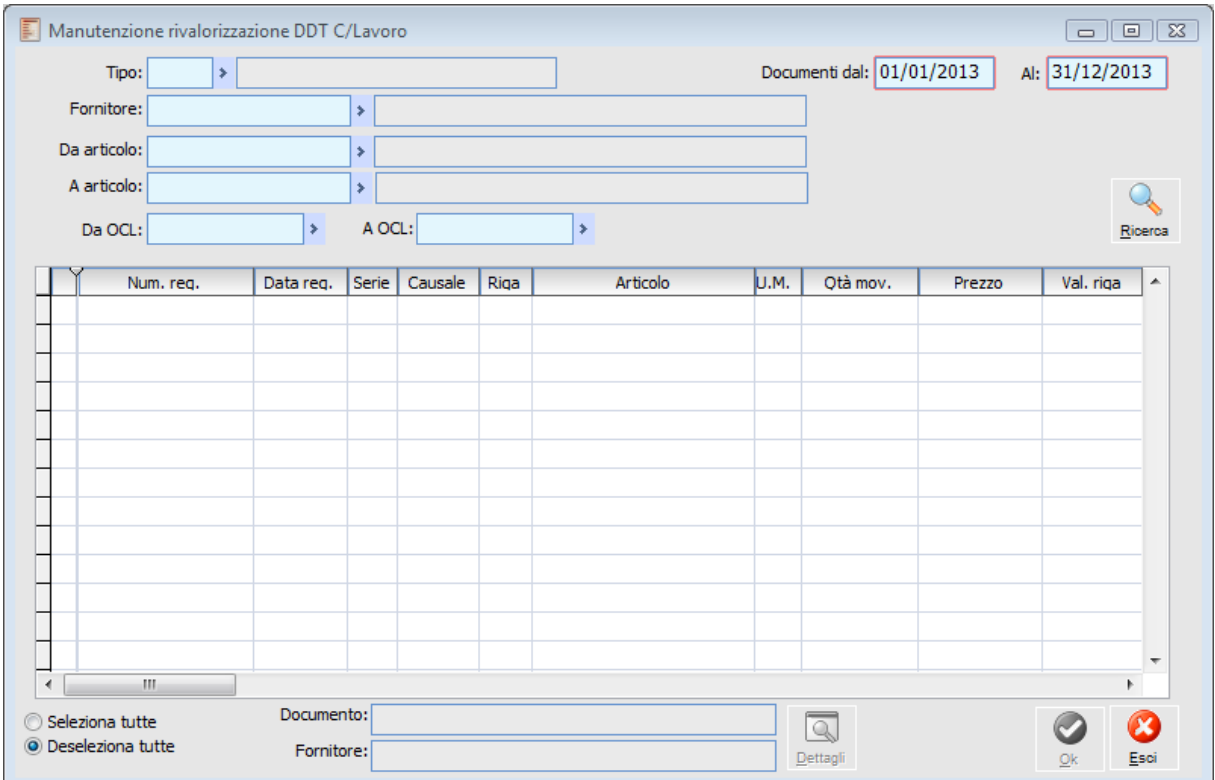

Manutenzione rivalorizzazione DDT C/Lavoro

#### **Tipo**

Filtro per Tipo Documento.

#### **Documenti dal**

Intervallo di date Documenti Rivalorizzati.

#### **Fornitore**

Filtro per Fornitori di Conto Lavoro.

#### **Da articolo - A articolo**

Filtro per codice di conto lavoro rivalorizzati.

#### **Da OCL - A OCL**

Filtro per OCL lanciati o finiti.

#### **Ricerca**

Valorizzando il tasto Ricerca viene valorizzata la griglia in base alle selezioni impostate.

#### **Documento**

Viene riportata la descrizione della tipologia del documento selezionato con il cursore, nella griglia.

#### **■ Fornitore**

Viene riportato il Fornitore relativo al documento selezionato.

#### **Dettagli**

Cliccando il bottone dettagli viene visualizzato il documento relativo alla riga selezionata

#### **Ok**

Valorizzando il check sulle righe e cliccando il bottone OK, viene cancellata la Rivalorizzazione del DDT di conto Lavoro.

Nella griglia tra le altre colonne viene visualizzato il singolo valore di riga, il valore fiscale derivante dalla rivalorizzazione del ddt e il valore fiscale originario derivante dalla fattura prima della rivalorizzazione, cioè il valore che riassume il ddt a seguito della cancellazione della Rivalorizzazione.

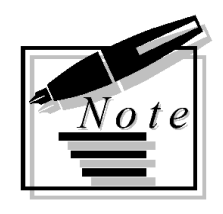

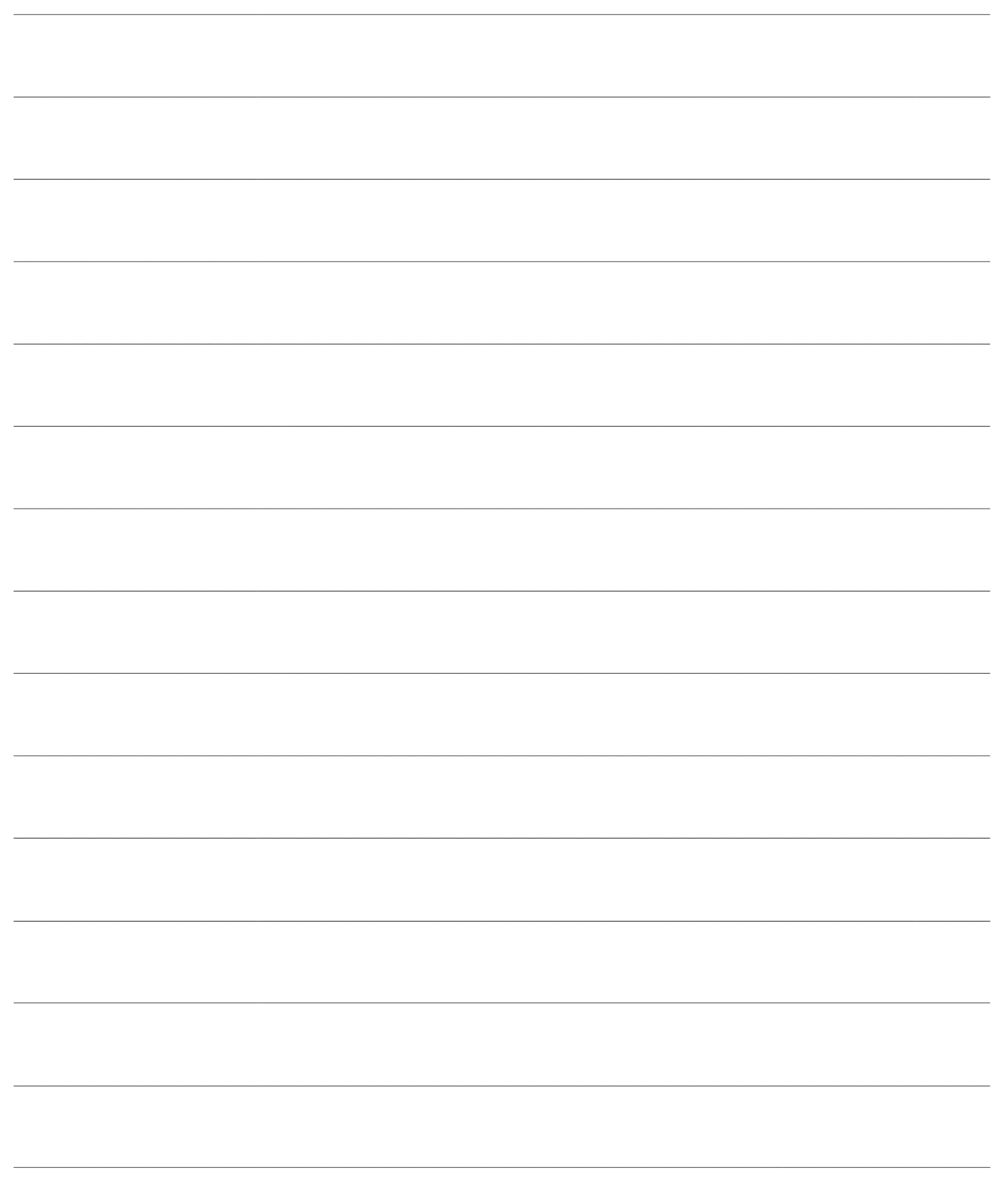

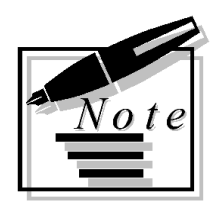

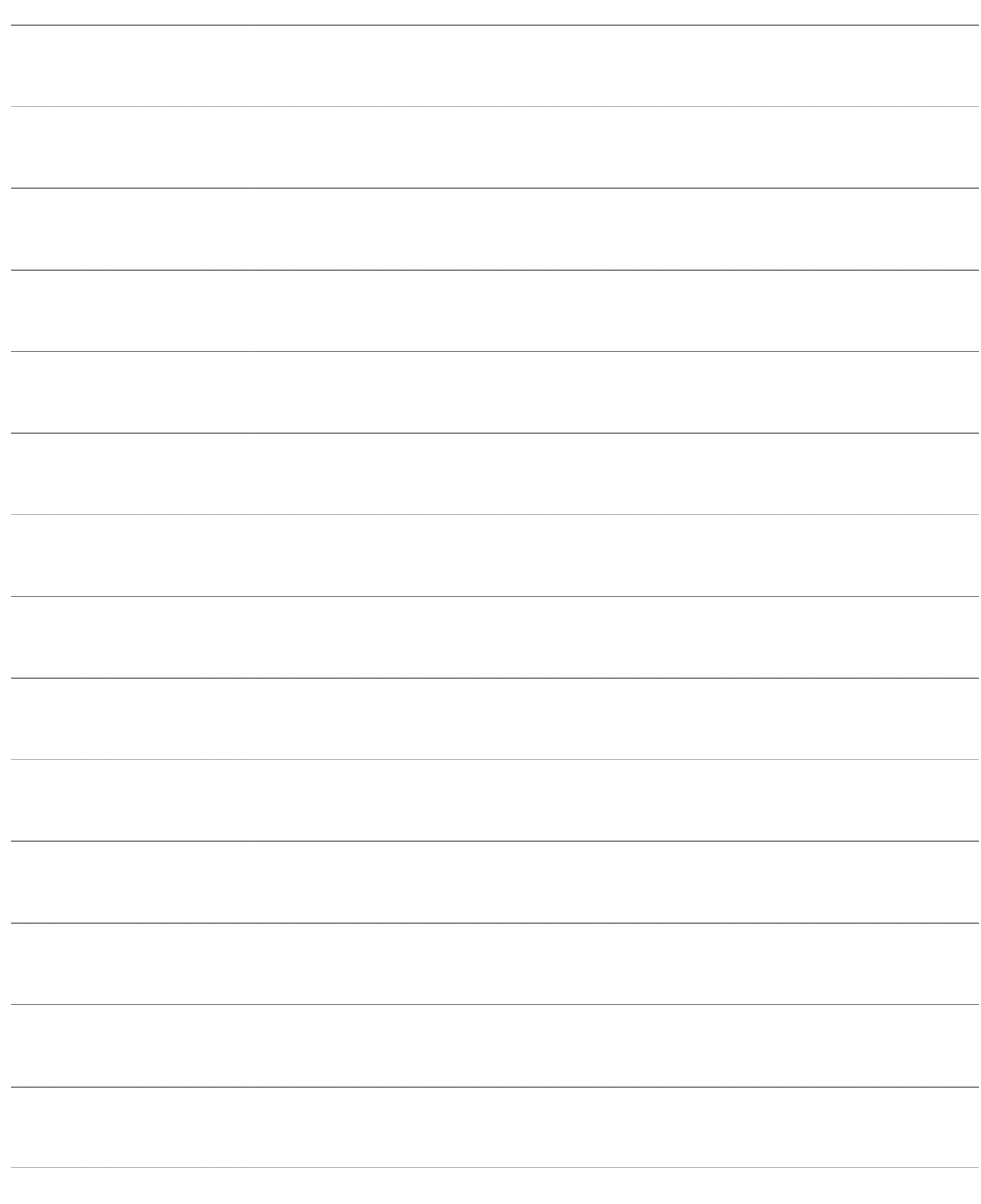

# **STAMPE OCL**

Le stampe del modulo conto lavoro sono state riunite tutte sotto il menu Stampe OCL.

- **[Stampa ordini di conto lavoro](#page-84-0)**
- **[Stampa OCL con componenti da spedire](#page-86-0)**
- <span id="page-84-0"></span>**[Stampa terzisti per articolo](#page-88-0)**

## **Stampa ordini di conto lavoro**

Attraverso questa stampa è possibile stampare gli Ordini di Conto Lavoro suggeriti, ordinati, o da ordinare, filtrando per intervallo di date di richiesta, di codici OCL, di codici magazzino, o codici articolo. L'utente ha la possibilità di eseguire la stampa degli OCL con o senza dettaglio componenti, con il dettaglio dei componenti da spedire, o ancora con il dettaglio dei componenti forniti direttamente dal fornitore terzista.

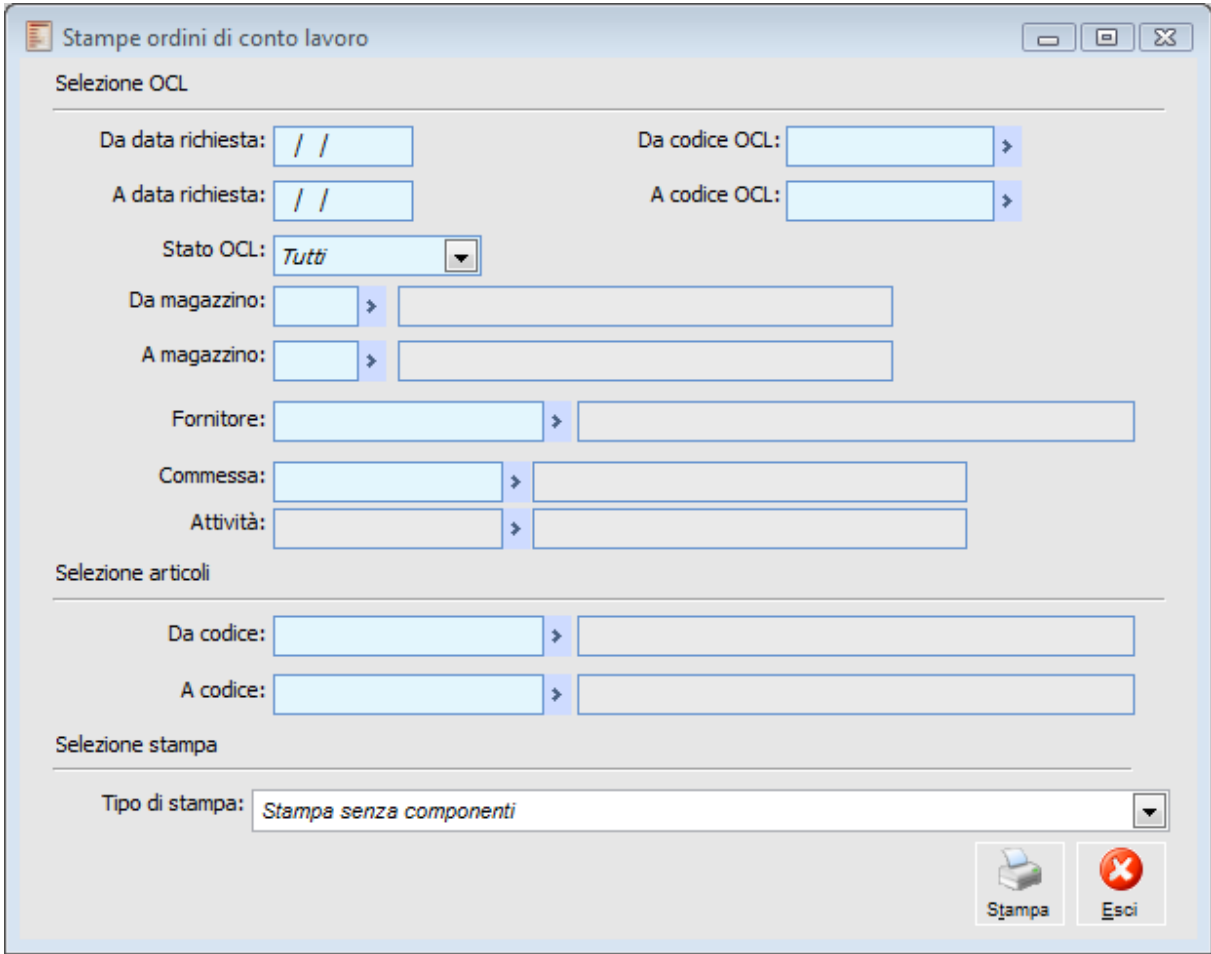

Stampa ordini di conto lavoro

#### **Da data richiesta - A data richiesta**

Intervallo di date di inizio produzione previste per la lavorazione degli Ordini di Conto Lavoro.

#### **Da codice OCL - A codice OCL**

Intervallo di codice seriale assegnati agli Ordini di Conto Lavoro.

#### **Stato ODL**

L'utente può decidere se eseguire la stampa per gli OCL suggeriti, da ordinare (pianificati), ordinati (lanciati) o tutti. All'apertura della maschera, la procedura propone la stampa per tutti gli status.

#### **Da magazzino - A magazzino**

Intervallo di magazzini di produzione.

#### **Da codice - A codice**

Intervallo di codici articolo per i quali deve venire eseguita la lavorazione.

#### <span id="page-86-0"></span>**Tipo di stampa**

L'utente ha a disposizione diverse stampe in base alle quali può avere l'elenco di tutti gli Ordini di Conto Lavoro nello status selezionato, con o senza dettaglio componenti, oppure con il dettaglio dei componenti da spedire, o ancora con il dettaglio dei componenti forniti dal fornitore terzista. La stampa predefinita prevede la stampa degli Ordini di Conto Lavoro senza il dettaglio componenti.

## **Stampa OCL con componenti da spedire**

Per mezzo di questa funzione è possibile stampare lo stato dei magazzini interni e del terzista evidenziando la quantità ancora da spedire al terzista a seguito dell'OCL selezionato.

Viene riportata la situazione dell'OCL mettendo a confronto la quantità richiesta, evasa, prelevata e ancora da spedire.

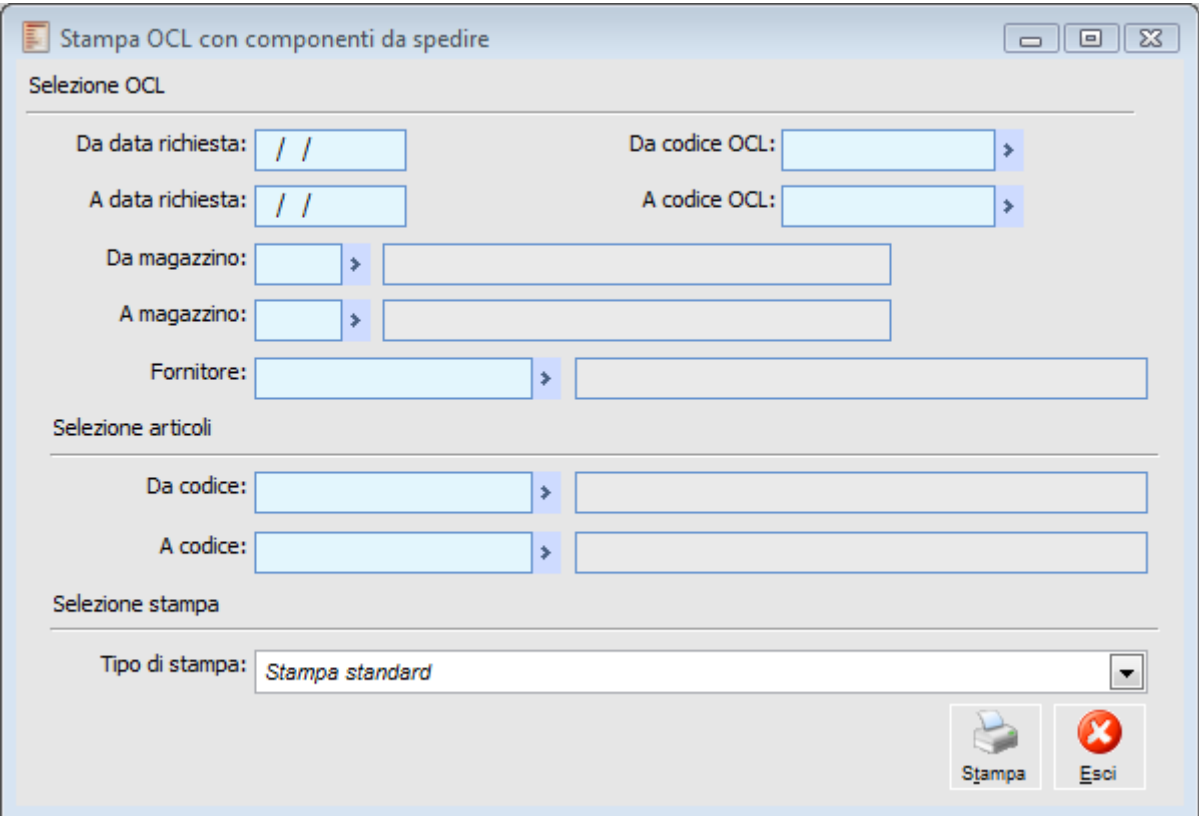

Stampa OCL con componenti da spedire

#### **Selezioni su OCL**

#### **Da data richiesta - A data richiesta**

Intervallo date inizio Richiesta.

 **Da codice OCL - A codice OCL** Intervallo codici ODL.

#### **Da magazzino - A magazzino**

Intervallo magazzini di prelievo

#### **Fornitore**

Selezione per fornitore conto lavoro.

#### **Selezione articoli**

#### **Da codice - A codice**

Intervallo di codici Articolo di conto lavoro.

#### <span id="page-88-0"></span>**Selezione stampa**

Sono previste due tipologie di stampe:

Standard

Ordinata per Fornitore

## **Stampa terzisti per articolo**

La funzione Stampa Terzisti permette di ottenere una stampa di tutti i Terzisti ed i relativi articoli di Conto Lavoro; per ogni articolo viene specificato:

- Magazzino WIP del Fornitore;
- Contratto;
- Data di stipula del contratto;
- Periodo di validità del contratto.

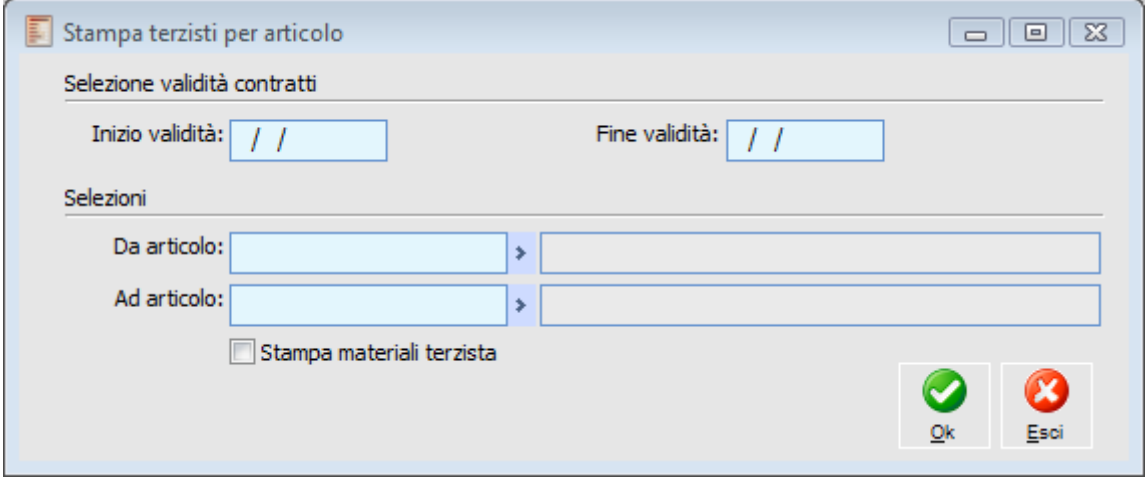

Stampa terzisti per articolo

#### **Selezioni validità contratti**

L'utente ha la possibilità di generare la stampa considerando un intervallo di Inizio e Fine Validità dei Contratti con i Fornitori Terzisti.

#### **Da articolo - Ad articolo**

E' inoltre possibile definire un intervallo di codici articolo, per i quali si intende ottenere la stampa.

#### **Materiale terzista**

Attivando questo check, nella stampa viene inserita anche la lista dei materiali forniti direttamente dal Terzista.

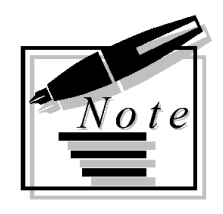

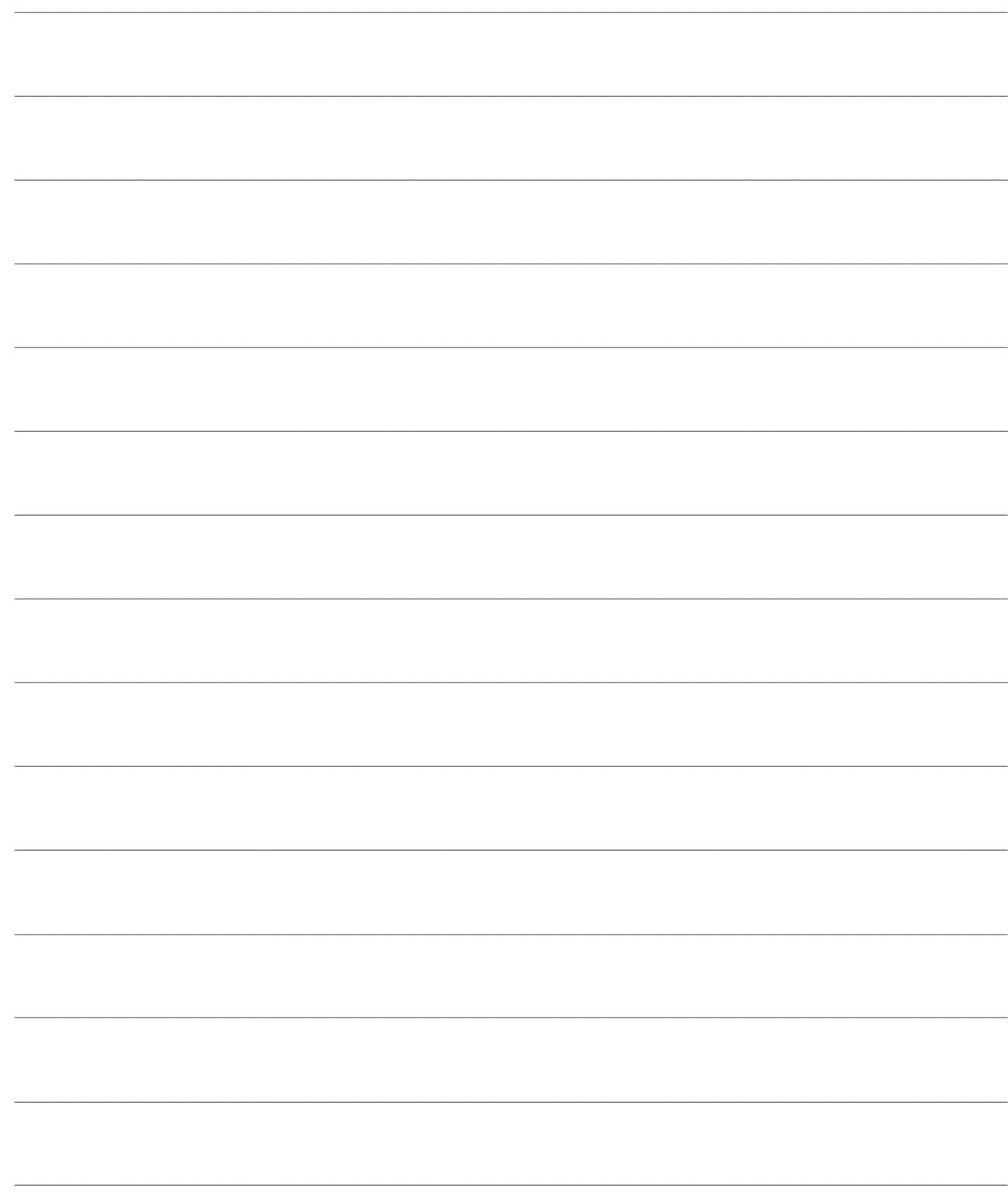

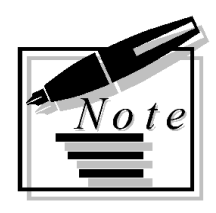

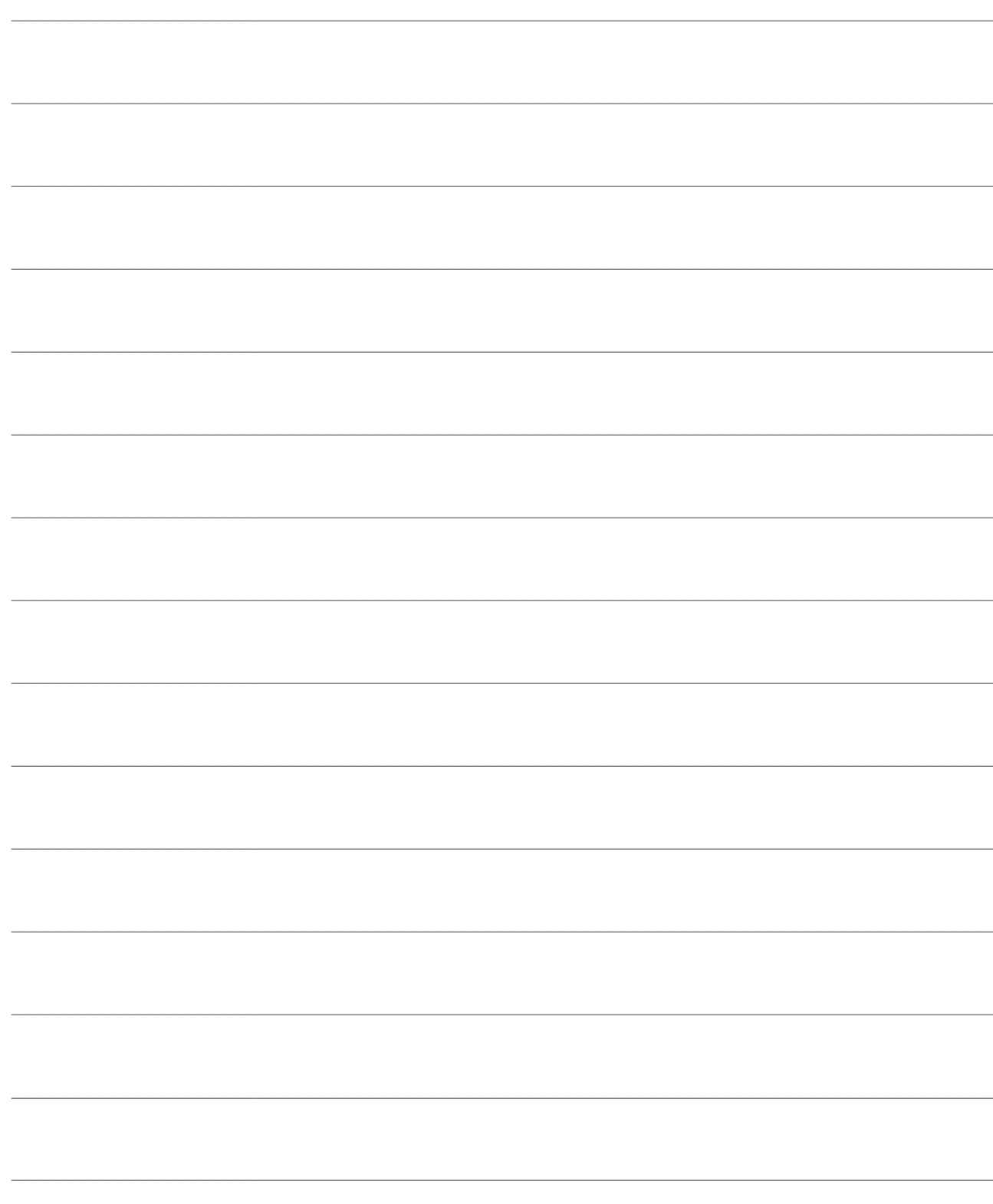